#### 統計レクチャー: 相関分析、回帰分析、t検定、分散分析、 主成分分析、因子分析、構造方程式モデリング(SEM) 2023/10/31(火)ほか @プレゼミ

0.統計の危うさ

- 1.多変量解析とは?
- 2.相関分析
- 3.回帰分析

4.t検定

5.一元配置分散分析と多重比較分析

6.二元配置分散分析

7.主成分分析と因子分析

8.因子分析

9.構造方程式モデリング(SEM)

10.測定モデルの推定

11.構造モデルの推定

12.参考:過去のレポート課題一覧

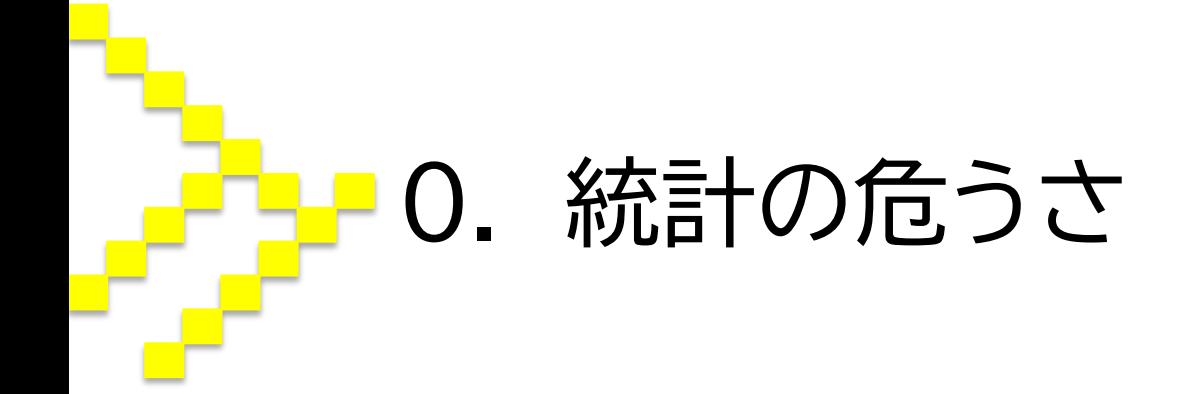

### 0.1 データの解析 ◎世間には膨大な量のデータがあふれている・・・ ○企業もまた、多くのデータを蓄積している。しかし、そ れを活用するのは難しい。 ◯成功裏にデータを解析できれば,マーケティング戦略 に関する示唆を得られる。

◎戦略についてのアイディアの採否を決めるには・・・・ ◯その1:論理的に妥当であるか?("理論") ◯その2:経験的に妥当であるか?("実証")

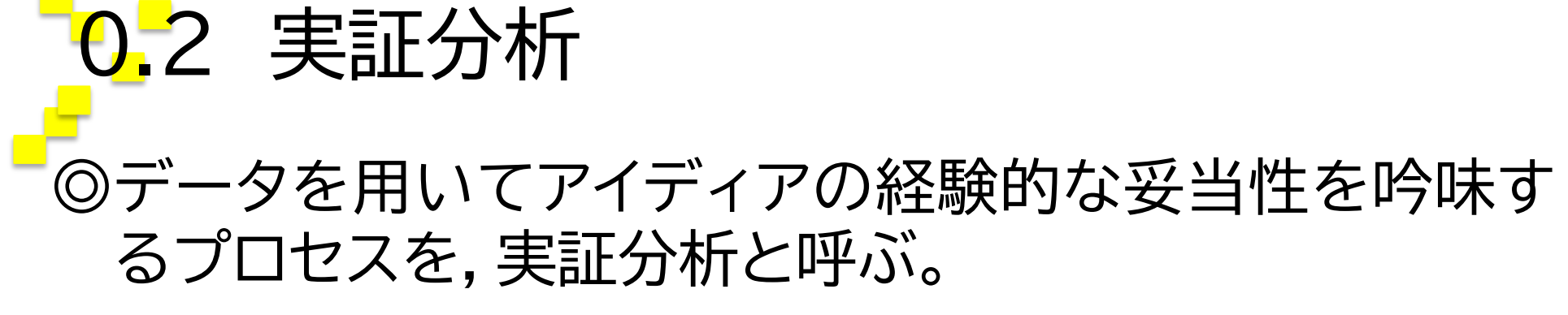

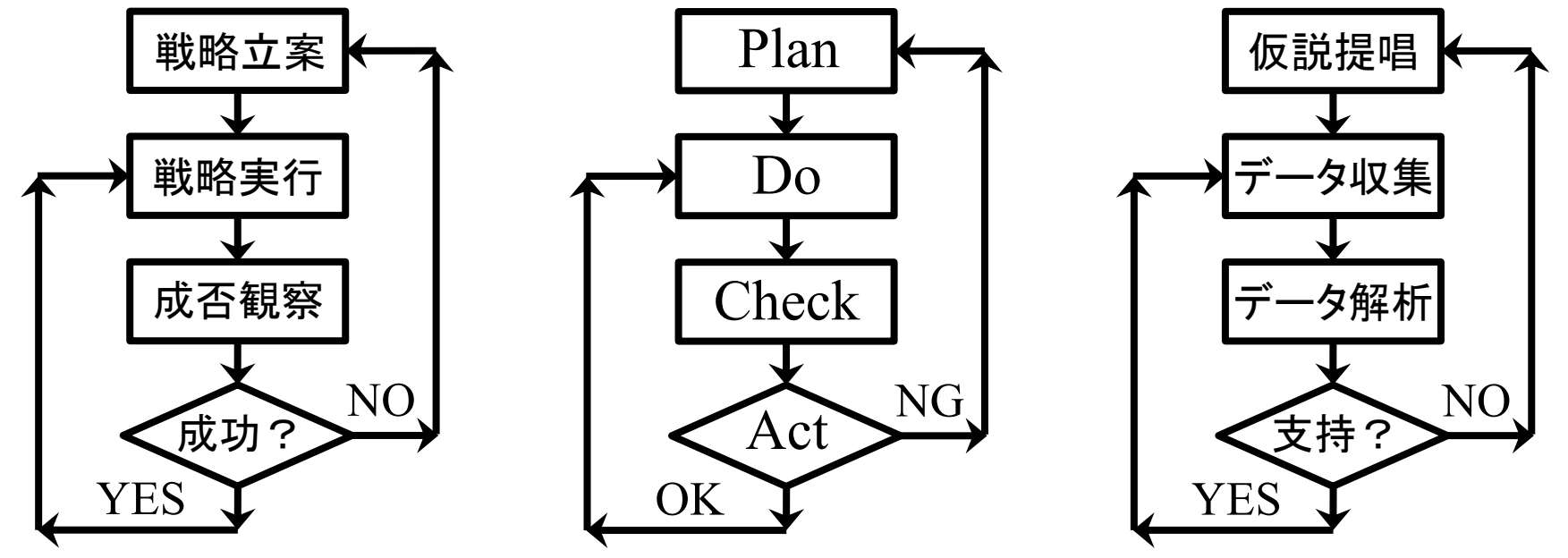

◎実証≠証明 ◯実証は,アイディアが正しいことの証明ではなく、 正しいかもしれないことを当面の間 保証するもの。

0.3 統計解析の数学的コンセプト ◎帰無仮説(null hypothesis) ◯統計解析における数学的処理は,「差がない」「影響が ない」といった帰無仮説のテスト。 ◯これは,数学的に楽だから。

◎有意確率

○有意確率とは,「帰無仮説が正しいとき,帰無仮説を 捨ててしまう,という誤りを犯す確率」のこと。  $\bigcirc$ だから有意確率は低いほうがいいけど, 1- $\alpha$  (1マイナ ス有意確率)が,「仮説が正しい確率」ではないという ことに注意。 →次のスライド

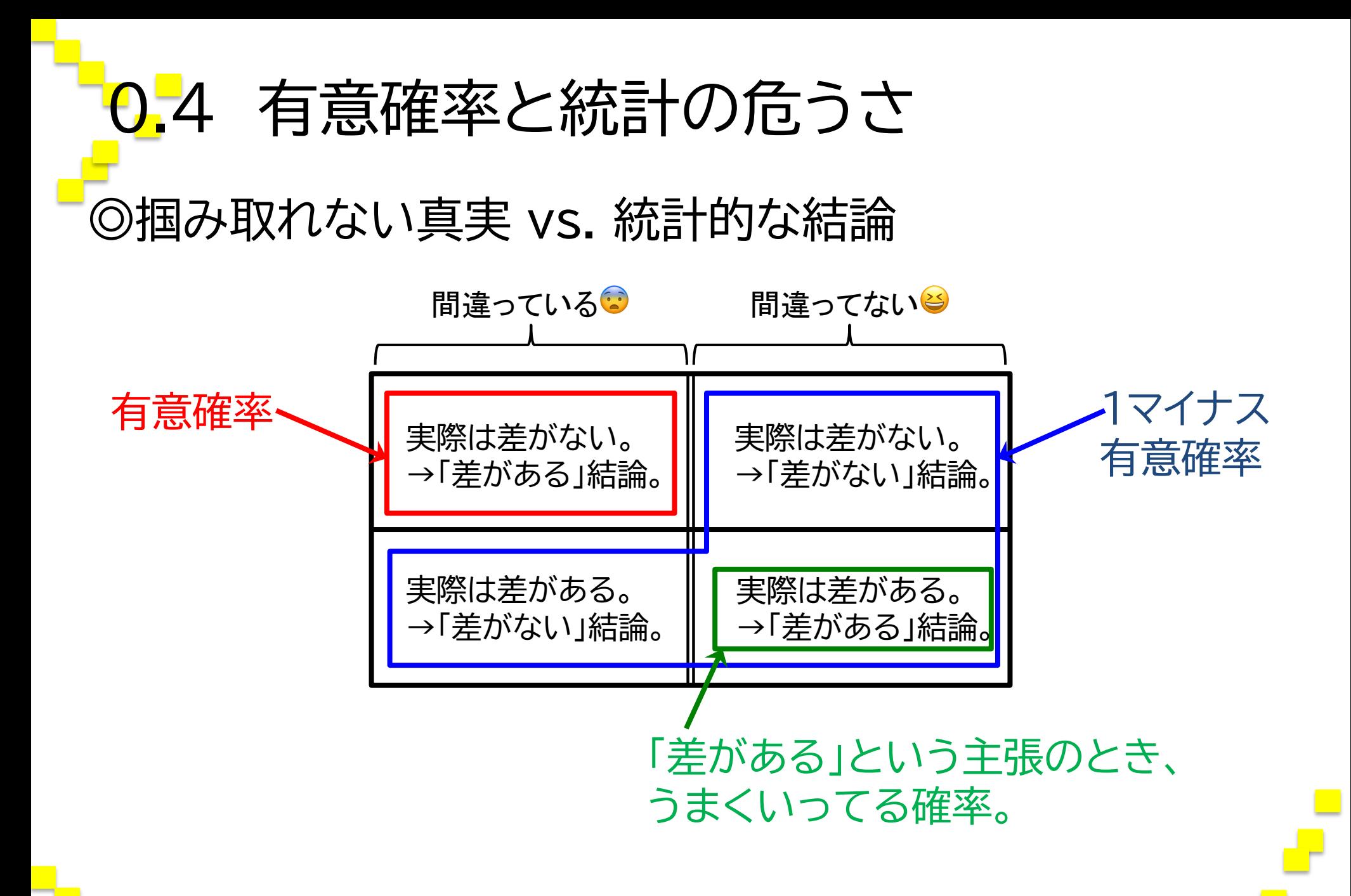

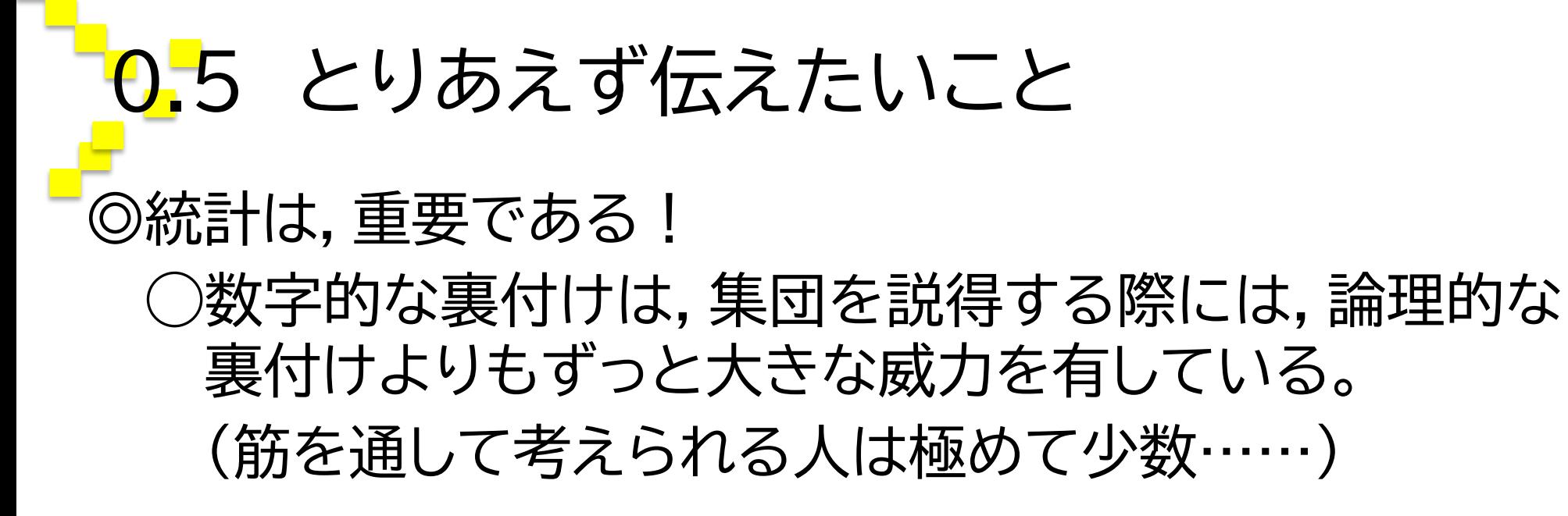

◎統計は,絶対に誤りを含んでいる!

◯有意だったからといって,自身のあるいは誰かの主張 が正しいとはまったくいえないことに注意が必要。

◯だからこそ,あらゆるアイディアに対して,実証面から だけでなく,理論面からも検討を加えることが必須。

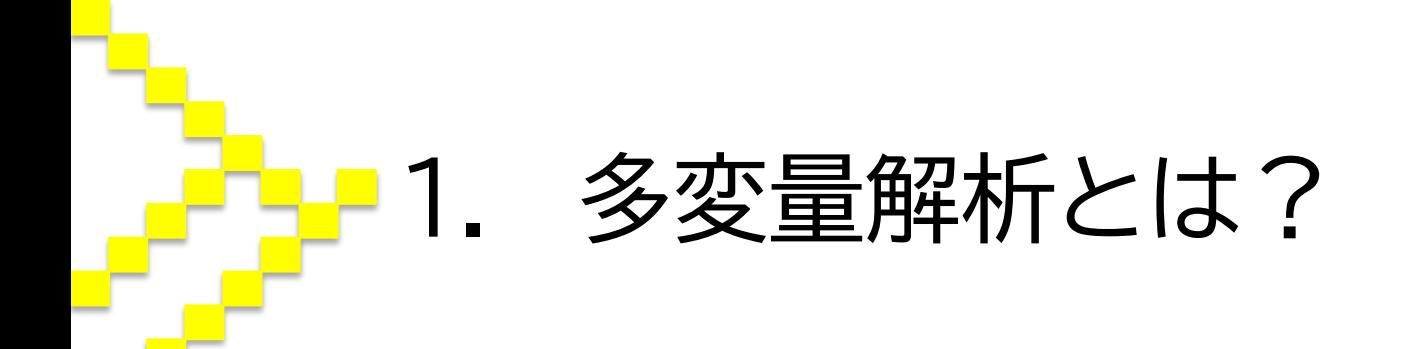

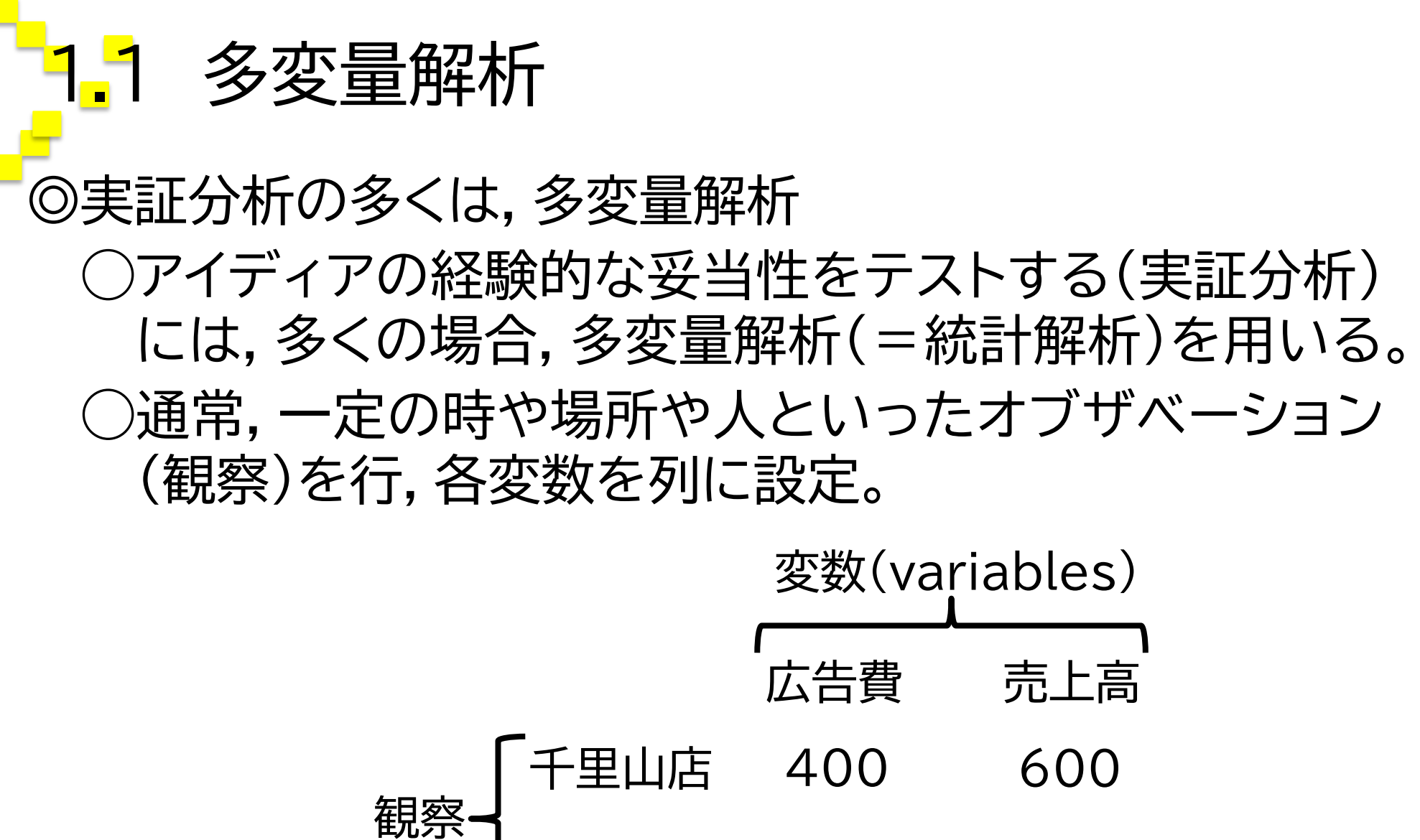

(observations) | 高槻店 200 450

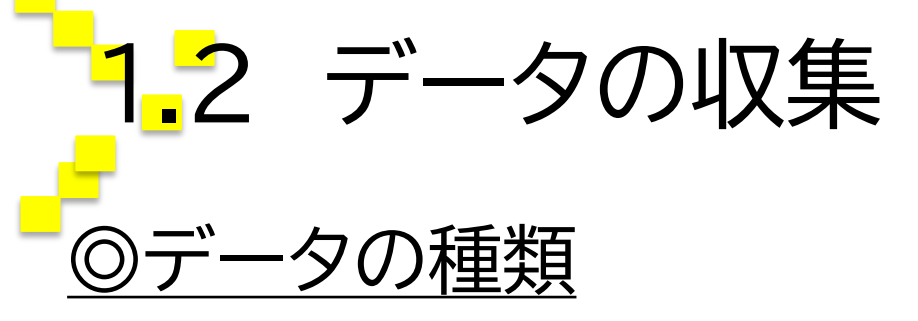

### ◯1次データ(primary data):分析者が自己の分析目 的のために収集したデータ。

◯2次データ(secondary data):分析者以外の主体 が彼の分析目的のために収集したデータ。

・・・等々

### ◎1次データの種類

◯実験・・・条件を厳密に設定してデータを収集。 ◯調査・・・条件を厳密に設定せずにデータを収集。 ◯フィールドワーク・・・現地に行ってデータを収集。

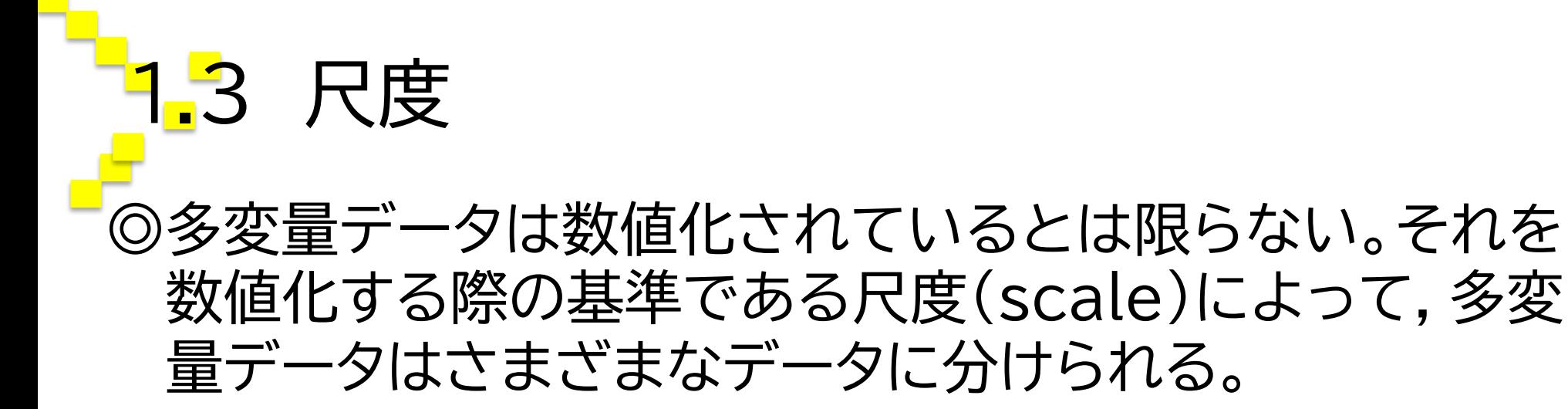

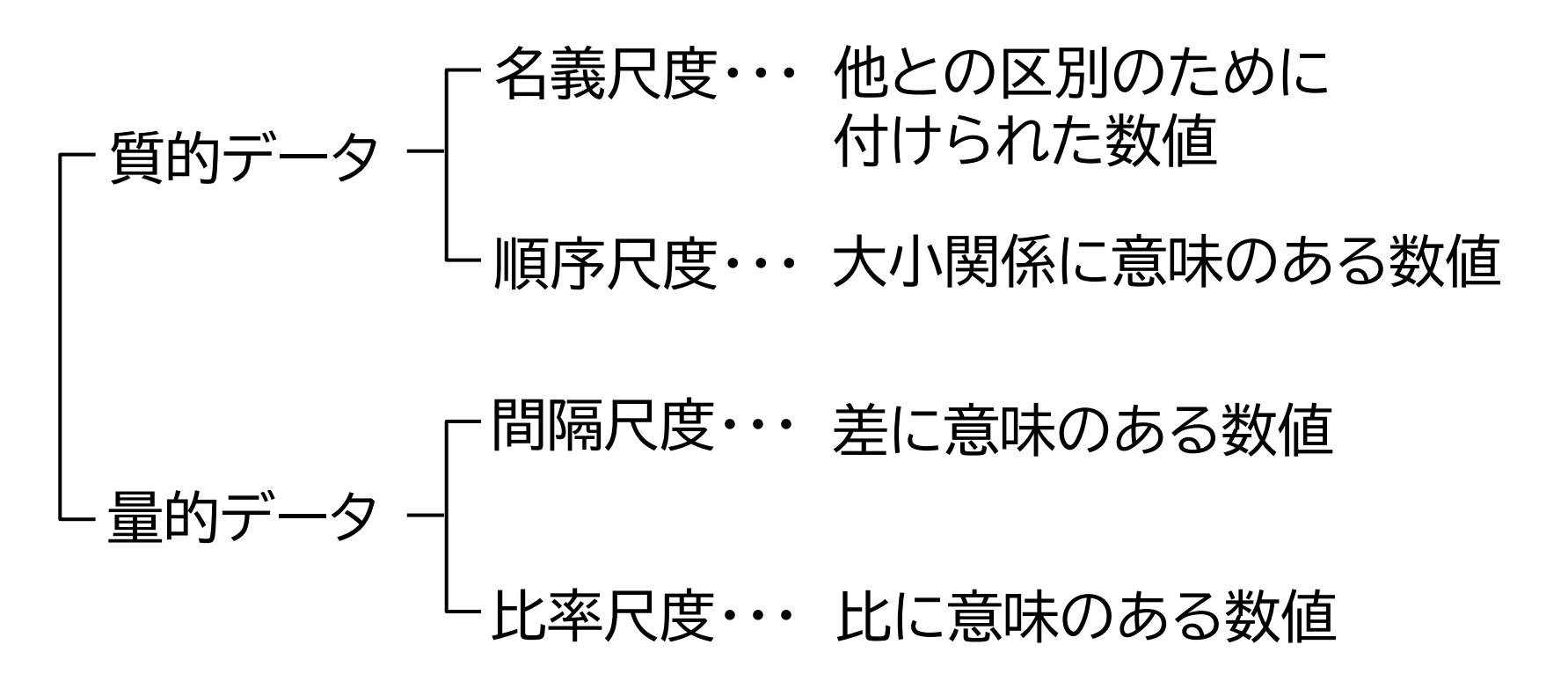

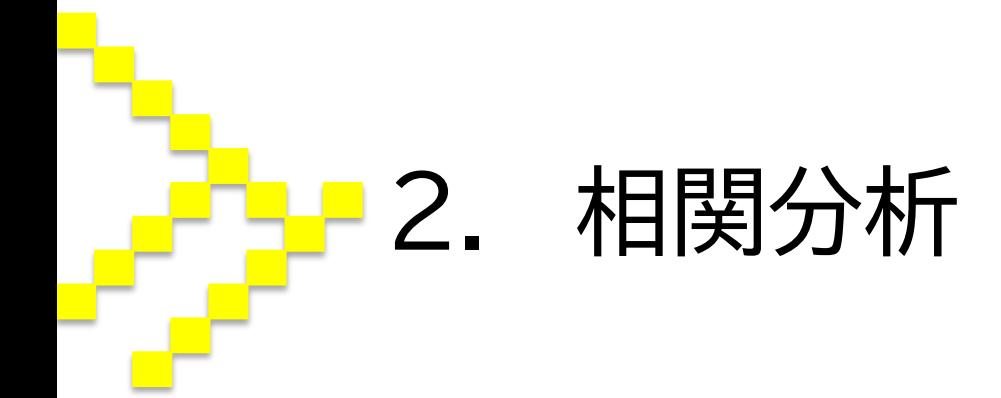

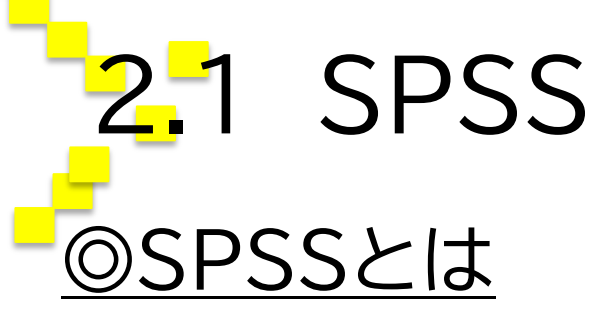

◯IBMが提供する統計解析のためのソフトウェア。大学 教育で用いられる最も代表的な統計ソフトであり,使 用方法が他のソフトウェアに比して簡単であることが 最大の特徴。

◯SPSS StatisticsとSPSS Amosがある。後者も7 月に必要。

### ◎SPSSのダウンロード(推奨)

◯SPSSは,WindowsのPCであれば誰でも自分のPC にインストールできる。課題に取り組める時間が大学 内とは限らないから,早い時期にインストールしてお こう !

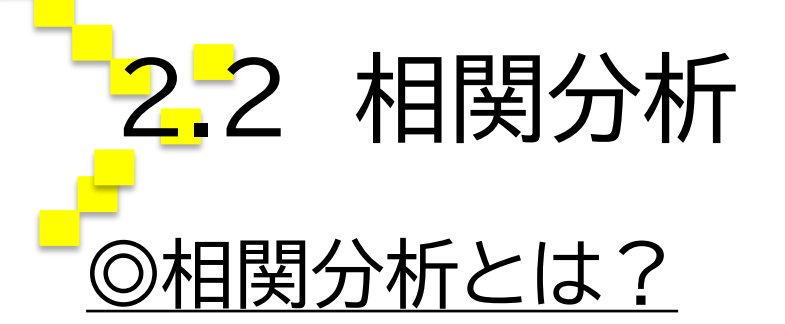

◯相関分析とは,相関係数を算出することによって,2 つの変数*x*と*y*が特定のパターンで変動している度合 い(相関関係の強さ)および相関関係の方向について 分析する手法。

◯相関係数*r*のとりうる範囲は-1≦*r*≦1であり,*r* = 1は 正の完全相関,*r* = -1は負の完全相関,*r* = 0は無相 関をそれぞれ示す(下の図は散布図)。

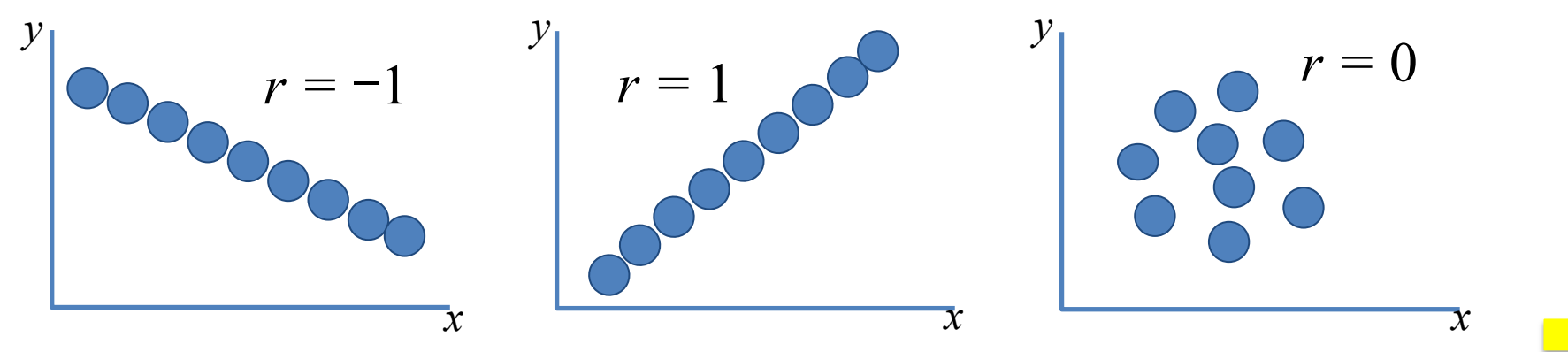

2.3 相関分析してみよう! ◎Windowsボタン→「IBM SPSS Statistics 23」 →立ち上がったら左下の「変数ビュー」で変数を命名 →データを直接入力するか,Excel等からコピペ →「分析(A)」 →「相関(C)」 →「2変量(B)」 →分析したい変数を右のボックスへ移動 (→「オプション(O)」 →「平均値と標準偏差」にチェックして,「続行(C)」) →「OK」をクリックして分析!

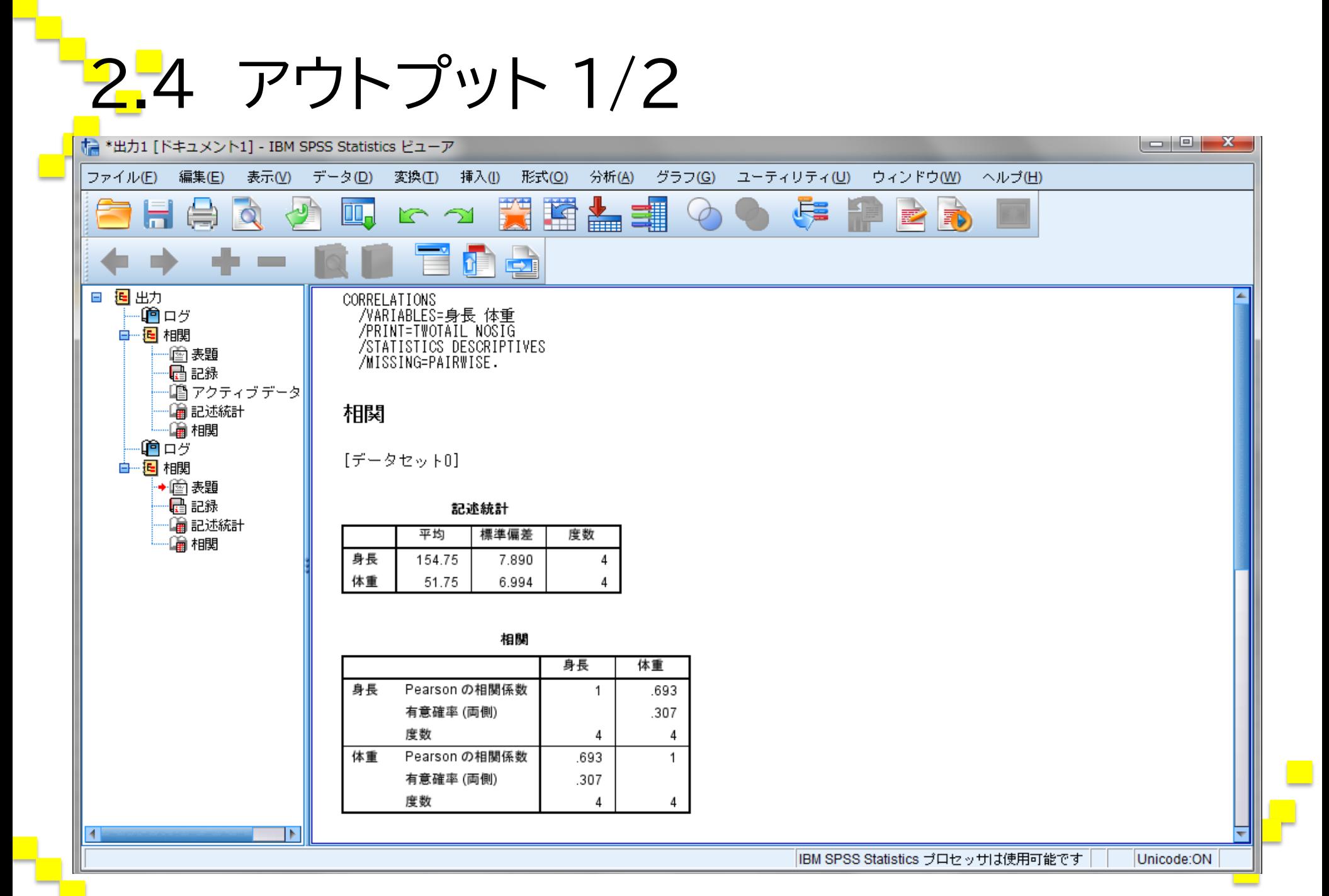

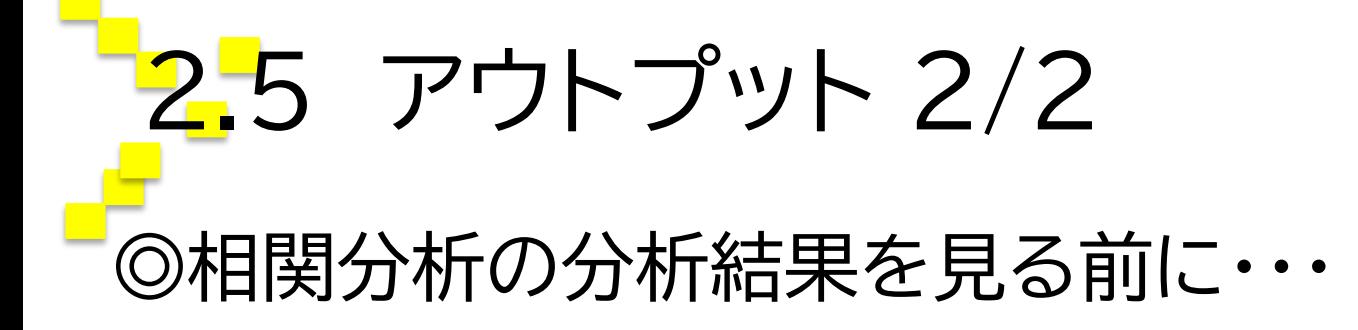

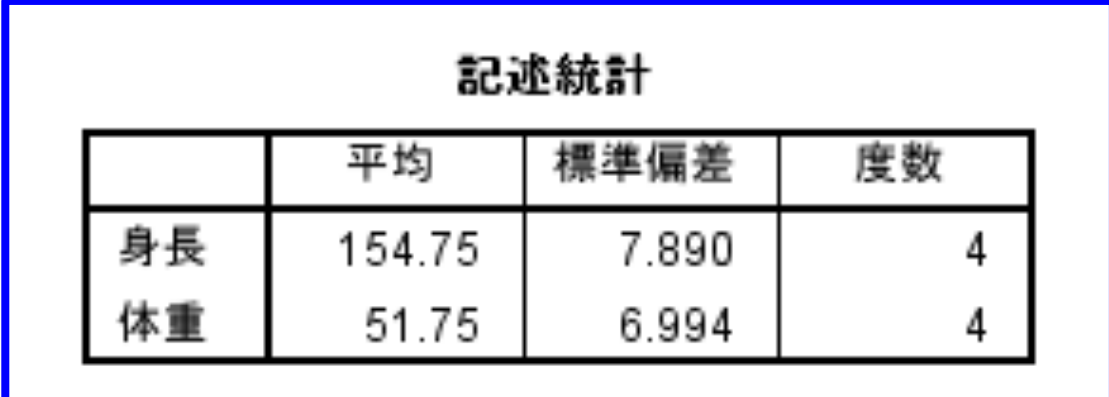

◯上の「平均」や「標準偏差」は,基本統計量と呼ばれる, データの特徴を示すうえで重要な概念。

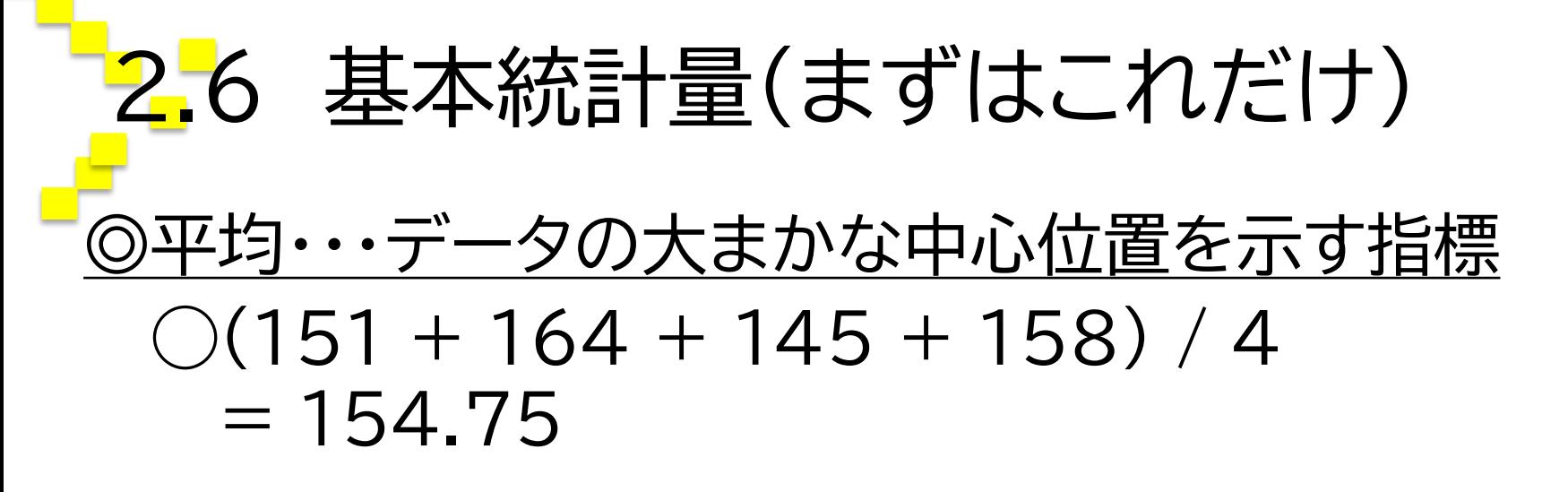

◎分散・・・データの散らばり具合を大げさに表す指標  $\bigcirc$ {(151 – 154.75)<sup>2</sup> + (164 – 154.75)<sup>2</sup> +  $(145 - 154.75)^2 + (158 - 154.75)^2$  }/4 - 1  $= 62.250$ 

◎標準偏差・・・データの散らばり具合を示す指標 ◯√62.250  $= 7.890$ 

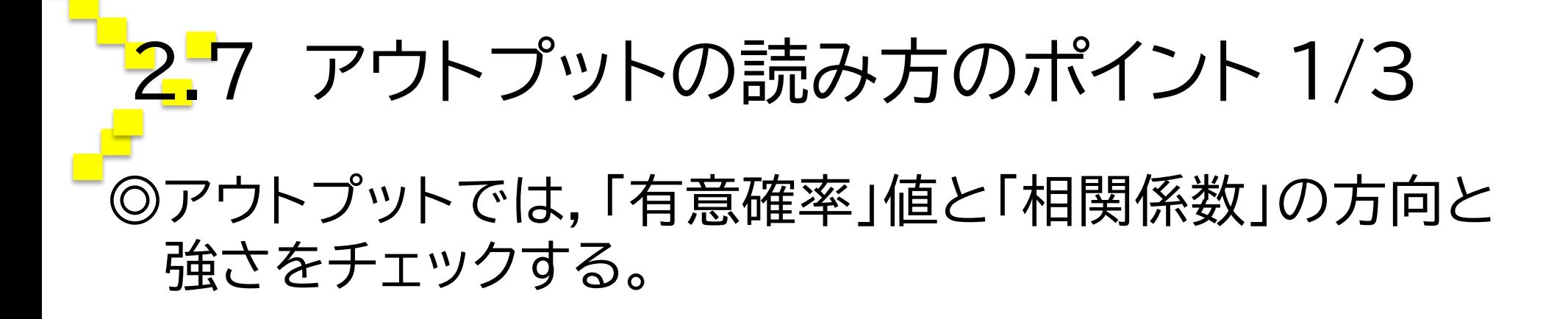

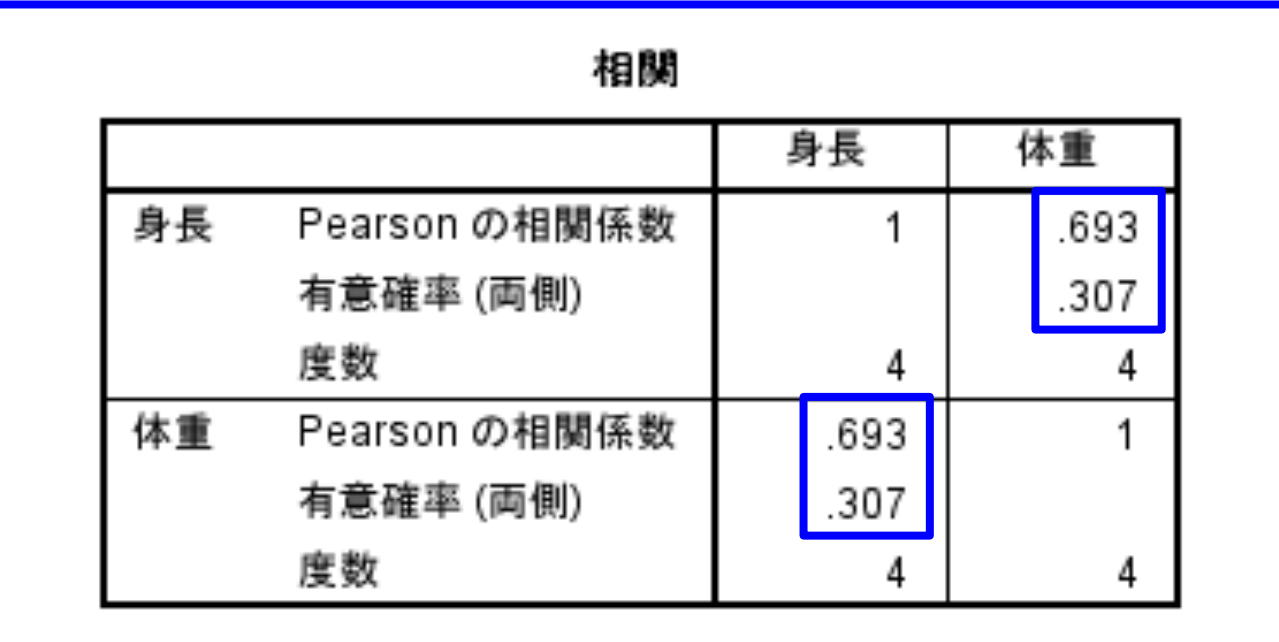

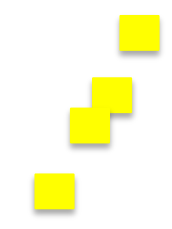

# 2.8 アウトプットの読み方のポイント 2/3

①有意確率値のチェック

○統計分析の背後には必ず,「影響や関係がゼロである 確率はどれくらいか」という考え方があり、それを有 意確率(*p*値)と呼ぶ。

◯有意確率値が高いと,推定された相関係数がゼロで なくても,ゼロであることが疑われる。

◯0.1%,1%,5%,10%といった有意確率値の水準に 照らして,「仮説は〜%水準で有意であった」と表記す る。有意確率が5%ないし10%を超えると,「非有意」 とみなされ,無相関であると判断される。 (だから,先ほどの分析では非有意)

### 2.9 アウトプットの読み方のポイント 3/3 ②相関係数の方向と強さのチェック ◯方向:*r* > 0 は正の相関,*r* < 0 は負の相関。 ◯強さ:| *r* | > 0.6 あたりで強い相関であるとみなす。 ※なお,非有意の場合には,相関係数がどのような値を とっていても,ゼロであるとみなす。

### ◎注意点

- ◯*r* = 0.4 が *r* = 0.2 の2倍の関連度であるわけでは ない。
- ◯相関分析は因果関係を吟味する手法ではないので, どちらかの変数を原因として扱ったり記述したりして はいけない。

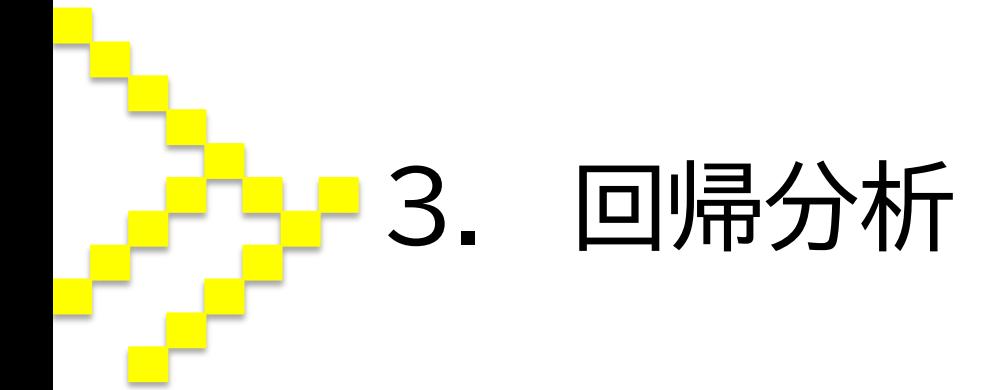

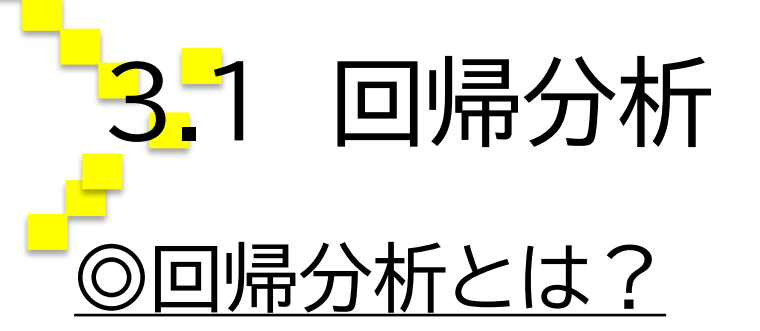

◯回帰係数*β*を推定することによって,原因と考えられ る変数*x*(独立変数or説明変数)と結果と考えられる変 数*y*(従属変数or被説明変数)の間の因果関係の方向 や強さを分析する手法。

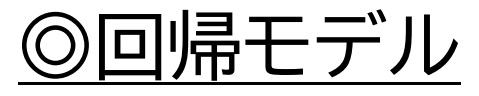

◯回帰分析によって,回帰モデル

 $y = \alpha + \beta_1 x_1 + \beta_2 x_2 + \beta_3 x_3 + ... + \beta_n x_n$ の*α*および*β*を推定することができる。

◯*β*および*x*が1つずつの場合は単回帰,複数なら重回帰。

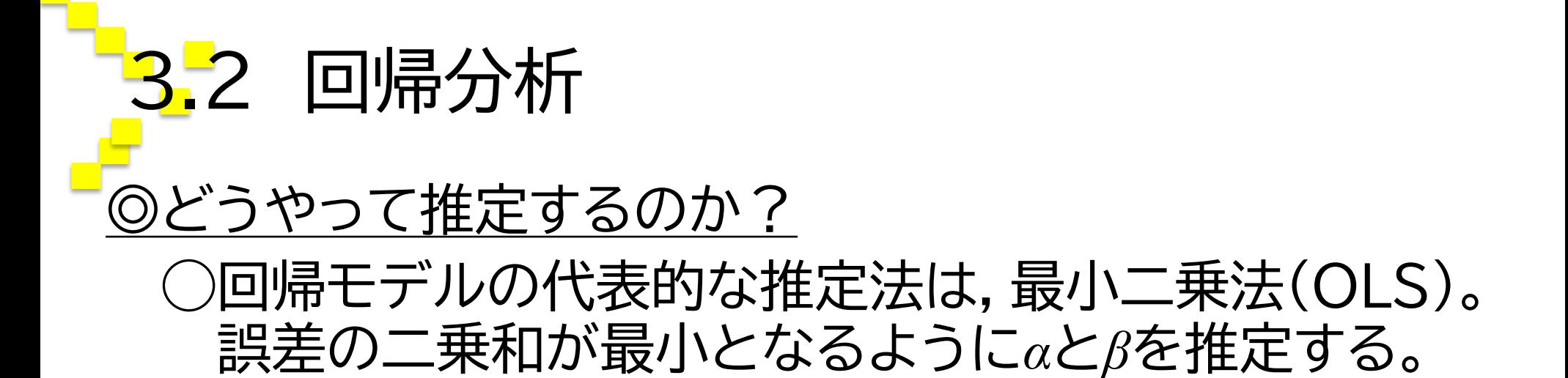

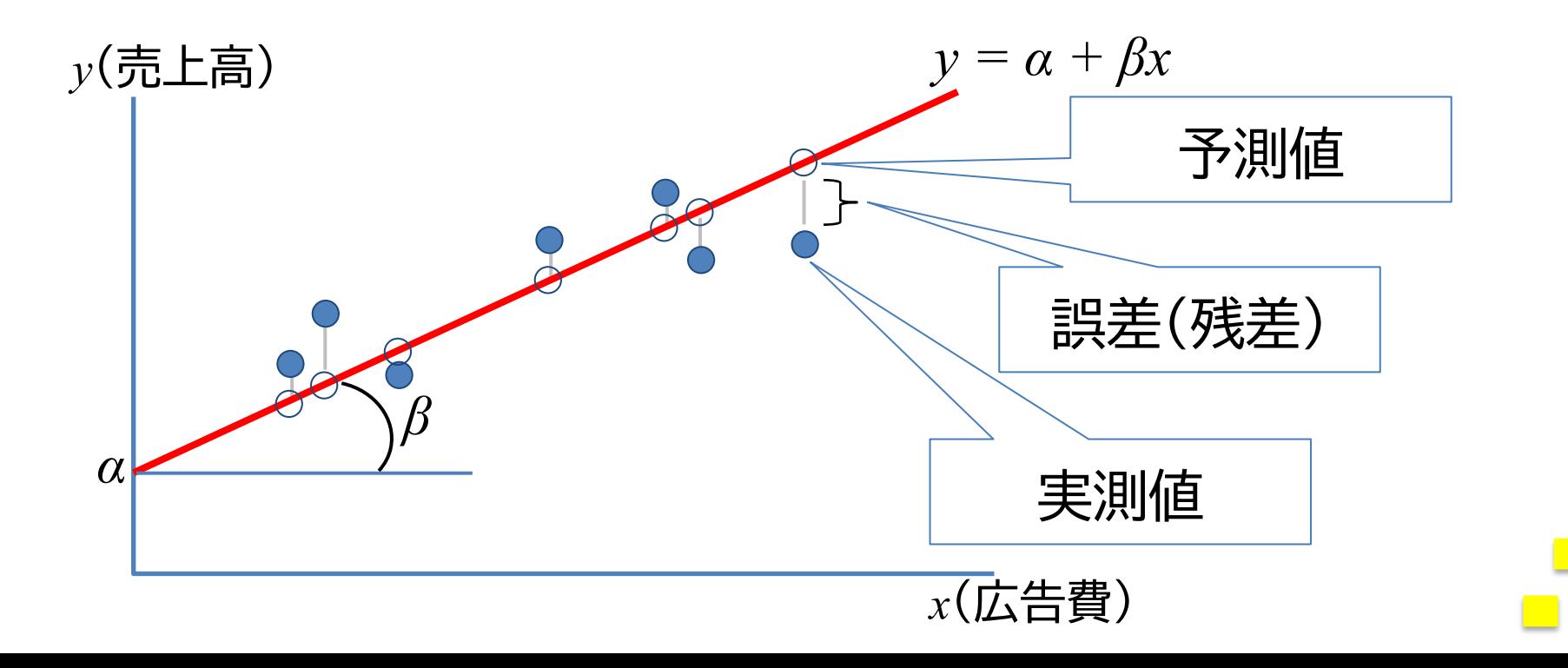

## 3.3 回帰分析 ◎因果関係と回帰係数 ◯因果関係の方向は,回帰係数の正負によって判断。 ◯因果関係の強さは,回帰係数の絶対値によって判断。 (下図参照)

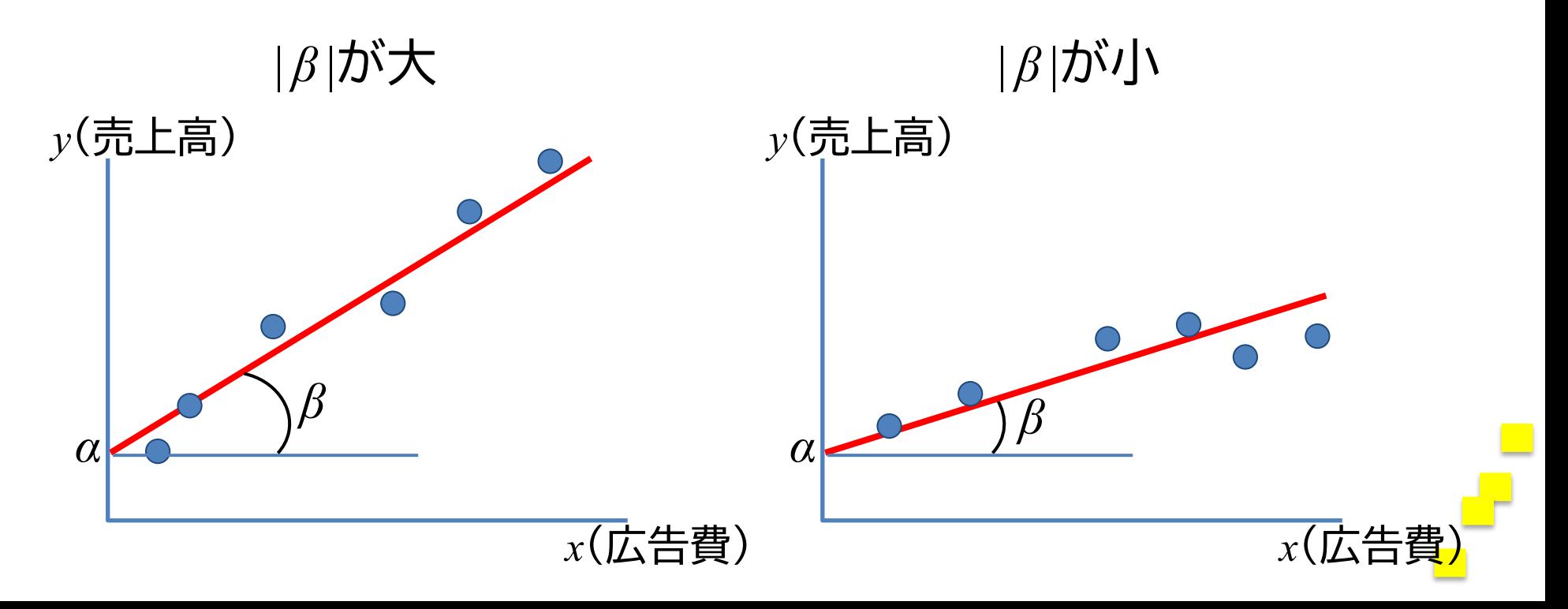

3.4 回帰分析 ◎因果関係と決定係数

○決定係数は,実測値yと予測値yの相関係数を二乗し た値。モデルのあてはまりの良さ,説明力を示す。 ◯決定係数はR2で表される(0 ≦ R<sup>2</sup> ≦ 1)。

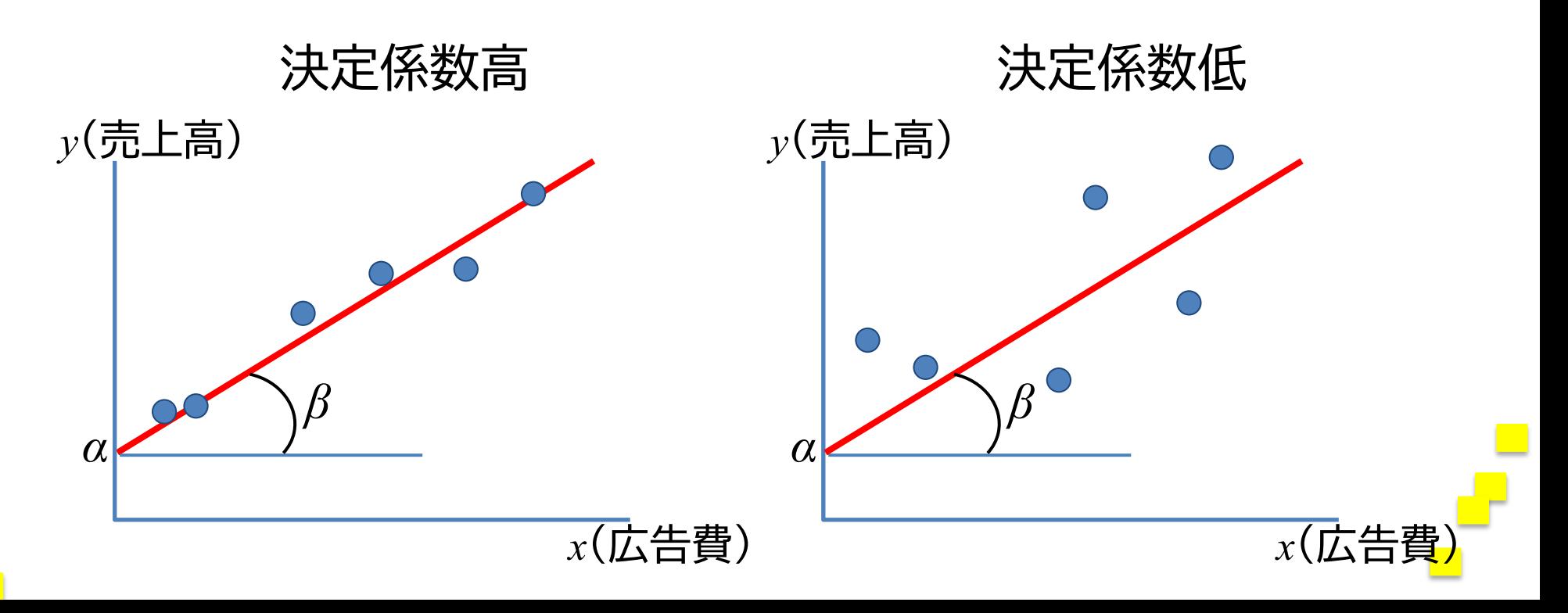

3.5 回帰分析してみよう! ◎データを直接入力するか,Excel等からコピペ →「分析(A)」  $\rightarrow$ 「回帰(R)」 →「線型(L)」 →従属変数と独立変数をそれぞれボックスに入れる →「統計量(S)」をクリックし,「共線性の診断(L)」にチェッ クを入れ,「続行(C)」をクリック (→適宜「統計量(S)やオプション(O)」で必要なものに チェックを入れる) →「方法(M)」のタブから独立変数*x*が少なければ「強制投 入法」を,多ければ「ステップワイズ法」を選ぶ →「OK」をクリックして分析!

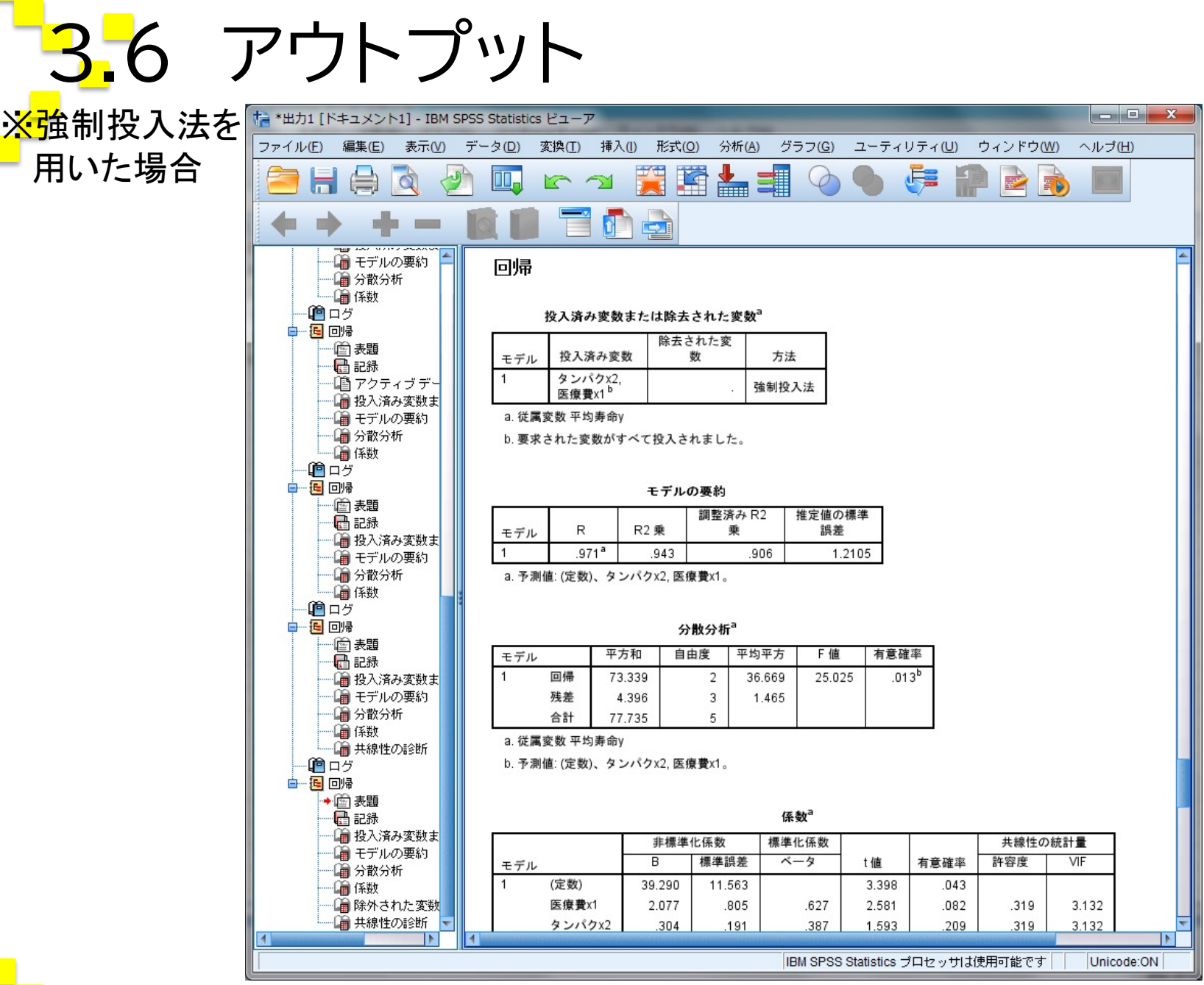

### 3.7 アウトプットの読み方のポイント

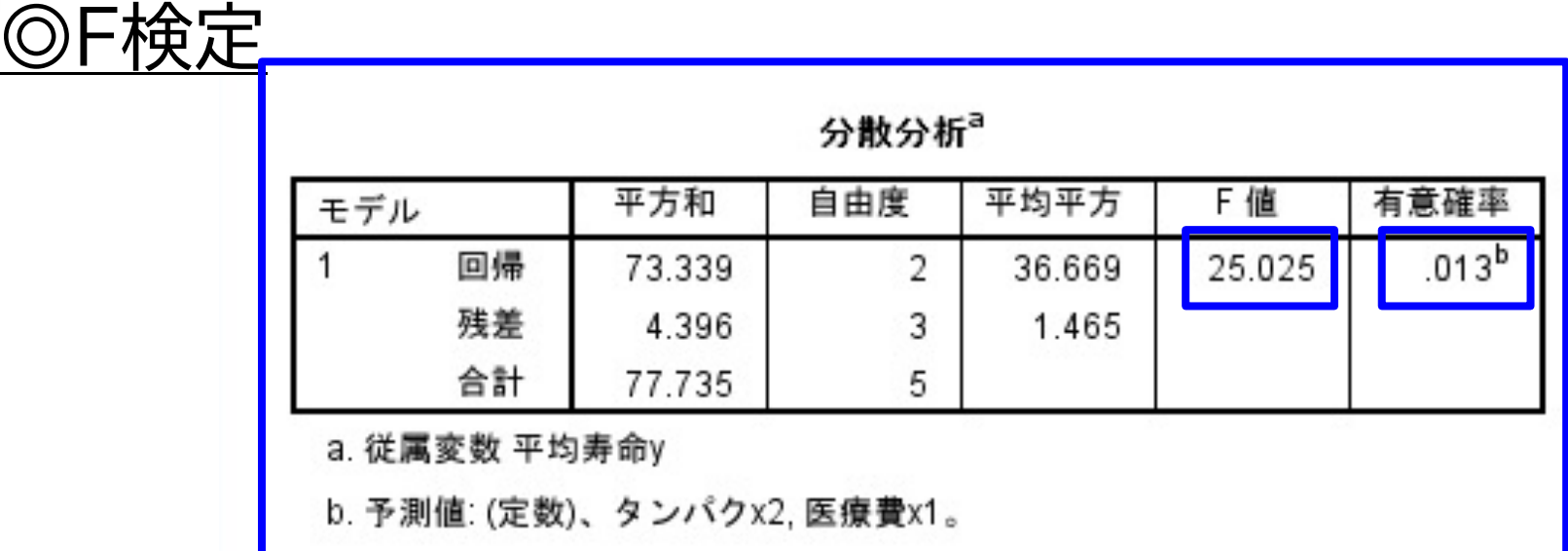

◯モデルの全体的評価のために,全ての*x*が持つ*β*がゼロ だと疑った行われるのが,F検定(分散分析)。

◯有意確率の値が5%や10%といった基準に照らして 非有意ならば,そのモデルは使えない。

※この検定は多くの場合で有意になる。

# 3.8 アウトプットの読み方のポイント

◎決定係数

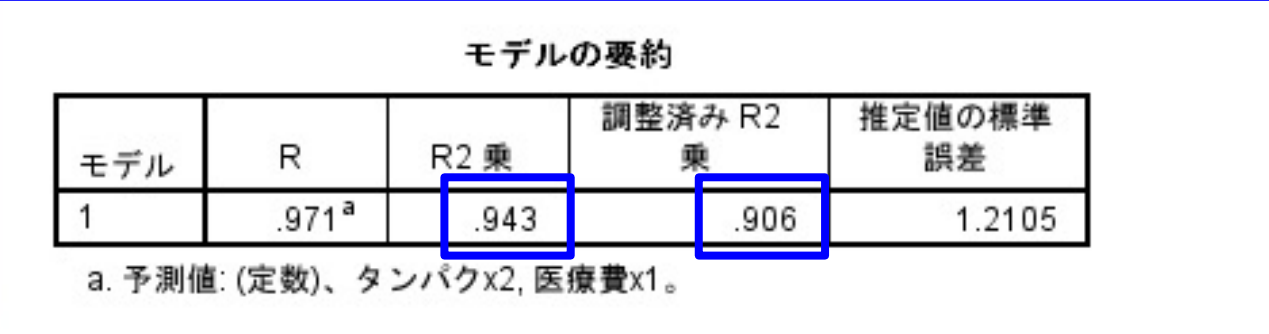

◯決定係数が小さいと,準備した*x*では*y*の変動を説明し きれていないということになる。

◯自由度調整済み決定係数(アウトプットでは「調整済み R2乗」)は,「*x*が多ければ多いほど決定係数は大きく なる」という問題を解消した数値。ともにチェックする。

3.9 アウトプットの読み方のポイント

#### ◎標準化回帰係数

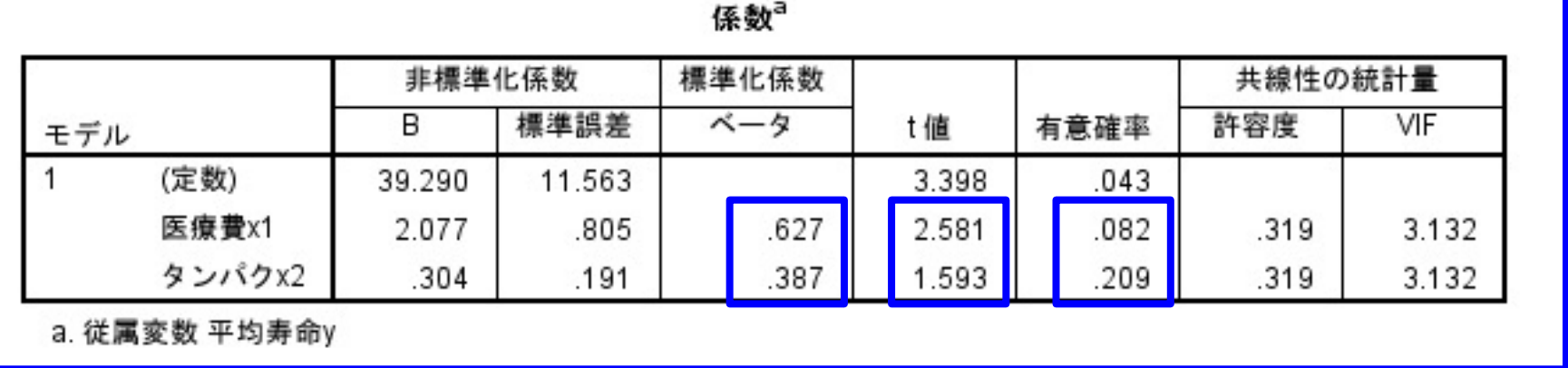

◯個々の回帰係数*β*に対する部分的評価のために行わ れるt検定では,t値と有意確率が算出される。

◯標準化回帰係数とは,個々の係数の間の比較を行え るよう標準化されたもの。研究ではこちらのみ記載。 ○予測には、非標準化回帰係数を用いる。

# 3.10 アウトプットの読み方のポイント

◎多重共線性

◯独立変数間の高い相関は,多重共線性と呼ばれる。 ◯多重共線性が生じると,

- 1. 決定係数は高いのに,t値は低い。
- 2. 回帰係数の正負が理論と一致しない。

といった問題が生じる。

◯これが生じているかどうかは,VIF(分散拡大要因)に よって識別できる。

3.11 アウトプットの読み方のポイント

多重共線

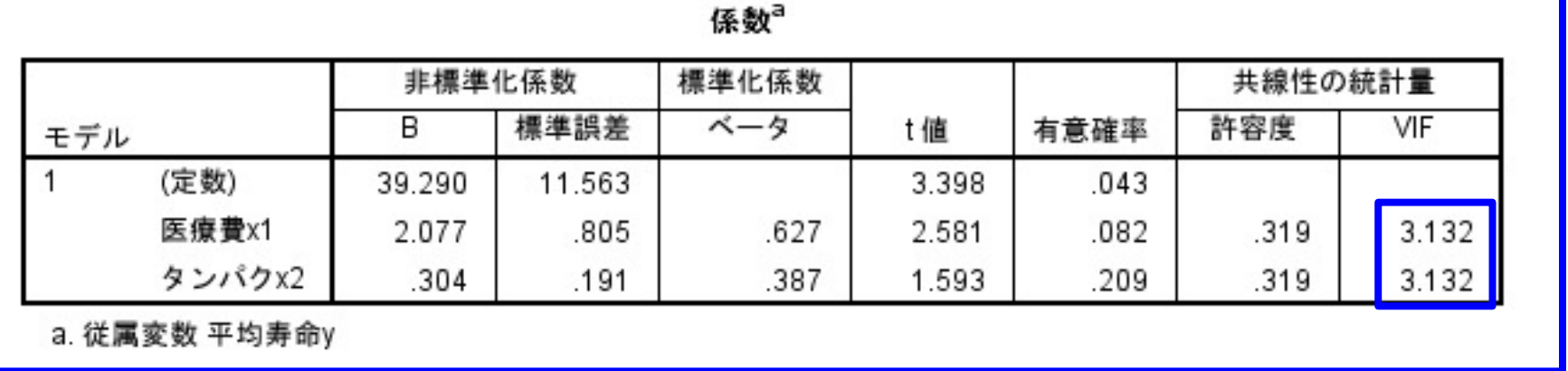

◯VIF(分散拡大要因)が5を超えたら,独立変数同士が 相関しているということだから,「強制投入法」ではな く「ステップワイズ法」を行うことが好ましい。

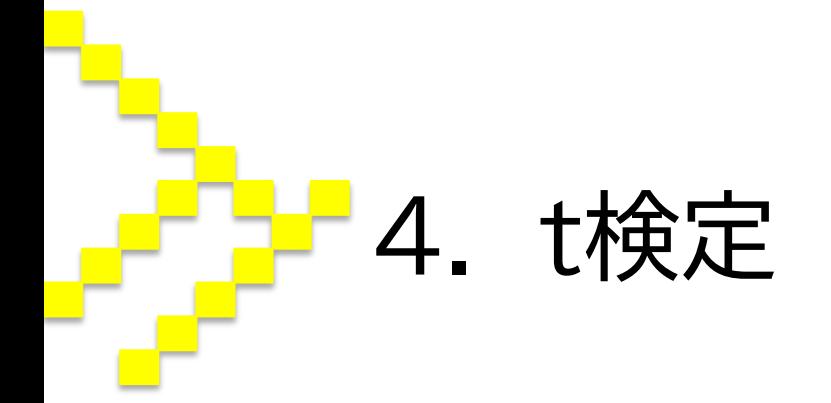

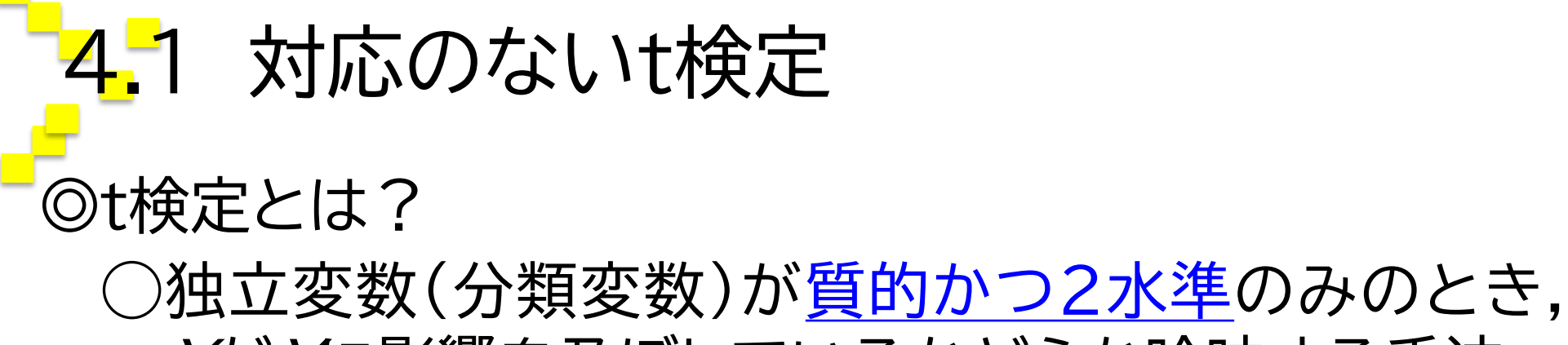

Xが Yに影響を及ぼしているかどうか吟味する手法。

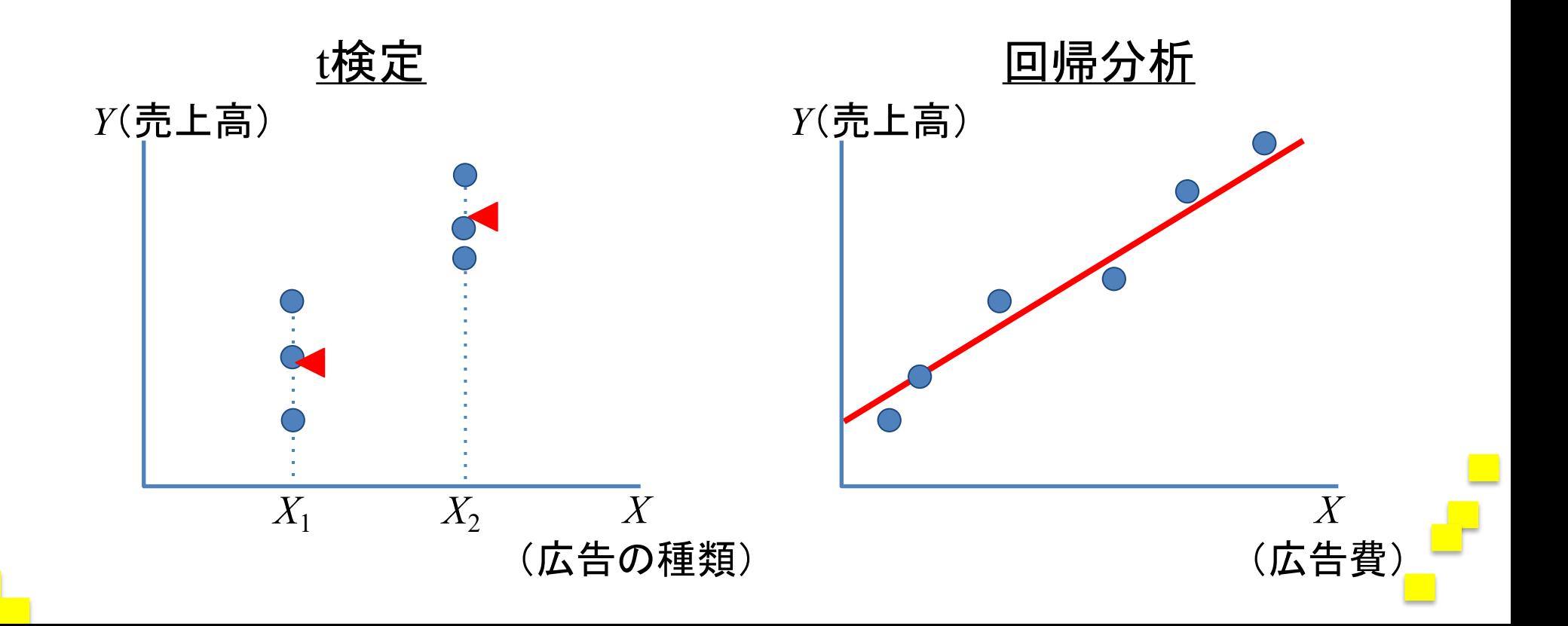

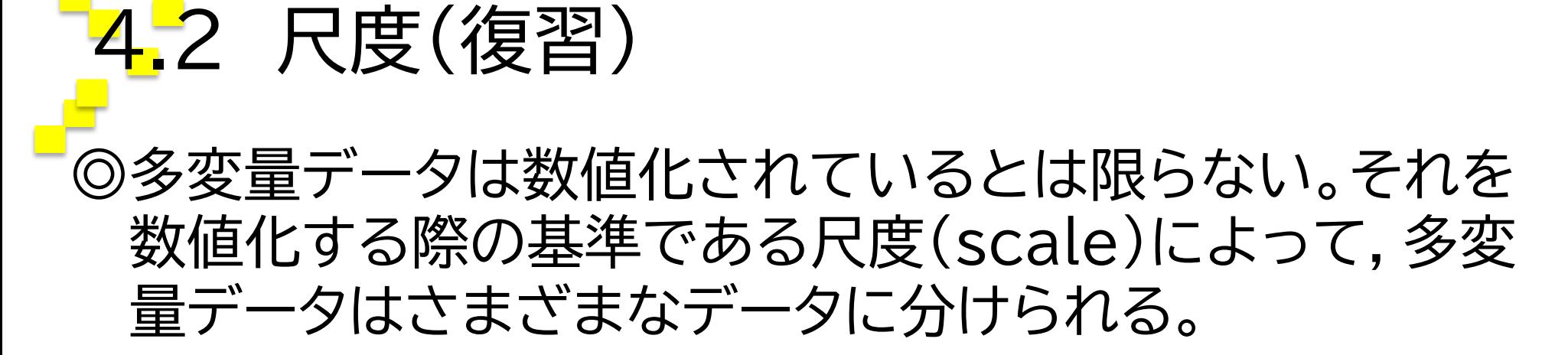

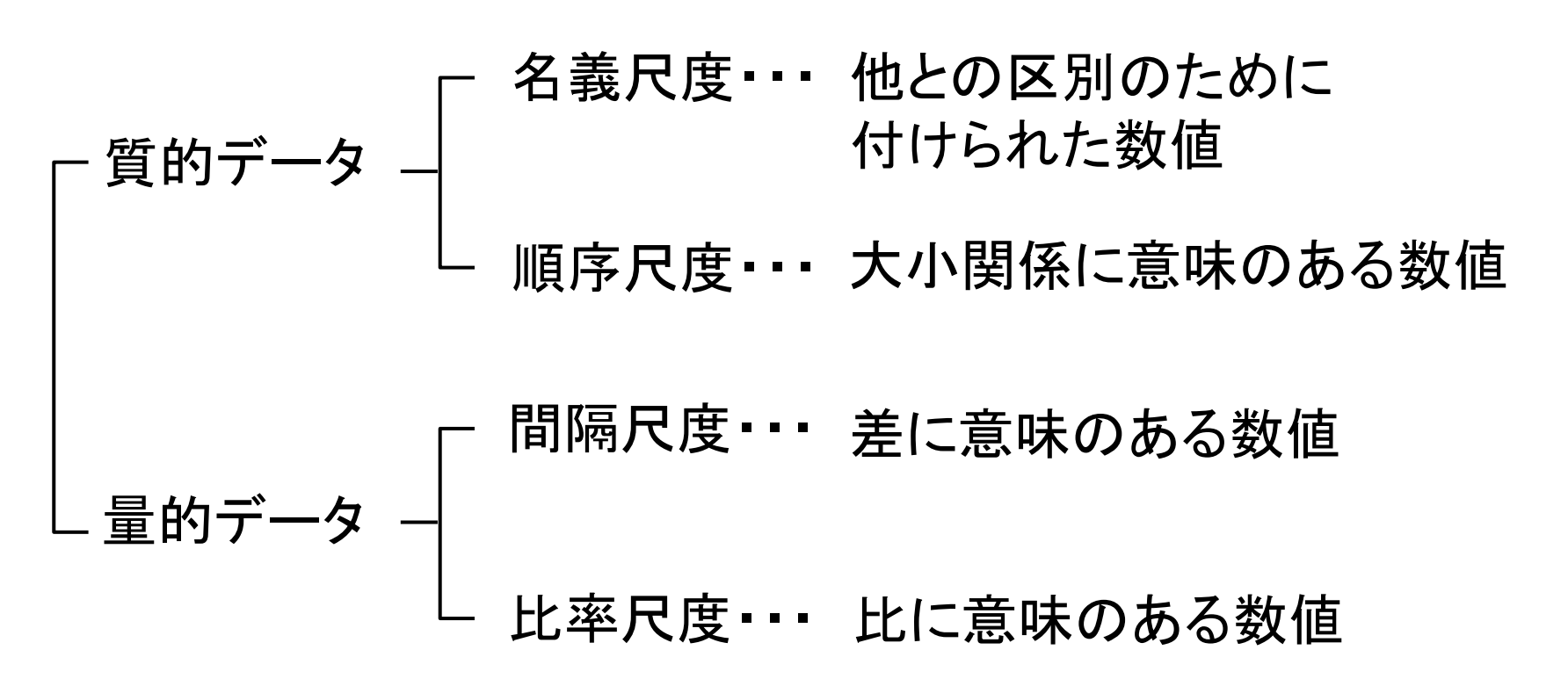
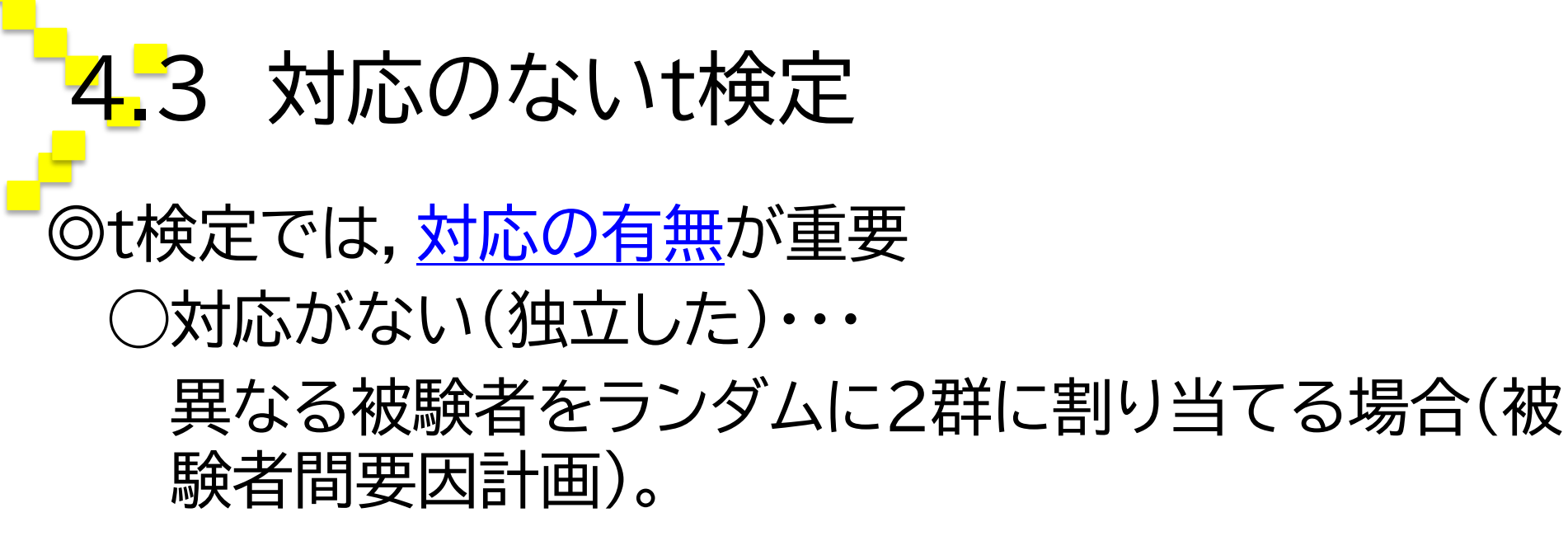

◯対応がある・・・

①異なる被験者をブロック化したうえで,2群に割り 当てる場合(被験者間要因計画)。

②同一の被験者を2群に割り当てる場合(被験者内要 因計画)。

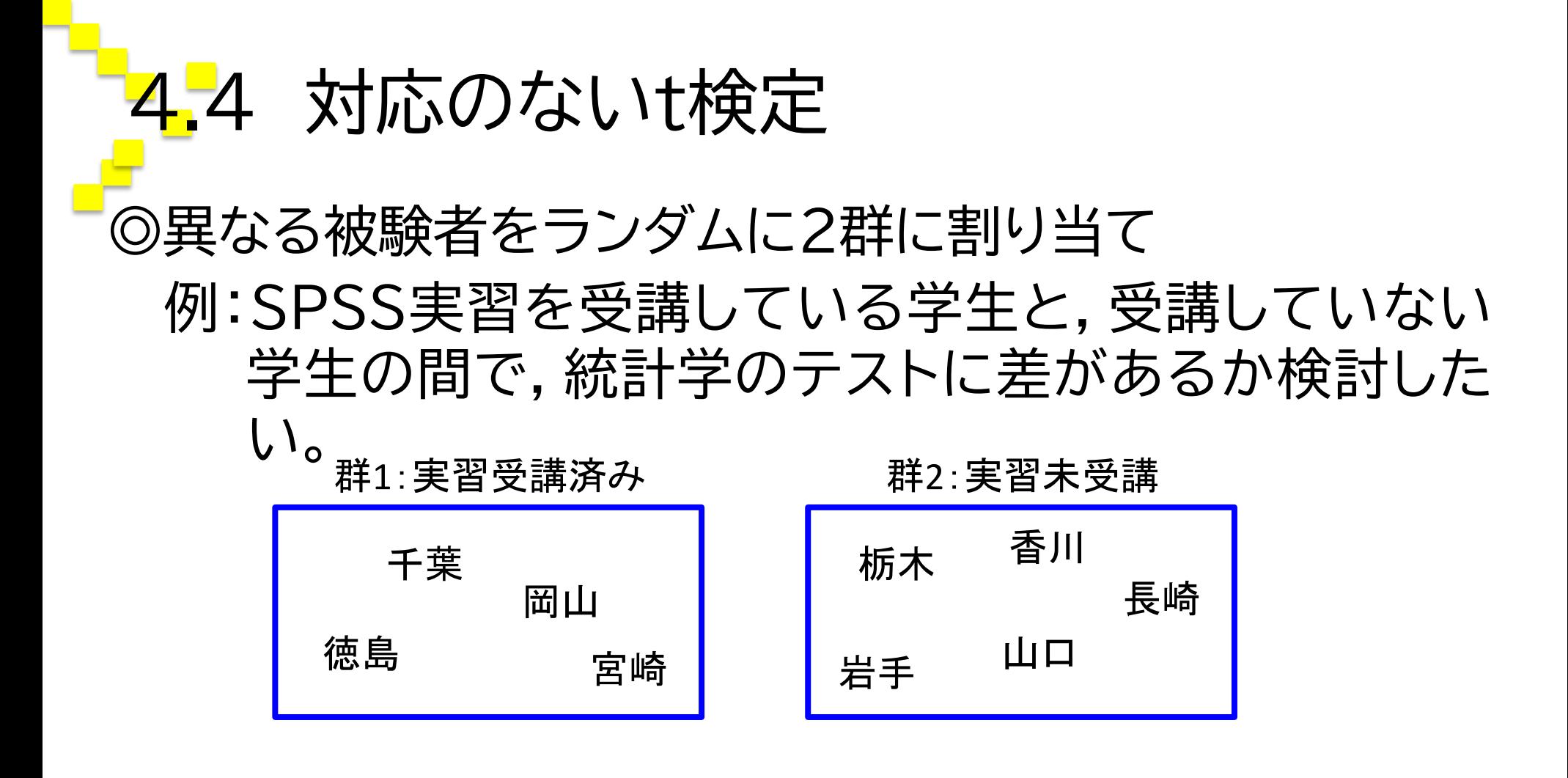

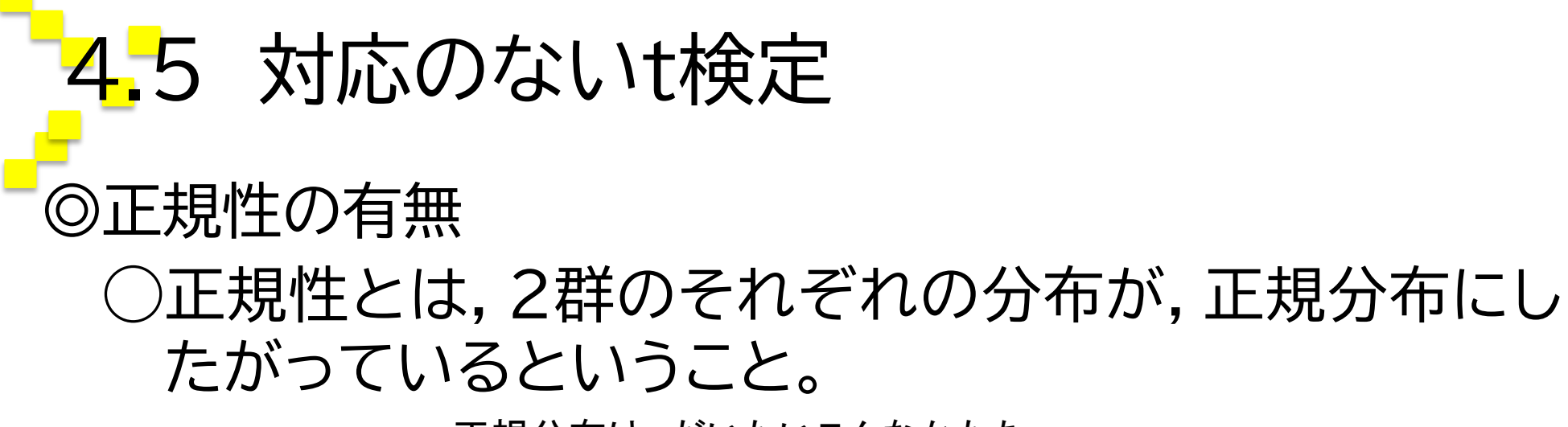

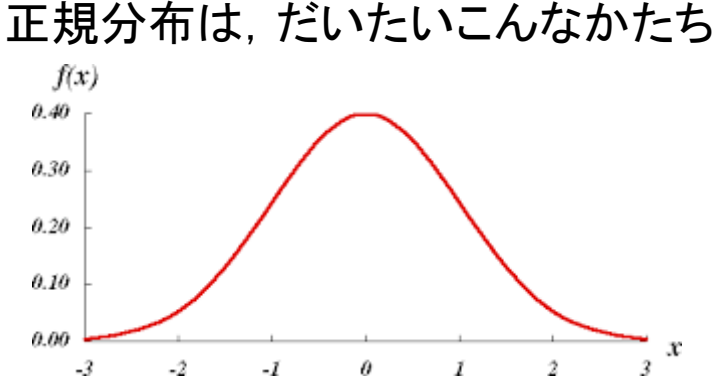

◯正規性が満たされれば,通常の対応のないt検定を, 正規性が満たされなければ,ノンパラメトリック検定 であるWilcoxonの順位和検定を行う。

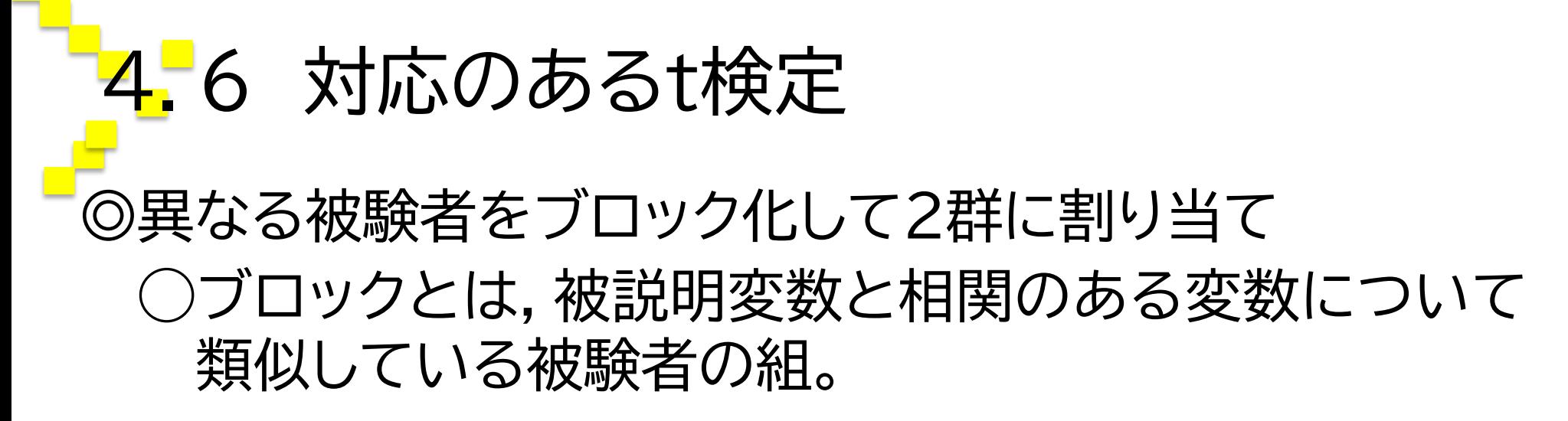

例:SPSS実習を受講している学生と受講していない学 生の間で,統計学のテストに差があるか検討したい。

9位

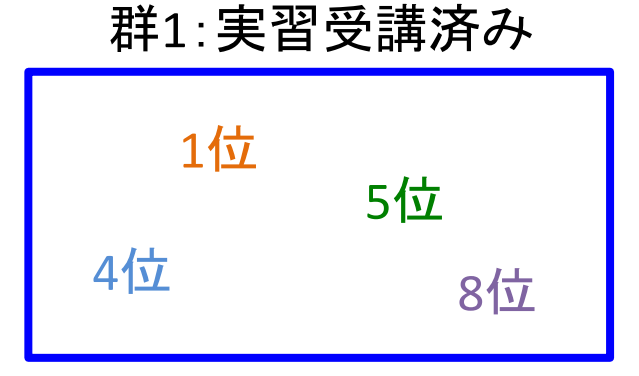

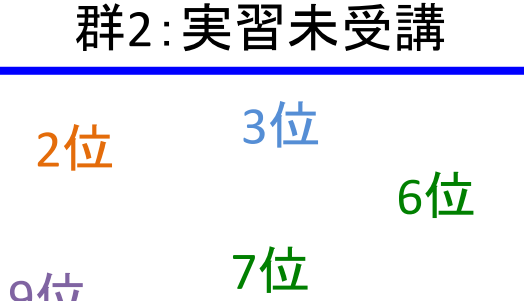

※同色同士が同一ブロック

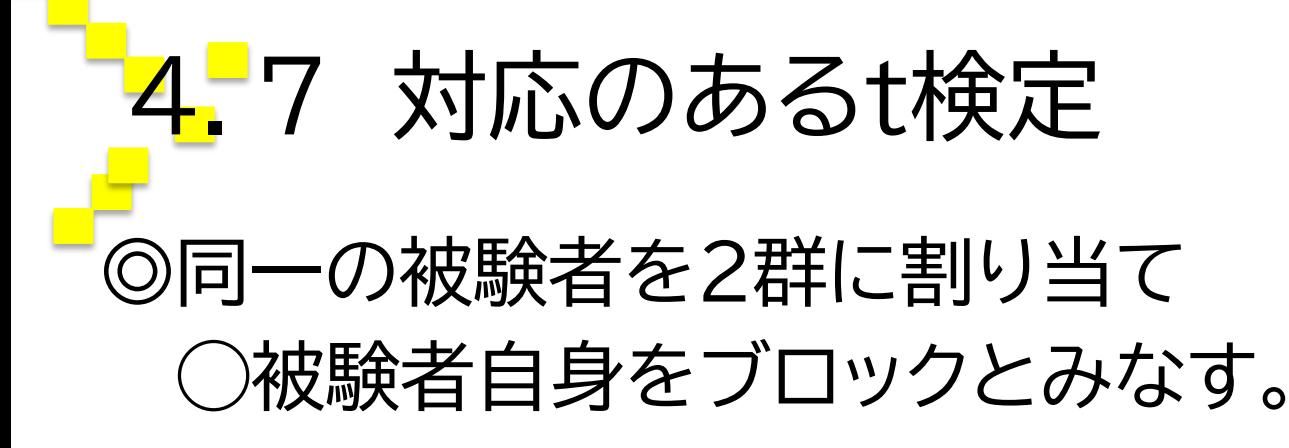

例:SPSS実習を受講している学生と,受講していない 学生の間で,統計学のテストに差があるか検討した  $\mathsf{U}$ 

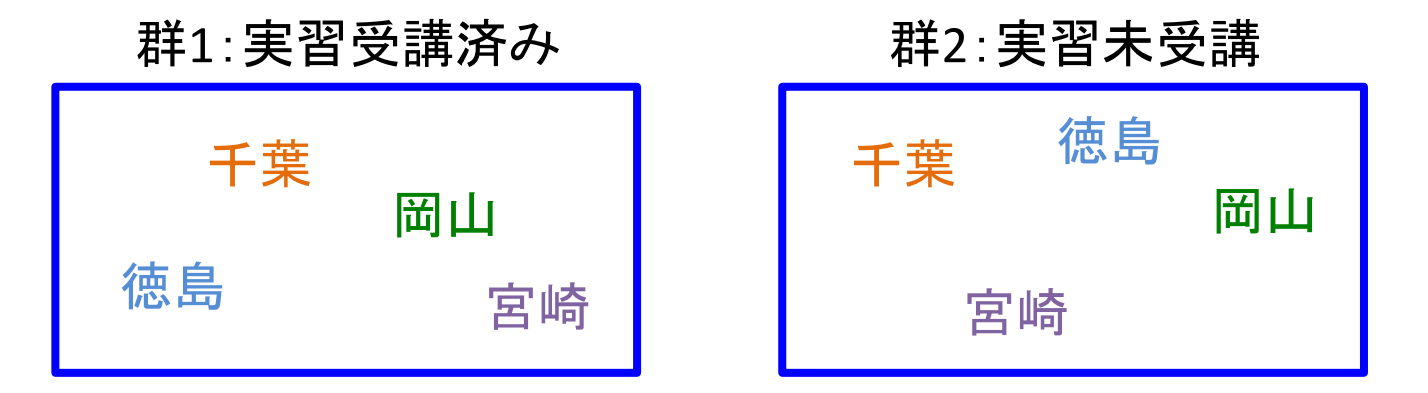

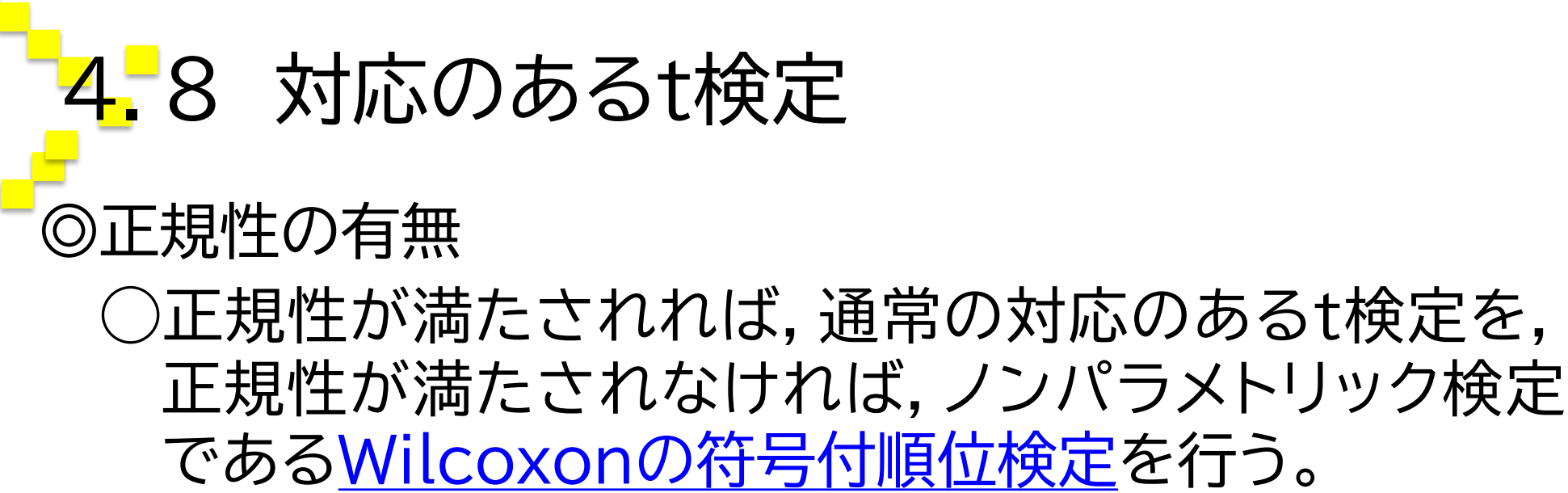

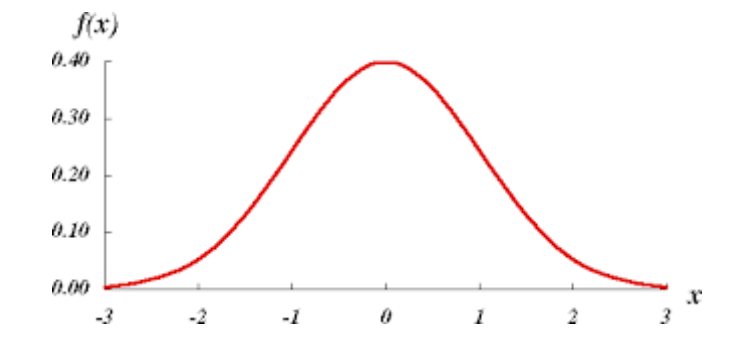

分析は省略・・・

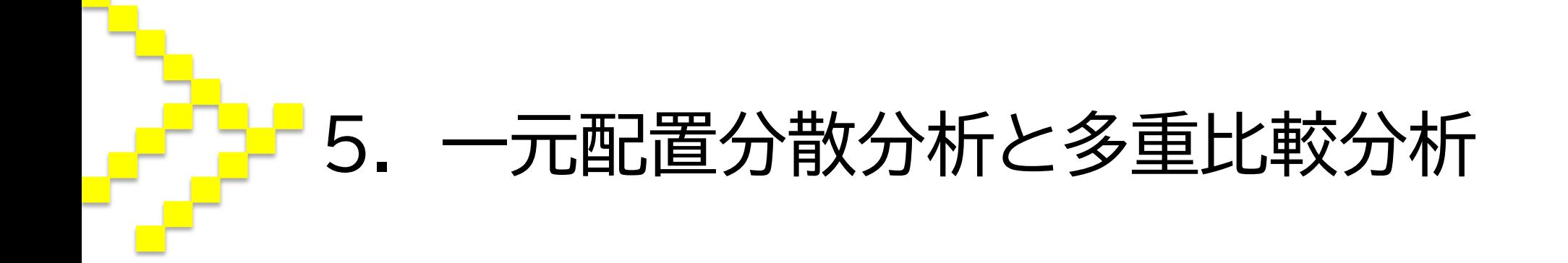

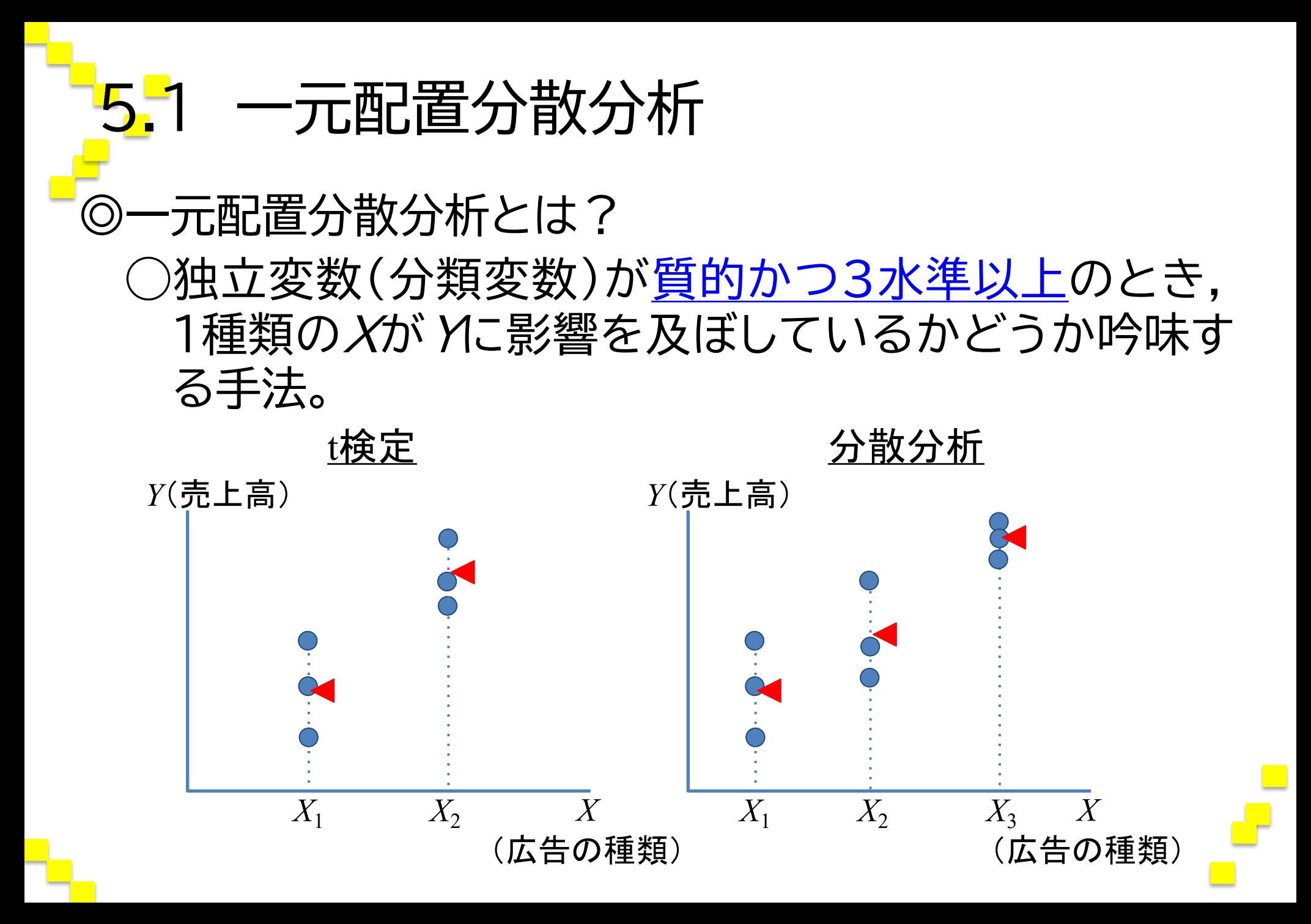

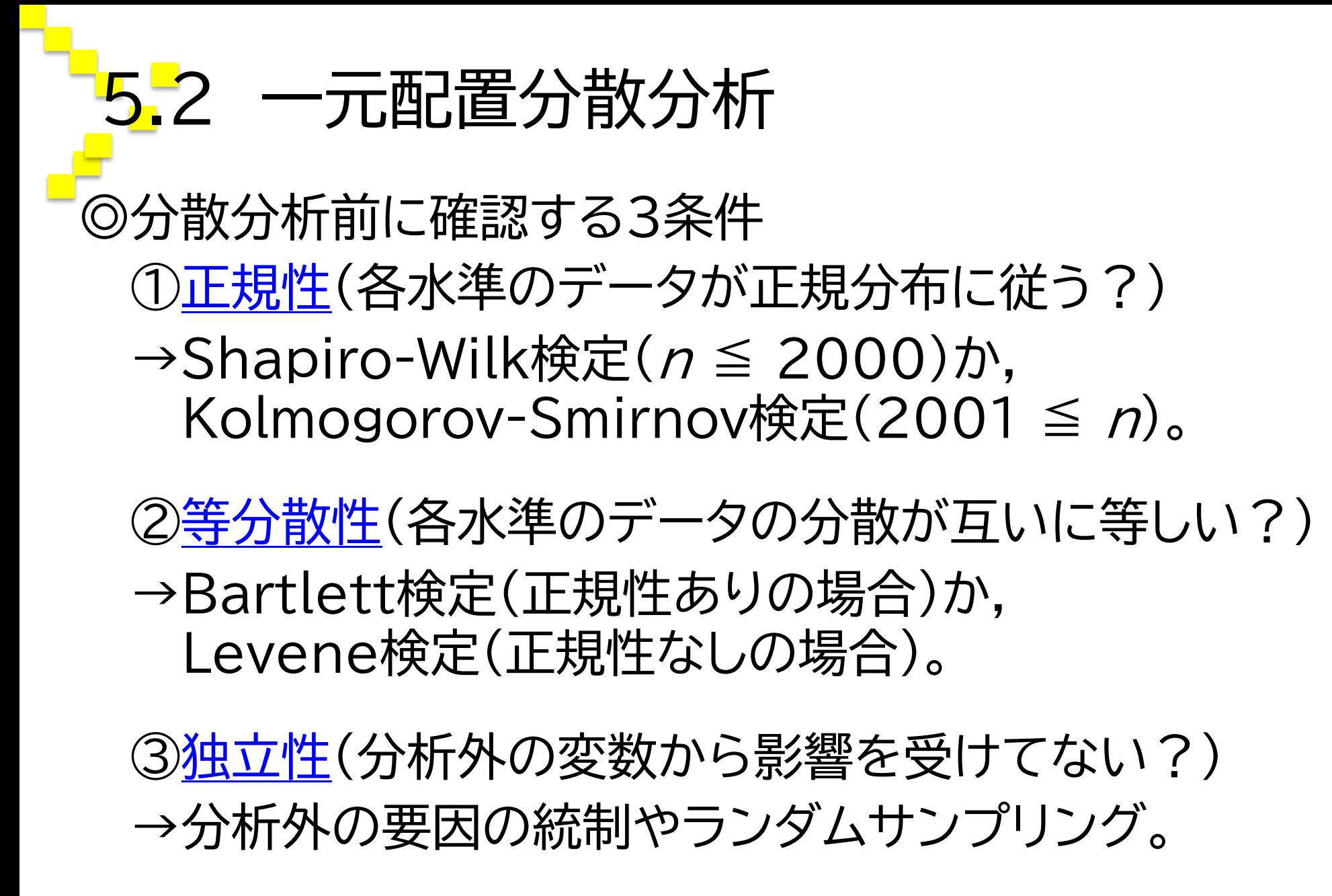

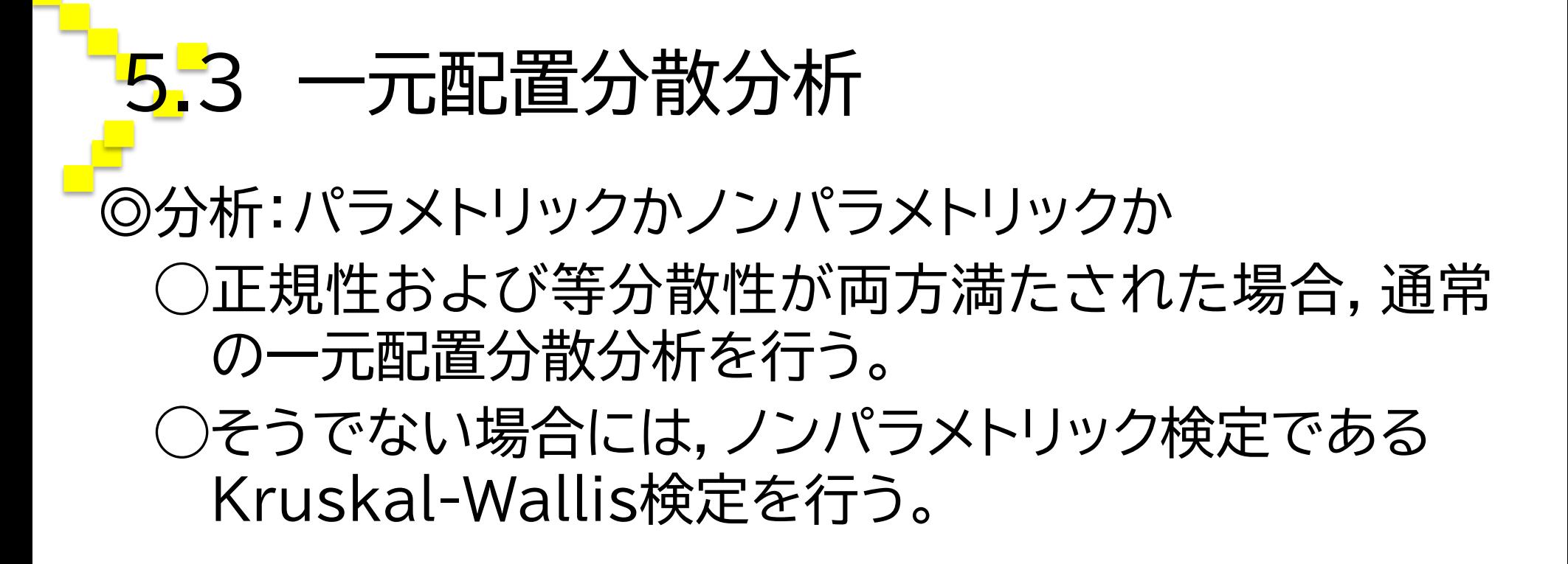

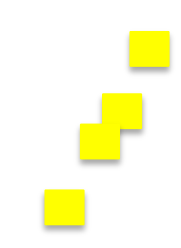

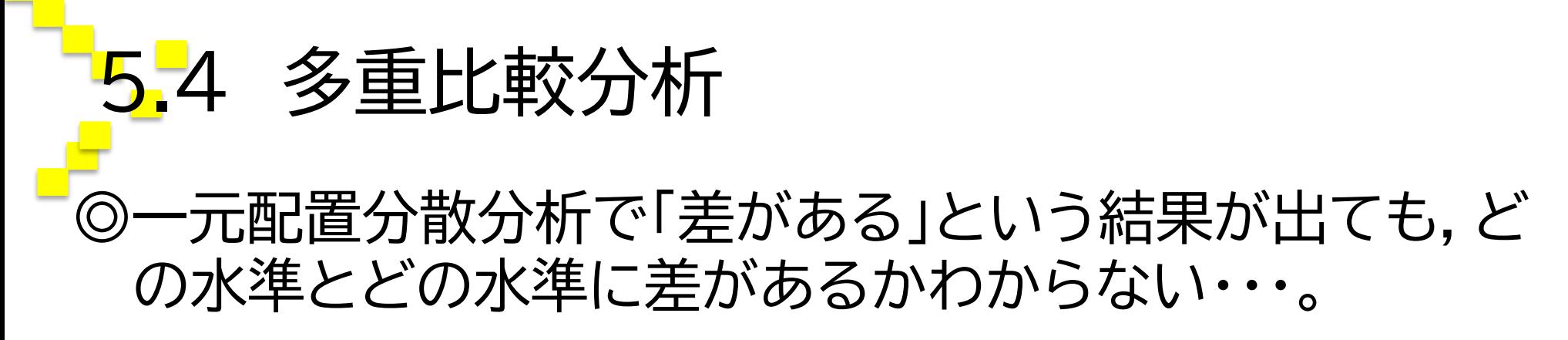

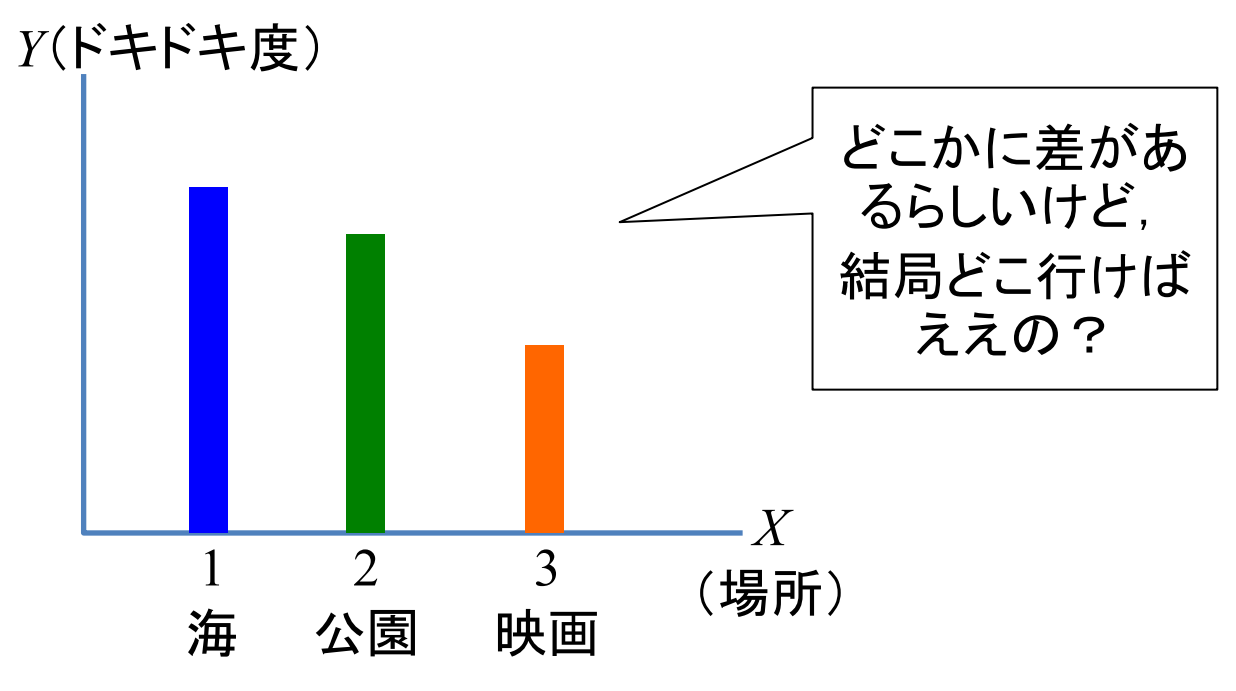

→多重比較分析の実施。

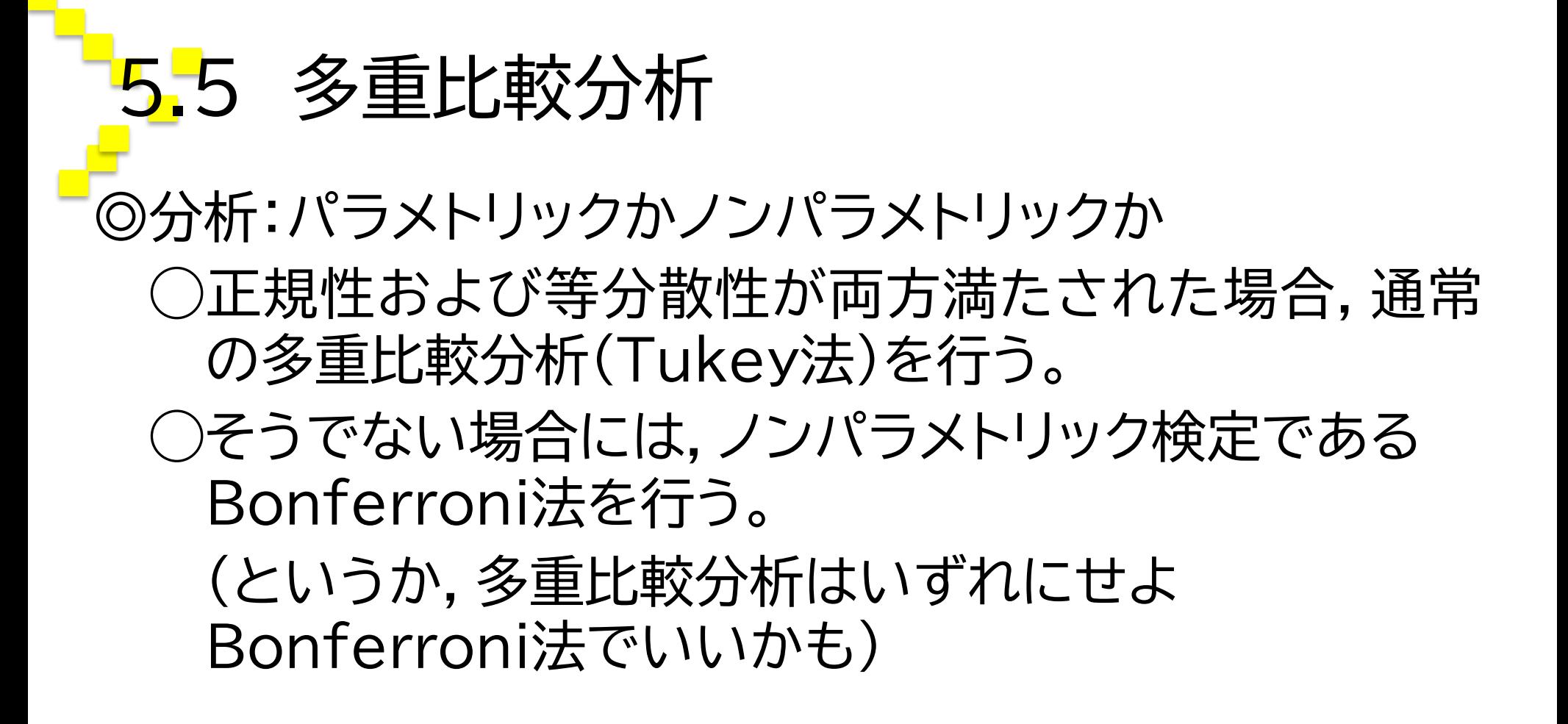

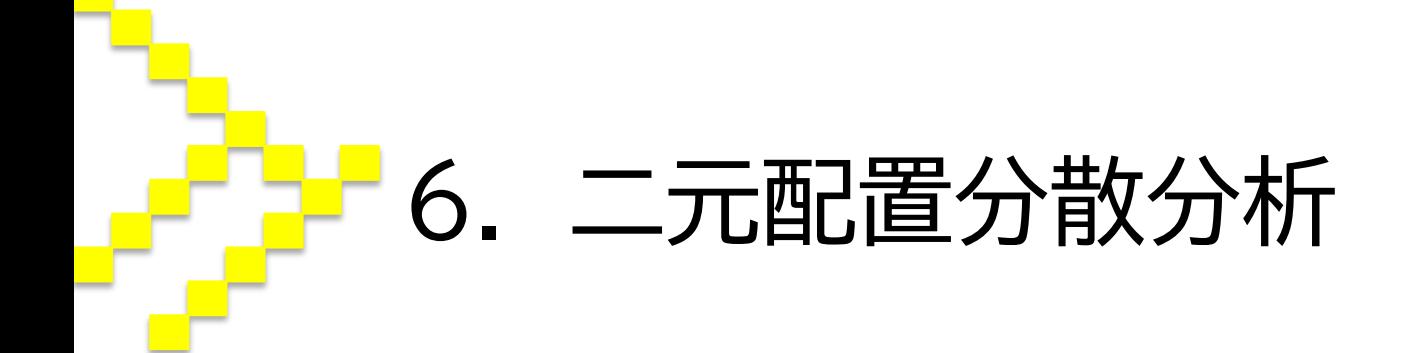

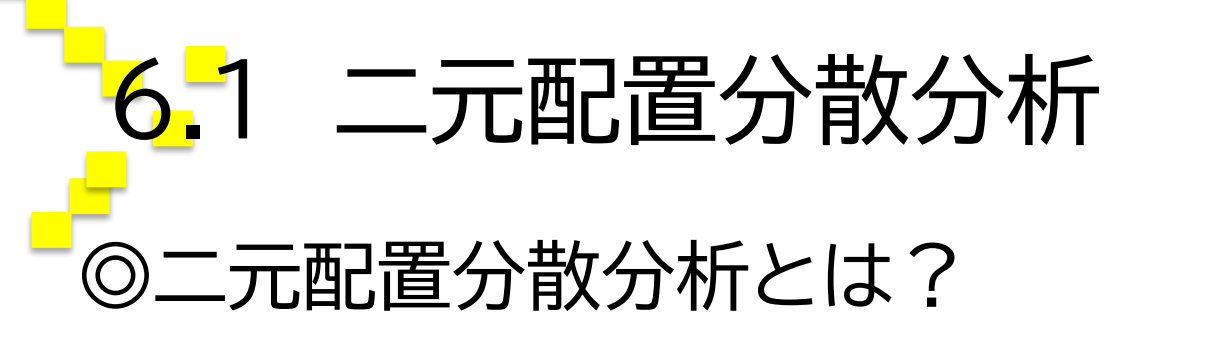

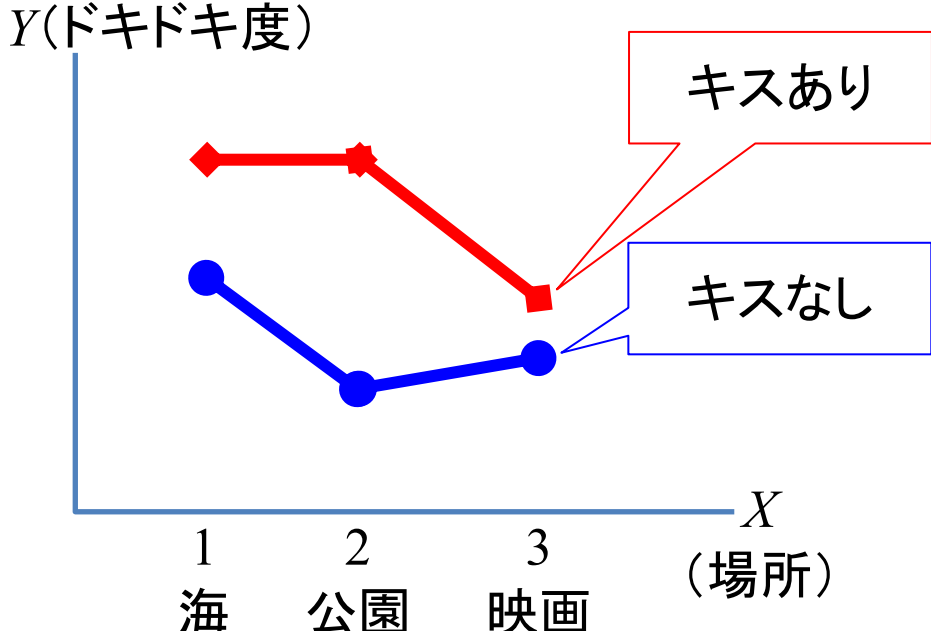

◯ある特定の組み合わせで生じる交互効果の有無を調 べることができる手法。

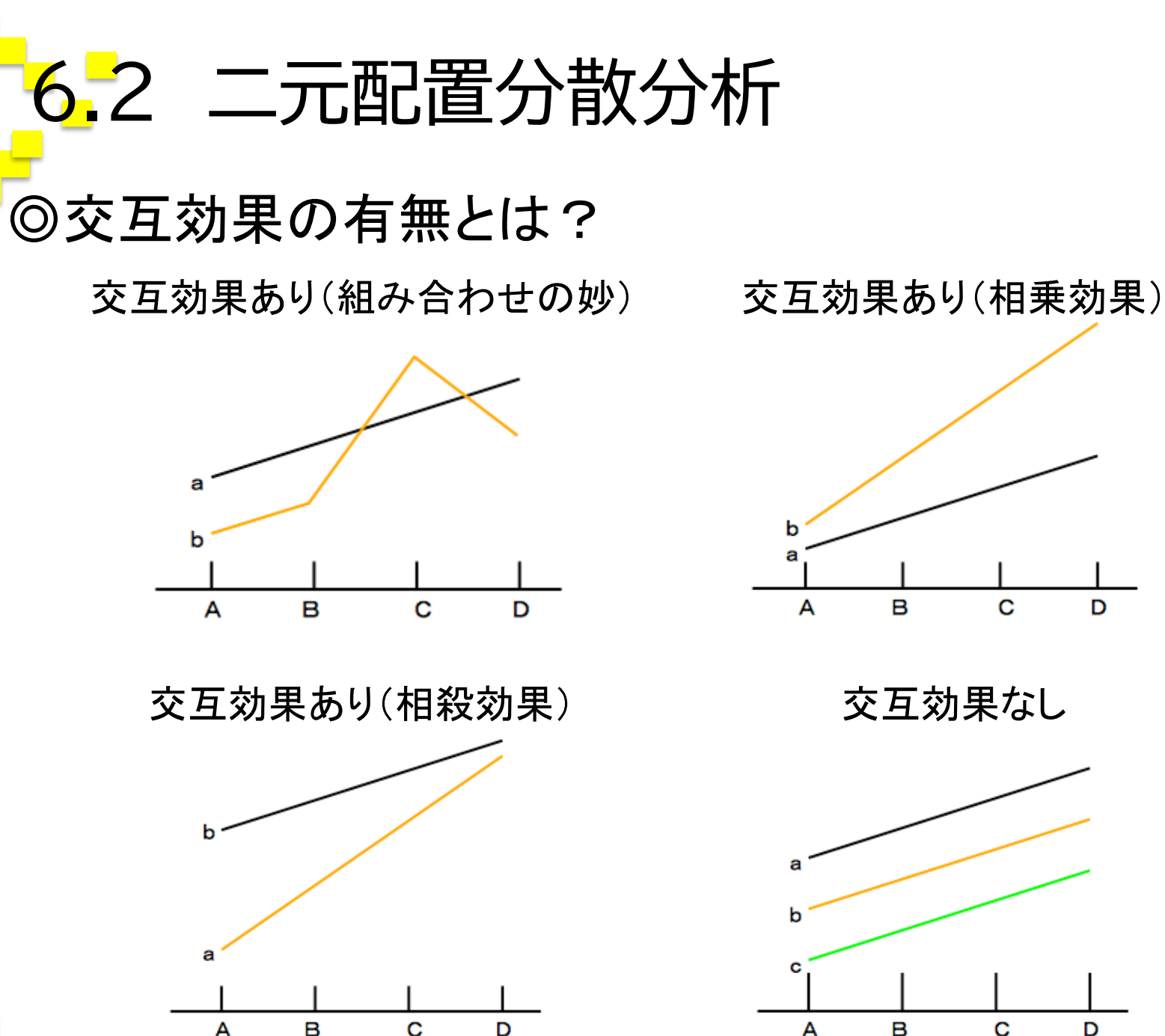

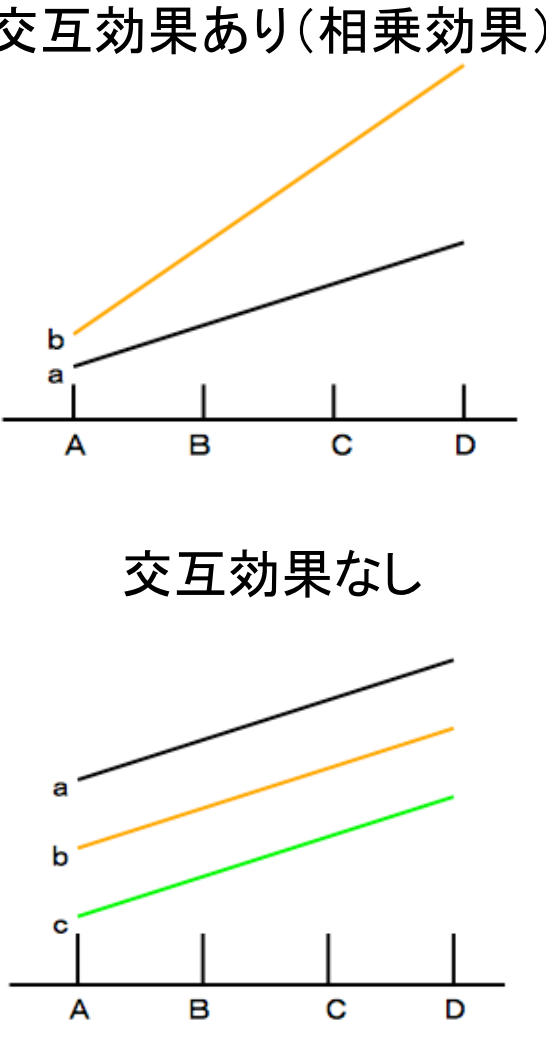

### 6.3 二元配置分散分析してみよう!

- ◎データを直接入力するか,Excel等からコピペ  $\rightarrow$ 「分析(A)」
- →「一般線型モデル(G)」
- $\rightarrow$ [1変量(U)]
- →従属変数と固定因子にそれぞれの変数を入れる。
- →「オプション(<u>O</u>)」をクリックし,「平均値の表示(<u>M</u>)」に全 ての変数を入れ,「主効果の比較(O)」にチェック
- →「続行(C)をクリック
- →「OK」をクリックして分析 !

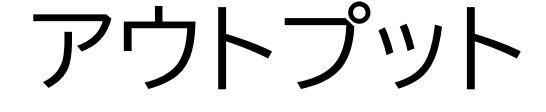

 $\frac{1}{\sqrt{2}}$ 

ー<mark>ら.</mark>4

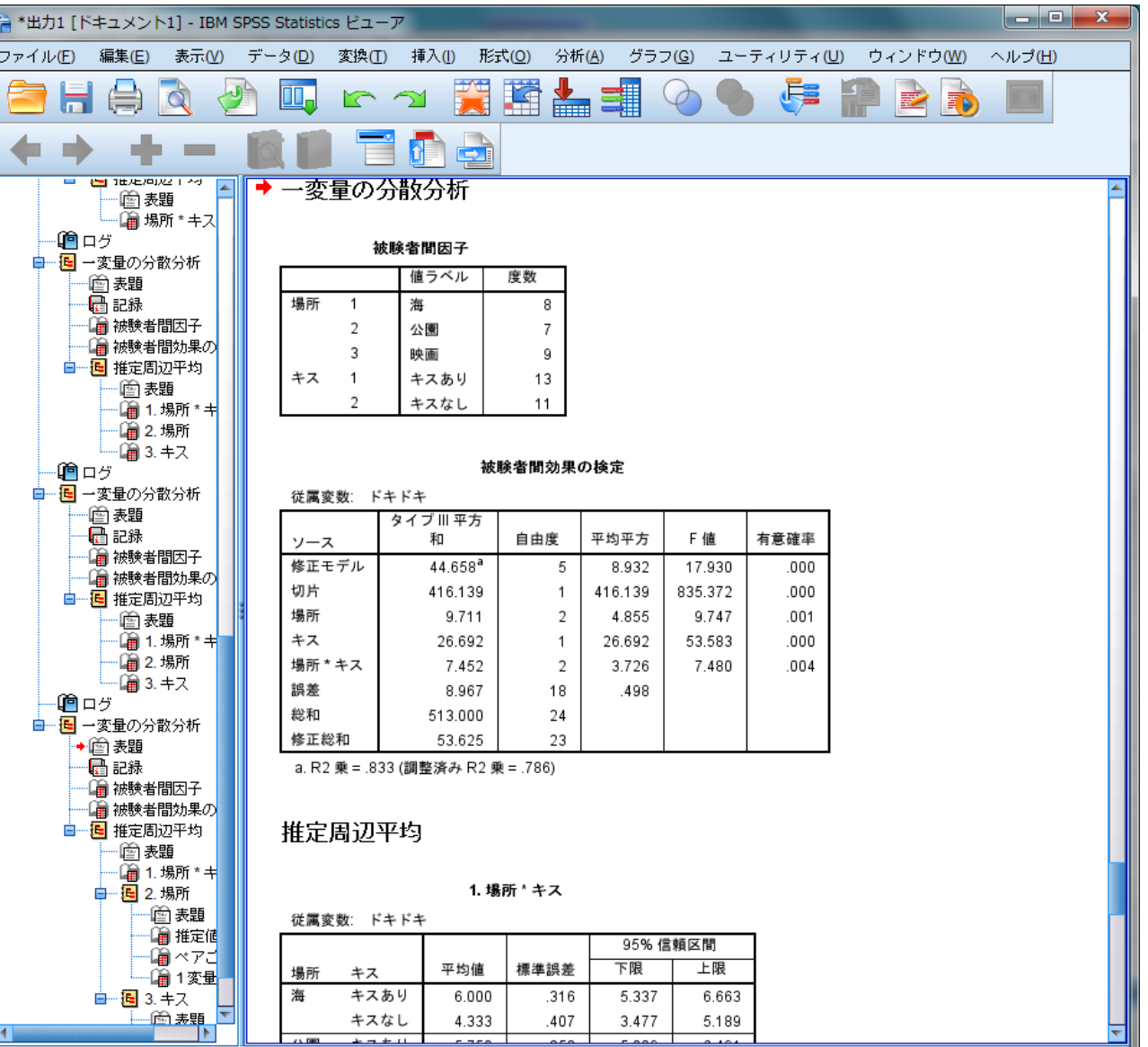

IBM SPSS Statistics プロセッサは使用可能です Unicode:ON

# 6.5 アウトプットの読み方のポイント

#### ◎モデルの全体的評価

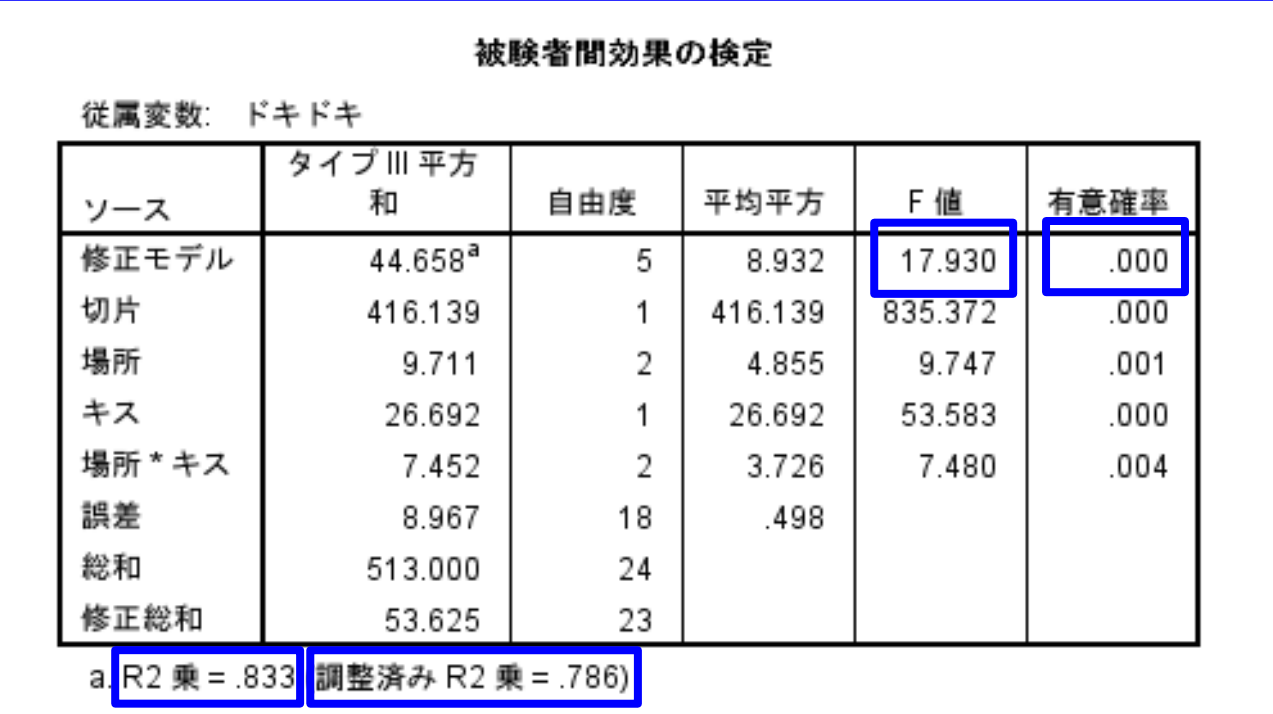

◯モデルのF値,*p*値,決定係数,および自由度調整済み 決定定数をチェック。 ※図表にまとめる。

# 6.6 アウトプットの読み方のポイント

◎平均値と標準偏差

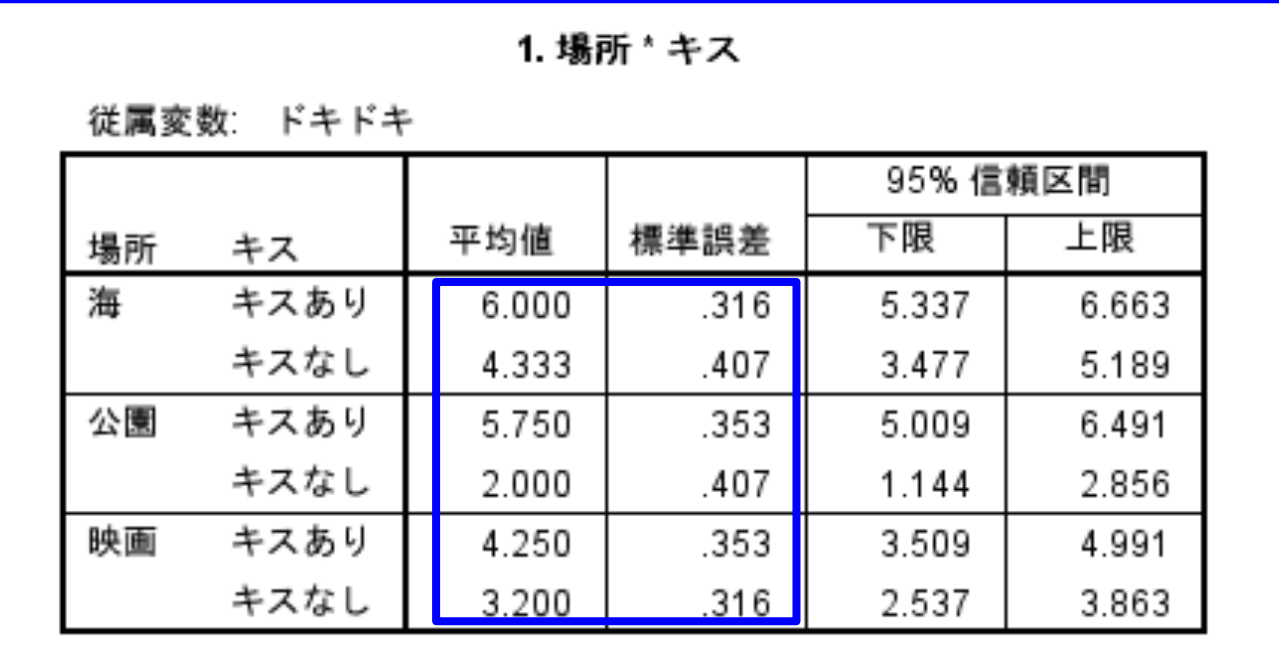

◯平均値と標準誤差をチェック。 ※図表にまとめ、かつ、折れ線グラフにする。

# 6.7 アウトプットの読み方のポイント

#### ◎各分類変数の有意性

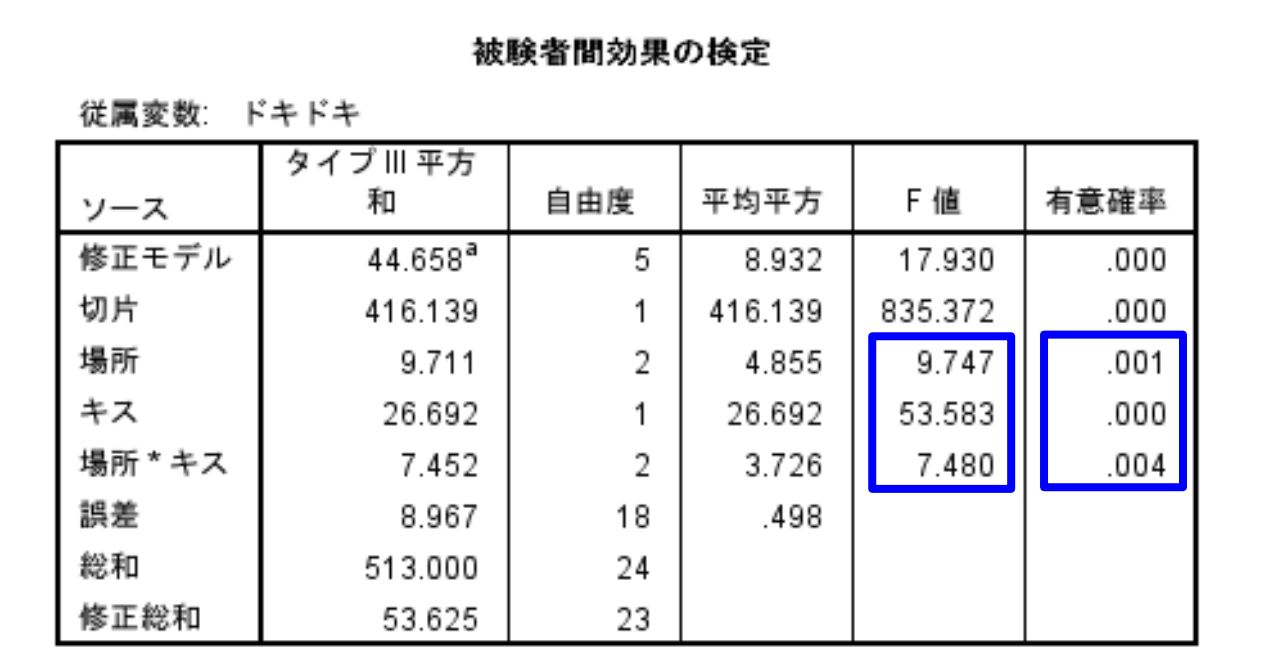

a. R2 乗 = .833 (調整済み R2 乗 = .786)

◯各分類変数のF値と*p*値をチェック。 ※図表にまとめる。

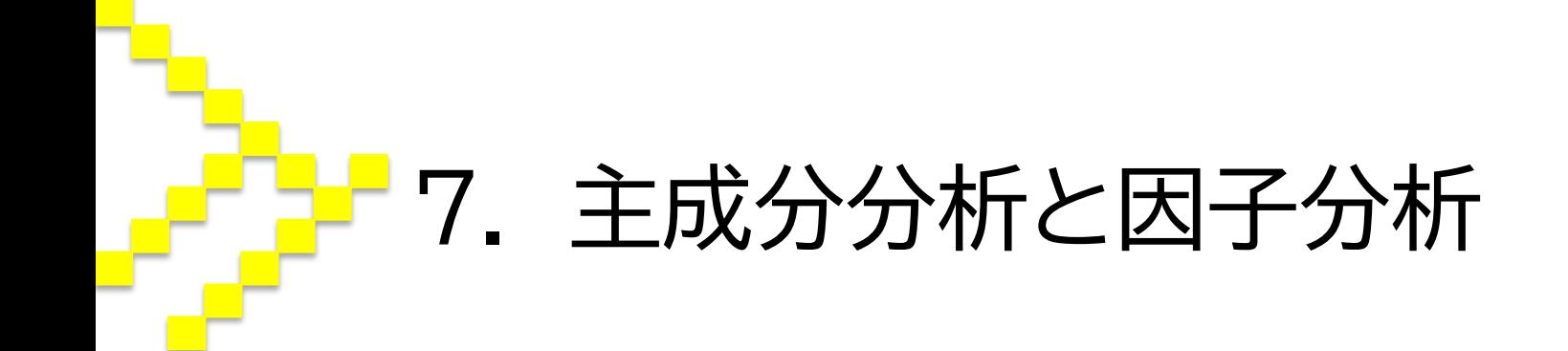

### 回帰分析,主成分分析,因子分析

◎回帰分析では,説明変数Xと被説明変数Yのデータを用 意し,それらの因果関係を確かめるために分析を行う。

◎主成分分析・因子分析は,因果関係や相関関係を吟味す る分析ではないので,データにXやYの区別がない。

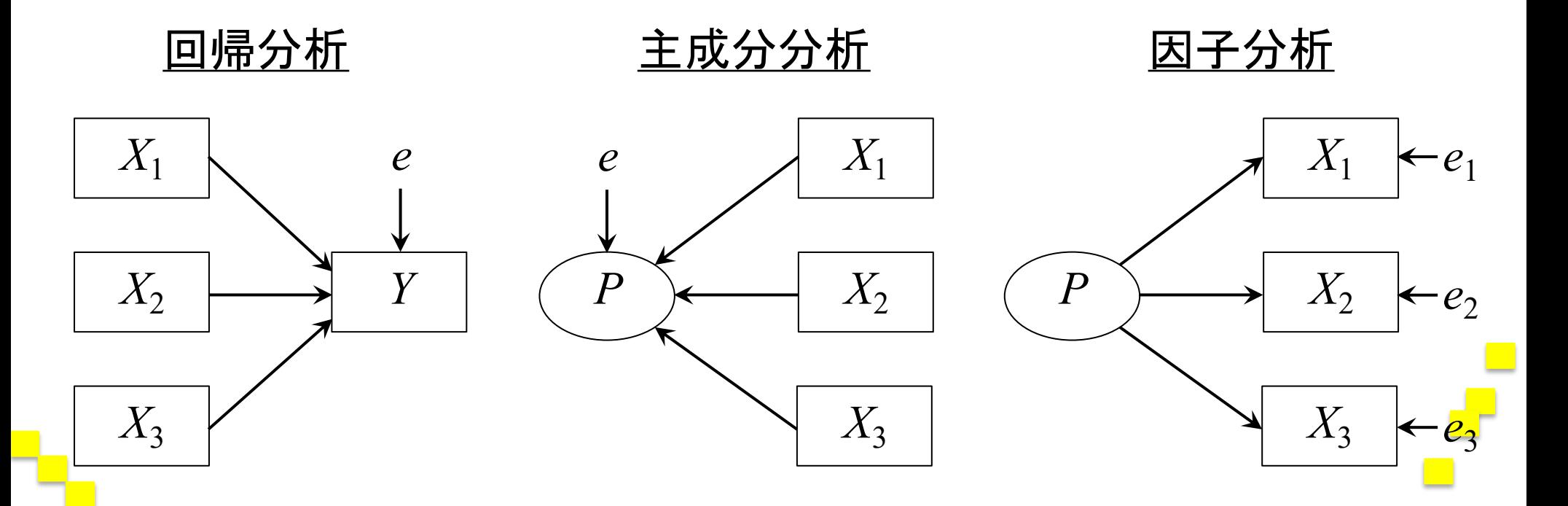

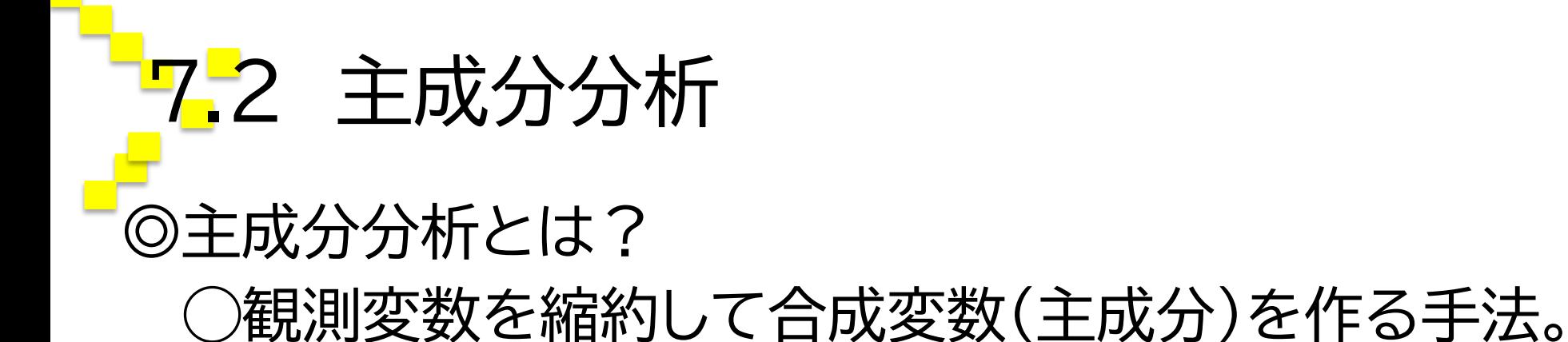

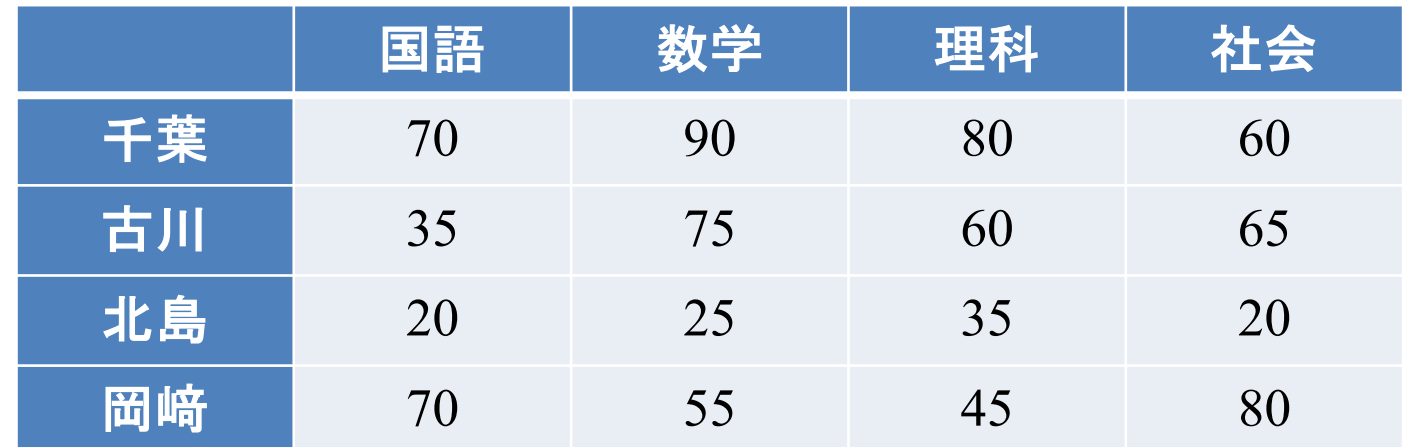

◯国語,数学,理科,および社会の4教科だとやや多い ので,「総合学力」のような変数にまとめたい,と考え たときに主成分分析を用いる。 平均とか加重平均とかもあるけど・・・

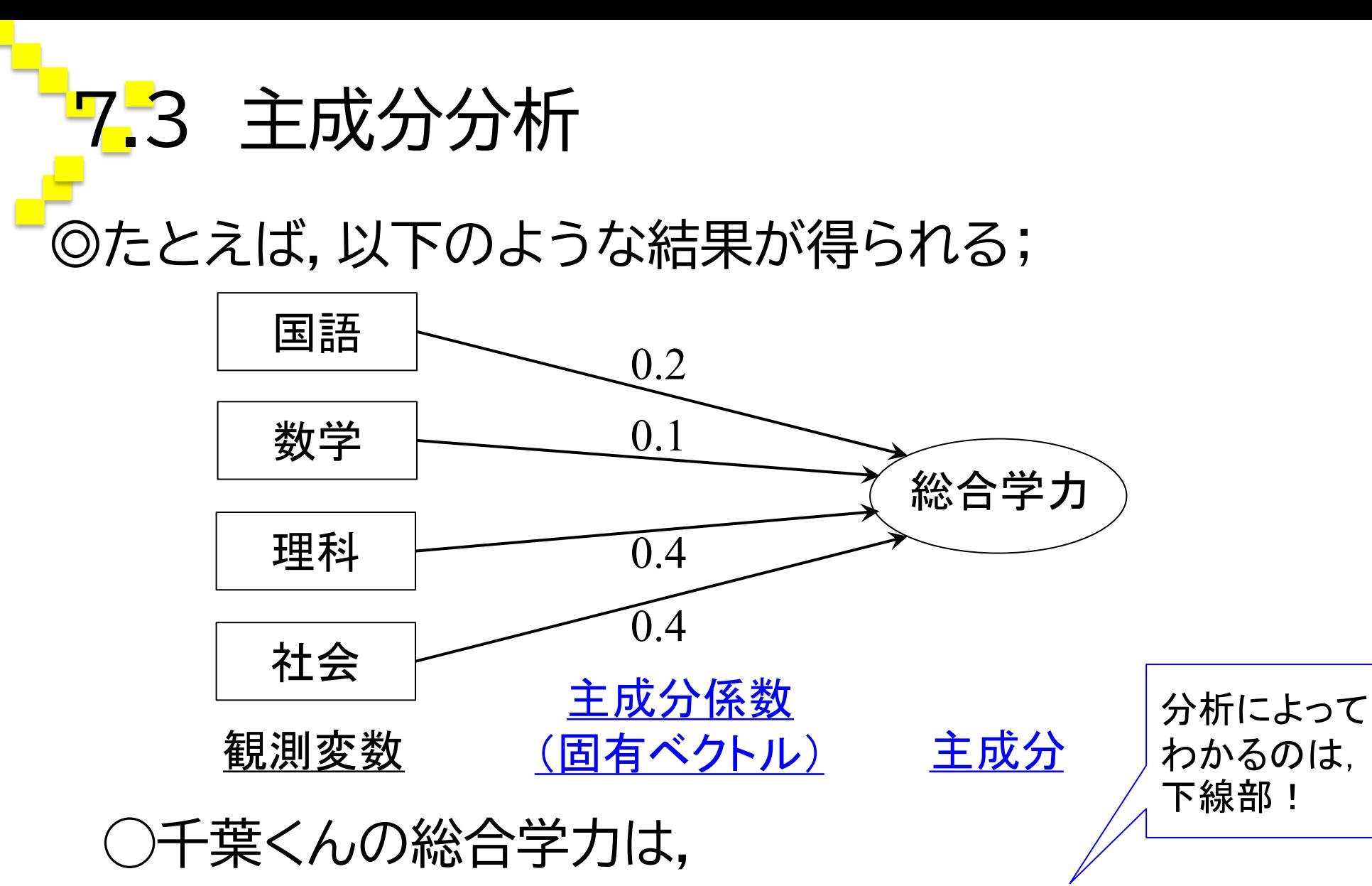

 $0.2 \times 70 + 0.1 \times 90 + 0.4 \times 80 + 0.4 \times$  $60 = 79$ 

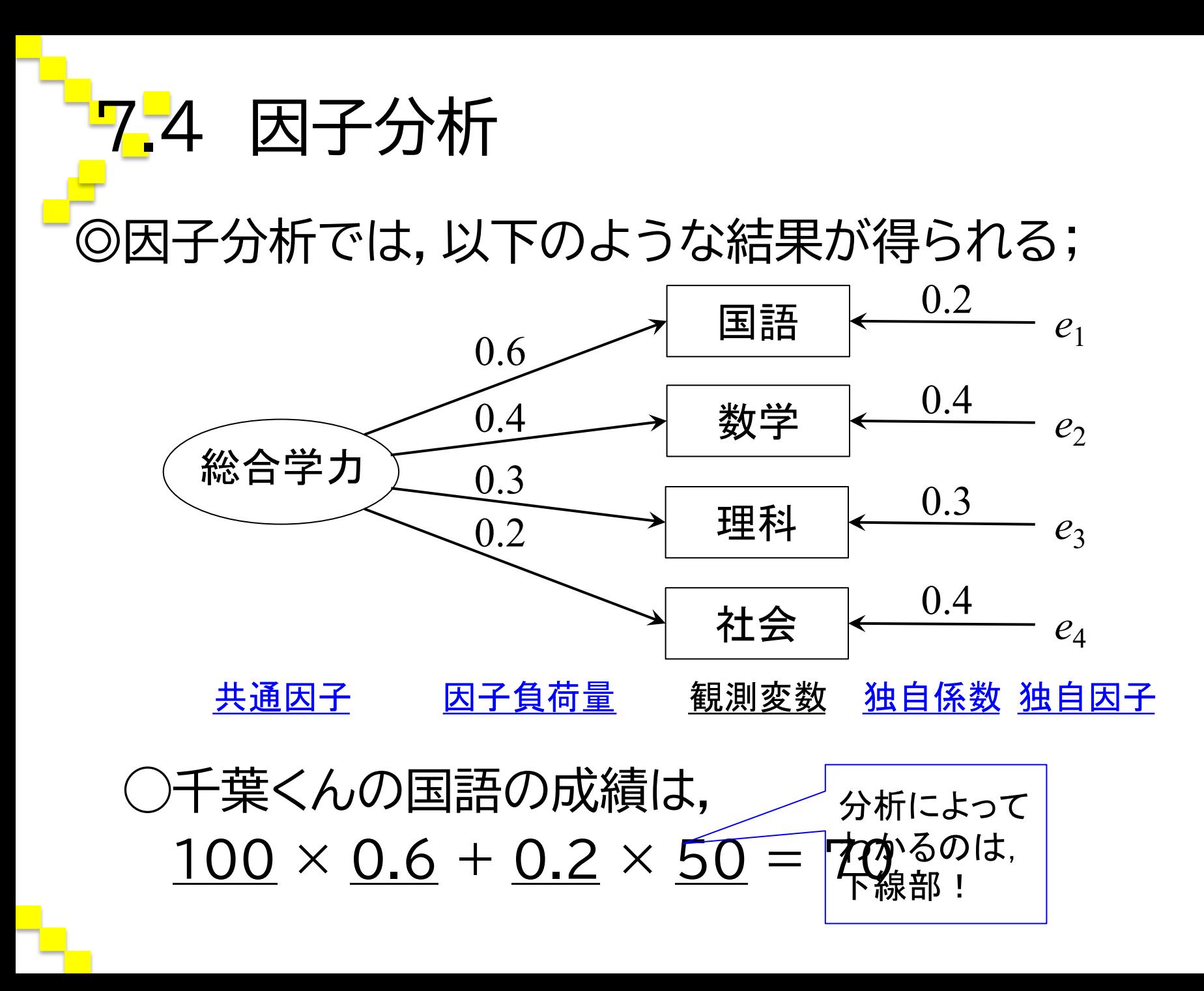

### 7.5 主成分分析と因子分析の共通点

◎因子分析も主成分分析も,新たな変数が得られる。 ◯主成分分析なら主成分。

※経済学出身の主成分分析は,分析者の便宜のために, 変数群をまとめて主成分を「生み出す」感覚。

◯因子分析なら因子(共通因子)。

※心理学出身の因子分析は,分析者の分析目的として, 変数群の背後にある因子を「掘り出す」感覚。

◯そしてその新たな変数の数は,観測変数の数に比して 必ず少なくなる。

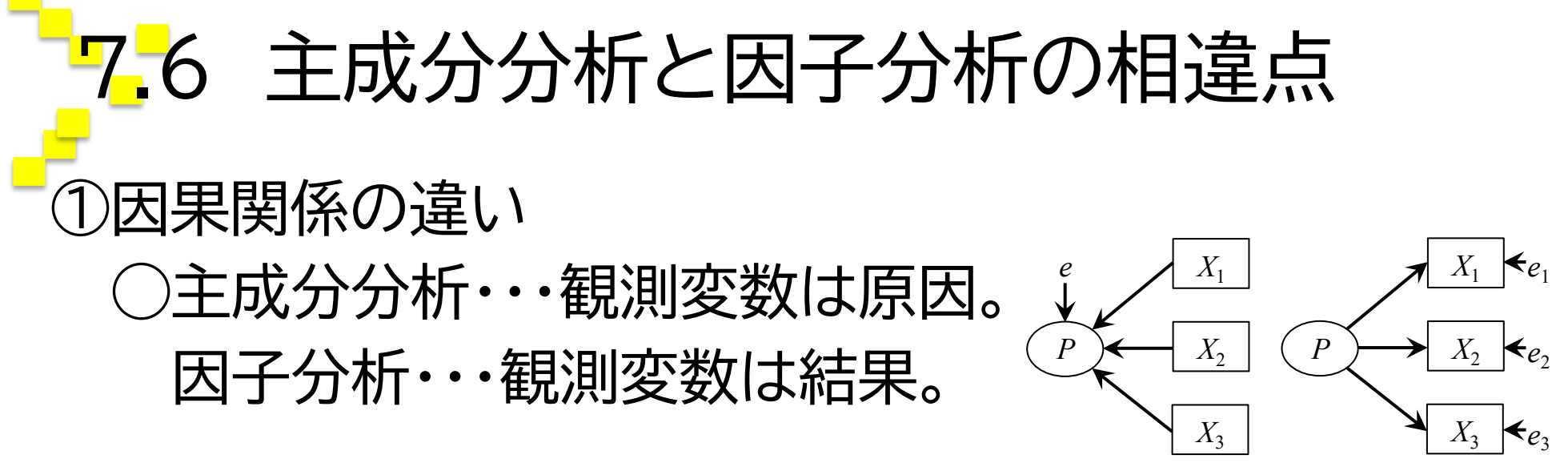

②抽出法の多様さの違い

◯因子分析では,最尤法,最小二乗法,主因子法といっ た多様な因子抽出法が用意されている。

③回転の有無の違い

◯因子分析には,(直交or斜交)回転がある。

### 7.7 主成分分析してみよう!

◎データを直接入力するか,Excel等からコピペ →「分析(A)」→「次元分解(D)」→「因子分析(F)」

→変数を全て「変数(V)」に移動

- →「因子抽出(E)」をクリック→「方法(T)」タブから「主成分 分析」を選択→「続行(C)」をクリック
- →「得点(S)」をクリック→「変数として保存(S)」にチェック→ 「続行(C)」をクリック

→「OK」で分析!

結果は省略 …

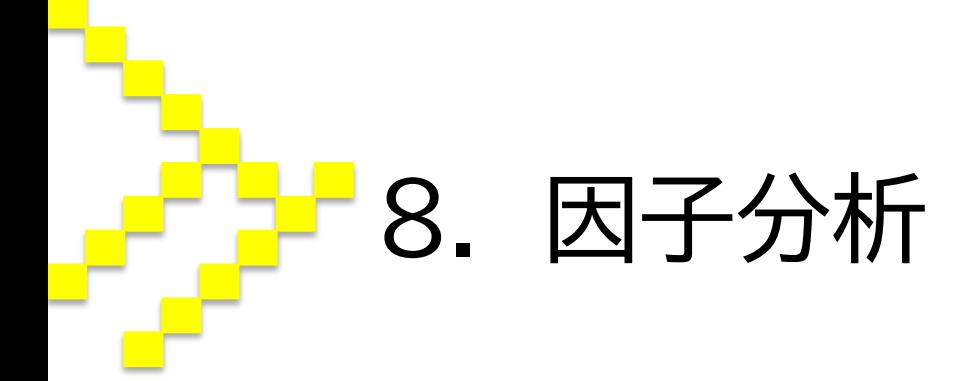

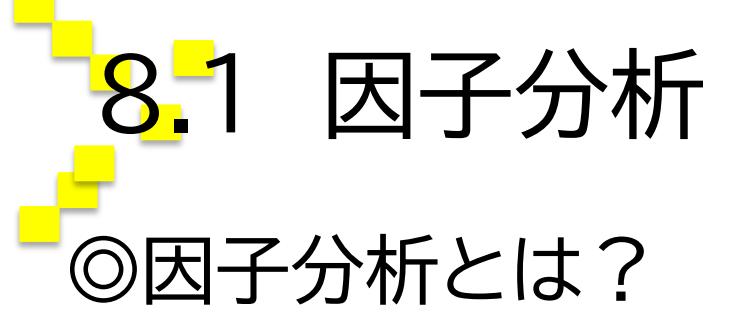

#### ◯観測変数の背後にある潜在的な因子の影響を探索す る統計手法。

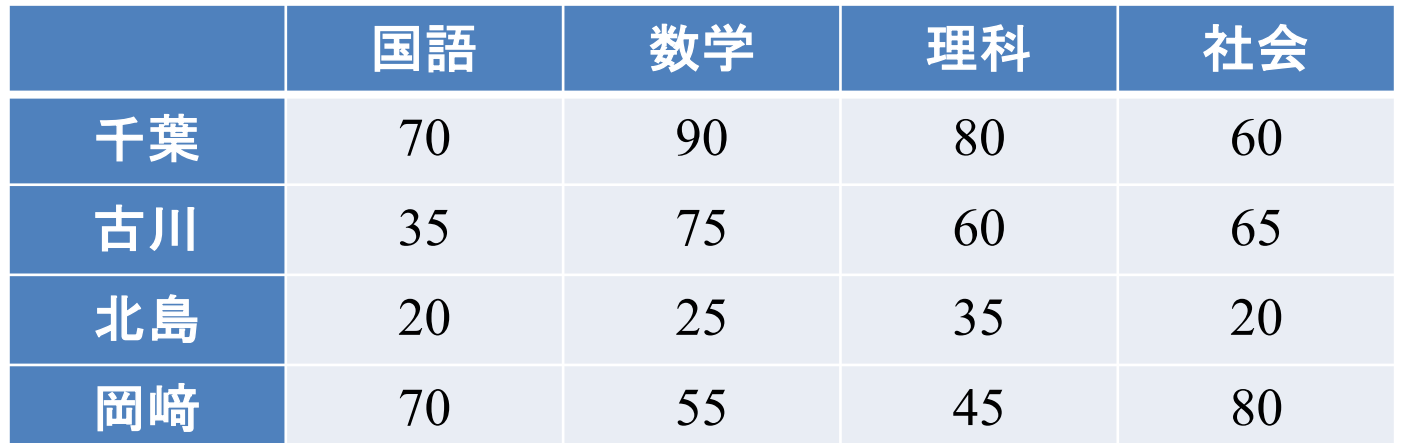

○学生の各科目の成績は,大きく「文科系学力」と「理科 系学力」によって影響を受けているのでは?

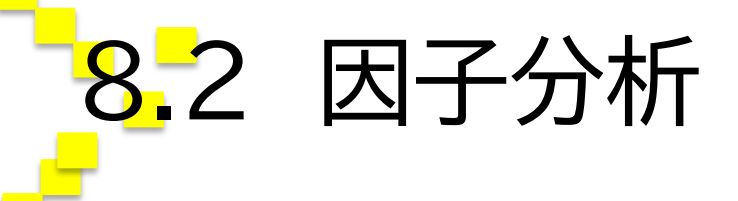

◎たとえば,以下のような結果が得られる;

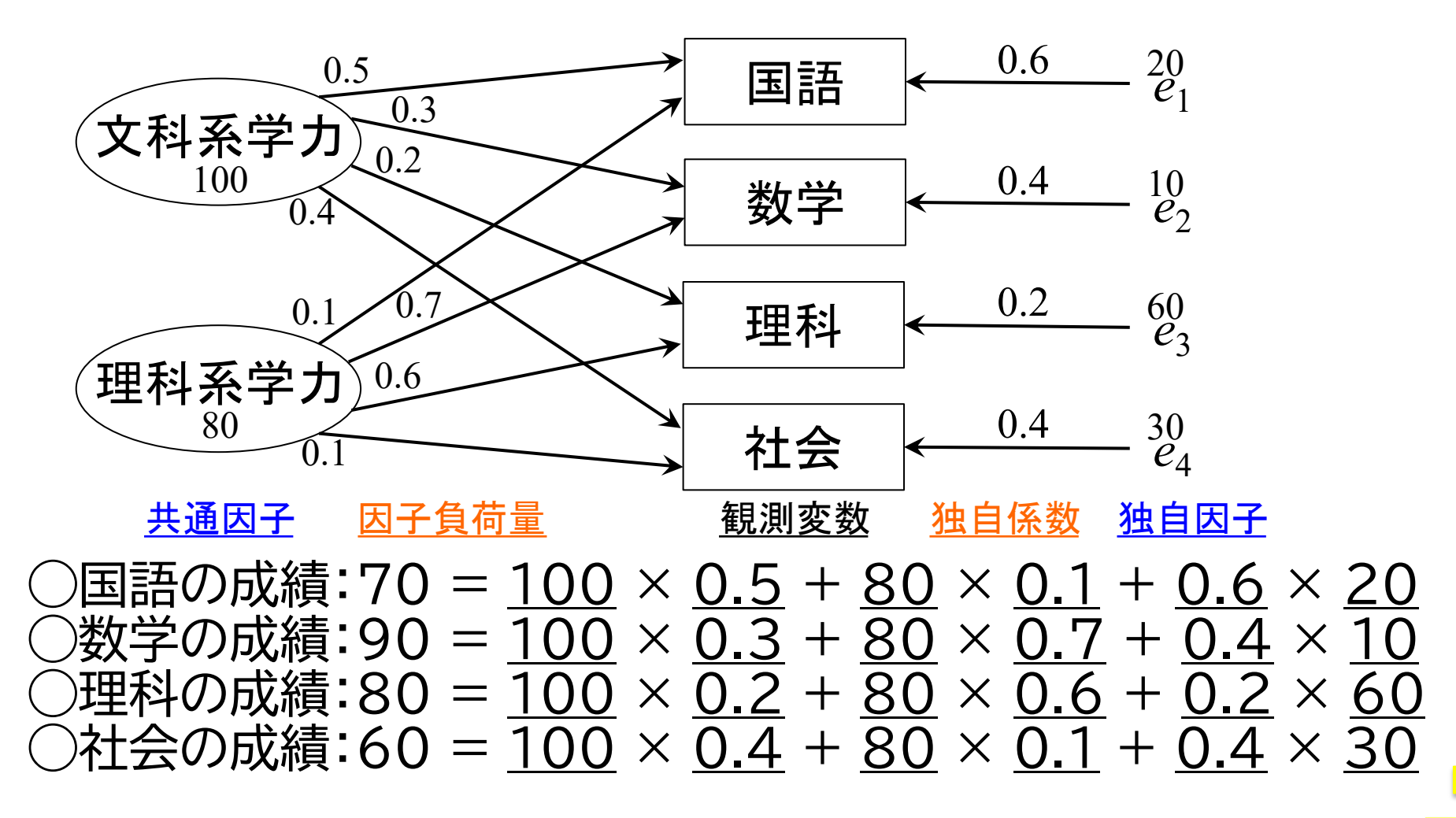

### 8.3 因子分析 ◎因子分析でわかること ①因子の影響の大きさ(=因子負荷量と独自係数) ②因子そのものの大きさ(=因子得点と独自因子)

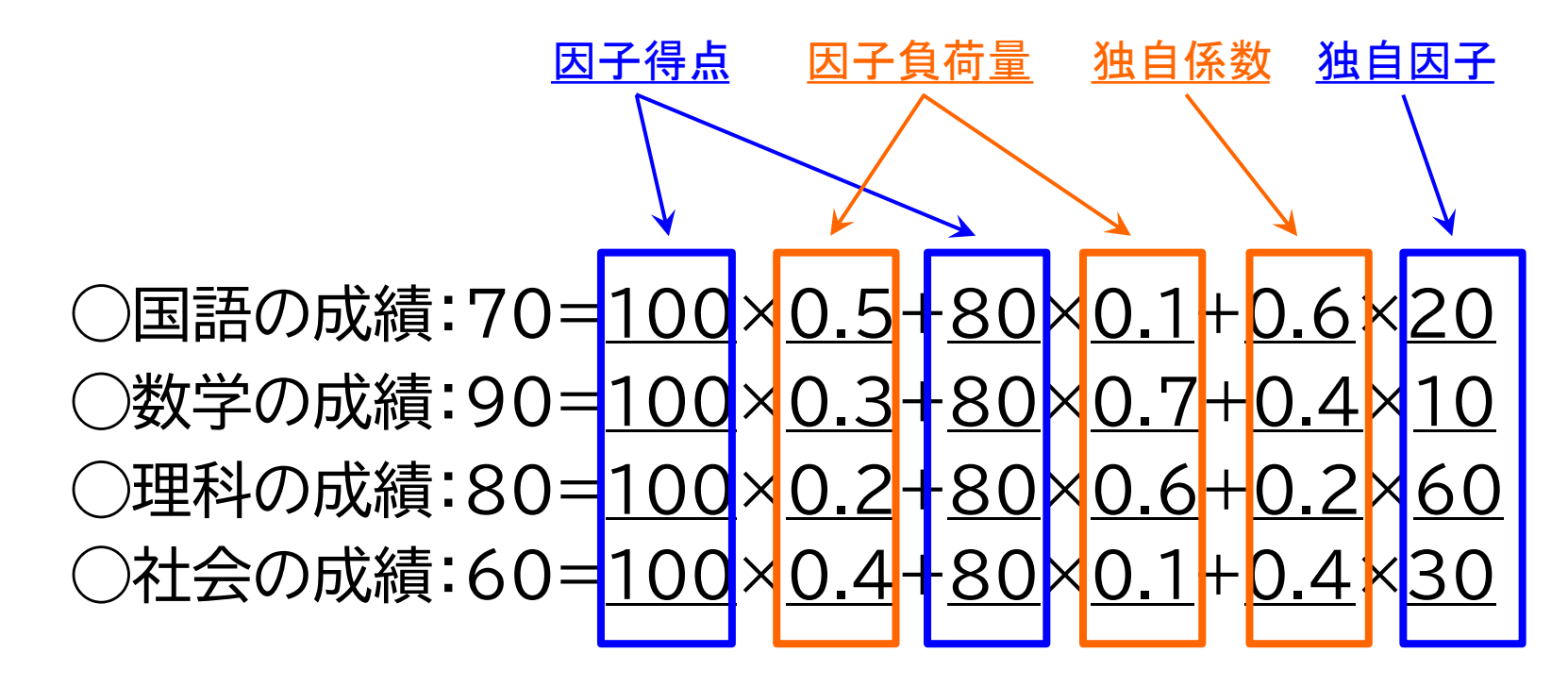

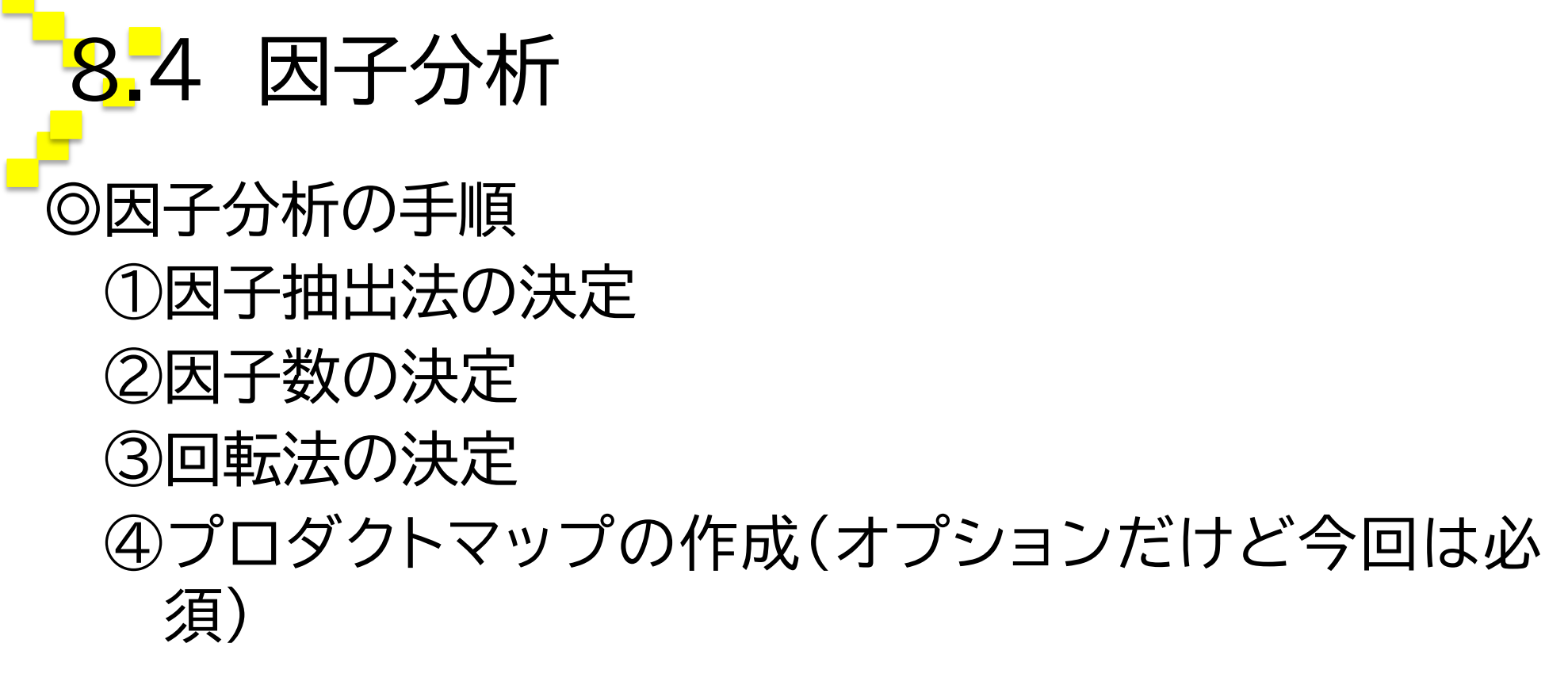

◯今回は予め決められているが,実際には分析者が多 様な方法のなかから適切な方法を選択できる。

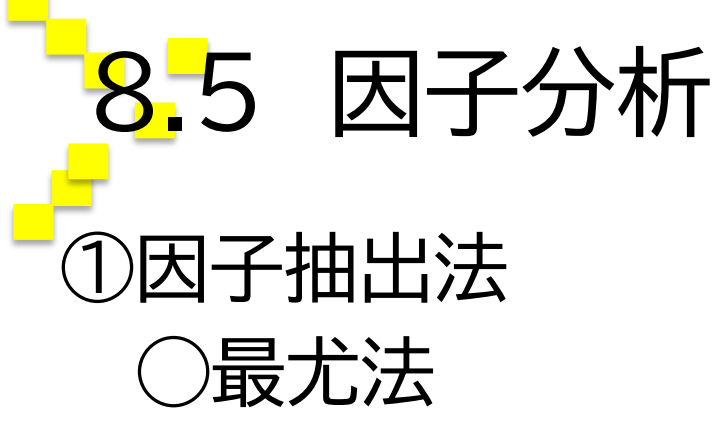

### ◯一般化最小二乗法 →上の2つの方法は,適合度検定がある厳しい抽出法で, 好ましい方法とされている。しかし,最適解が出にく  $\mathsf{U}$

◯(反復)主因子法 ◯主成分主因子法 →オーソドックスな抽出法。今回は主因子法を使う。

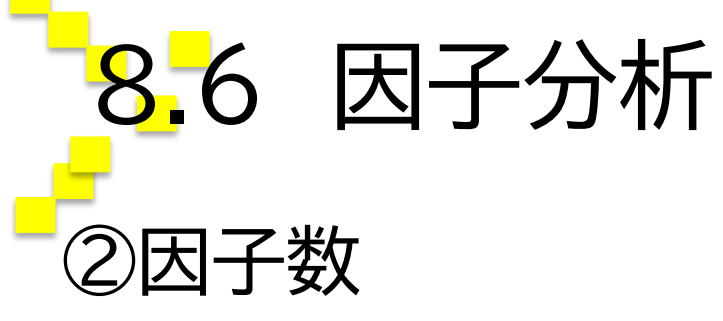

◯カイザー・ガットマン基準

→固有値(ある因子が縮約できた観測変数の個数)が 1以上の因子を採用。今回はカイザー基準を使う。

◯スクリープロット基準 →固有値の落差で因子数を決める。 右図ならば,因子数は2つ。

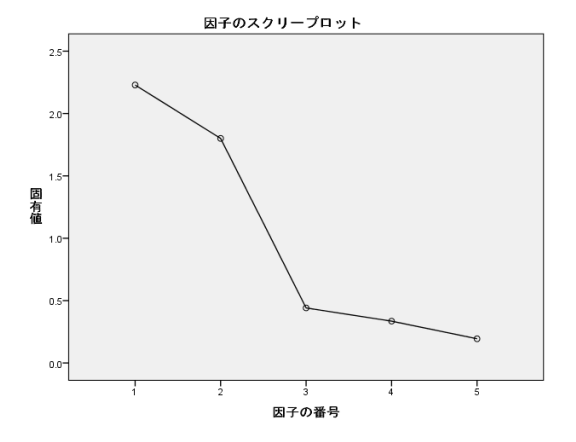

◯累積寄与率

→累積寄与率((固有値 ÷ 観測変数の数)を特定の因子 の分まで足したもの)が70% or 80%を上回ったと ころの因子を採用。

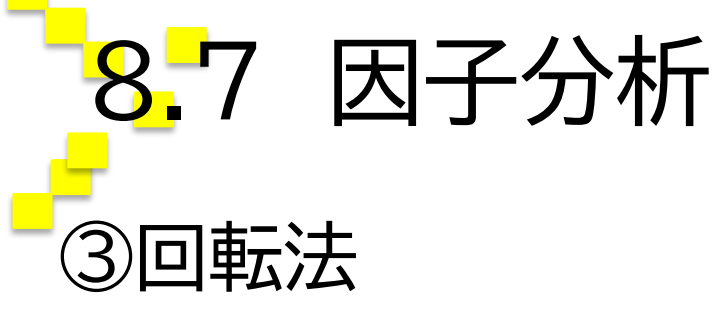

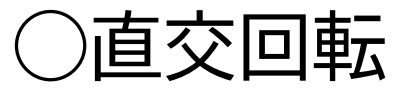

### →因子間に相関がないことを前提とした回転法。 かつてはバリマックス回転が主流であったが,現実に は因子間に相関がない状況は稀。

#### ◯斜交回転

→因子間に相関があることを前提とした回転法。 今回は斜交回転のうち,プロマックス回転を用いる。

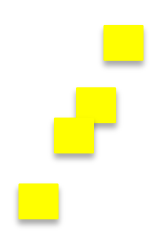
#### 8.8 因子分析 ④プロダクトマップの作成 ◯マーケティングの研究や実務では,抽出された因子お よび因子得点を利用して,プロダクトマップ(知覚マッ プ)を作成する。

◯今回も,恋愛性向マップを作成する。

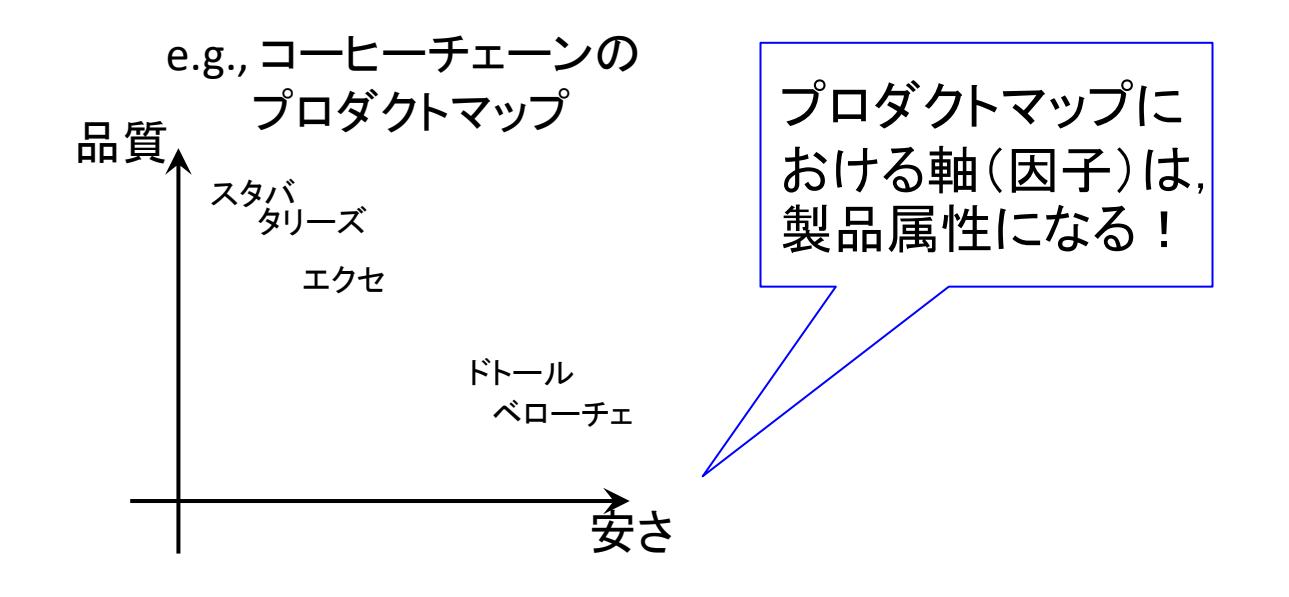

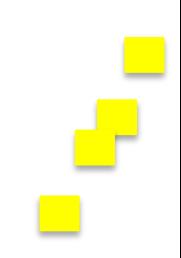

## 8.9 主成分分析と因子分析の共通点(再掲)

◎因子分析も主成分分析も,新たな変数が得られる。

◯主成分分析なら主成分。

※経済学出身の主成分分析は,分析者の便宜のために, 変数群をまとめて主成分を「生み出す」感覚。

◯因子分析なら因子(共通因子)。

※心理学出身の因子分析は,分析者の分析目的として, 変数群の背後にある因子を「掘り出す」感覚。

◯そしてその新たな変数の数は,観測変数の数に比して 必ず少なくなる。

8.10 主成分分析と因子分析の相違点(再掲) ①因果関係の違い ◯主成分分析・・・観測変数は原因。 因子分析・・・観測変数は結果。 *P*  $X_3$  $X_1$  $X_2$ *e P*  $X_3$  $X_1$  $X_2$  $e<sub>1</sub>$ *e*2 *e*3

②抽出法の多様さの違い

◯因子分析では,最尤法,最小二乗法,主因子法といっ た多様な因子抽出法が用意されている。

③回転の有無の違い

◯因子分析には,(直交or斜交)回転がある。

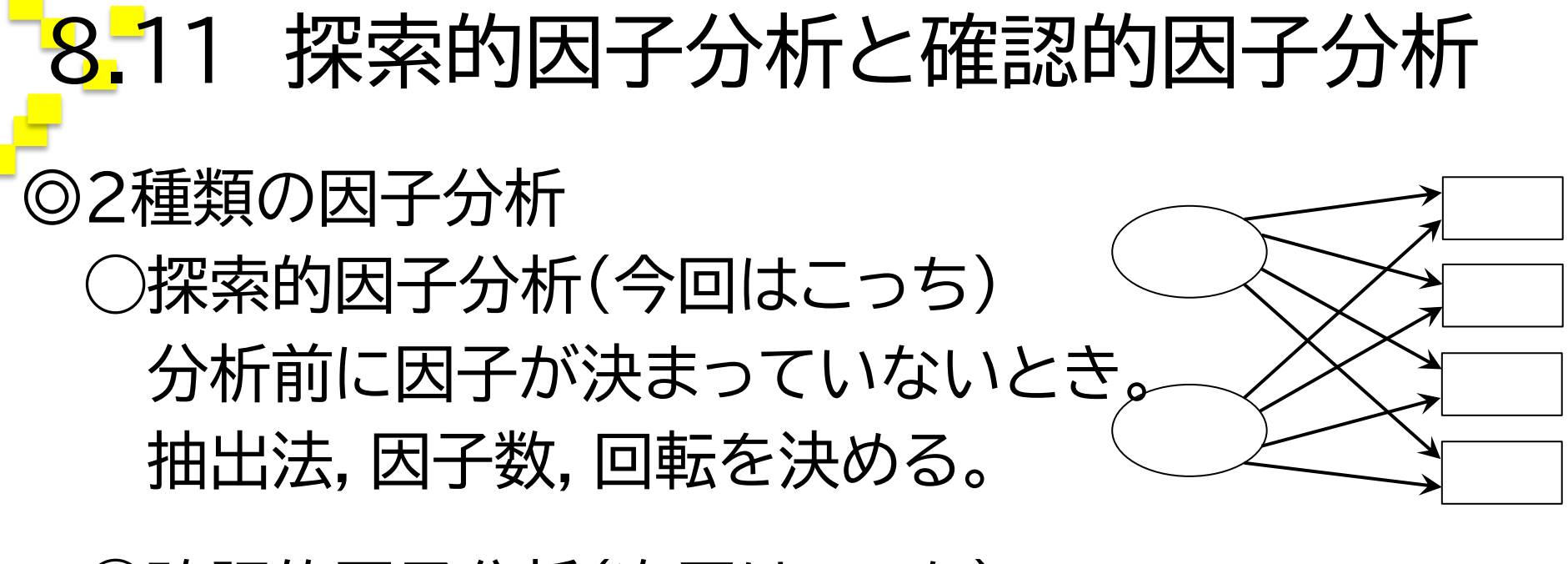

◯確認的因子分析(次回はこっち) 分析前に因子が決まっているとき。 想定どおりの因子がどうか吟味。

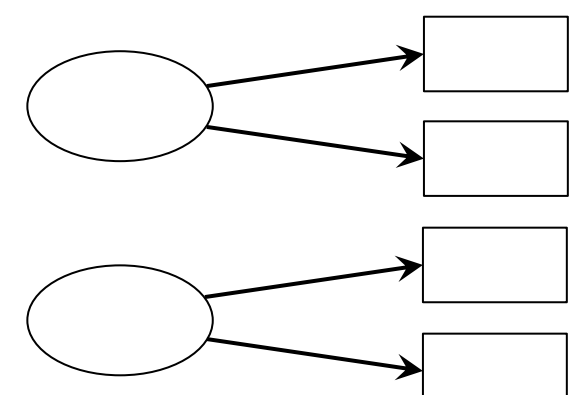

### 8.12 因子分析してみよう!

◎データを直接入力するか,Excel等からコピペ

→「分析(A)」→「次元分解(D)」→「因子分析(F)」

→変数を全て「変数(V)」に移動

- →「記述統計(D)」をクリック→「KMOとBartlettの球面性検定 (K)」にチェック→「続行(C)」をクリック
- →「因子抽出(E)」をクリック→「方法(T)」タブから「主因子法」を 選択→「表示」の「スクリープロット(S)」にチェック→「続行 (C)」をクリック
- →「回転(T)」をクリック→「プロマックス」にチェック→「続行(C)」 をクリック
- →「得点(S)」をクリック→「変数として保存(S)」にチェック→「続 行(C)」をクリック
- →「OK」で分析 ! →※出力ウィンドウに「2因子の抽出が・・・」

## 8.13 因子分析してみよう!

◎データを直接入力するか,Excel等からコピペ

→「分析(A)」→「次元分解(D)」→「因子分析(F)」

→変数を全て「変数(V)」に移動

- →「記述統計(D)」をクリック→「KMOとBartlettの球面性検定 (K)」にチェック→「続行(C)」をクリック
- →「因子抽出(E)」をクリック→「方法(T)」タブから「主因子法」を 選択→「表示」の「スクリープロット(S)」にチェック→「抽出の 基準」の「因子の固定数(N)」にチェック→「抽出する因子  $(T)$ 」に「3」と入力→「続行(C)」をクリック
- →「回転(T)」をクリック→「プロマックス」にチェック→「続行(C)」 をクリック
- →「得点(S)」をクリック→「変数として保存(S)」にチェック→「続 行(C)」をクリック

→「OK」で分析!

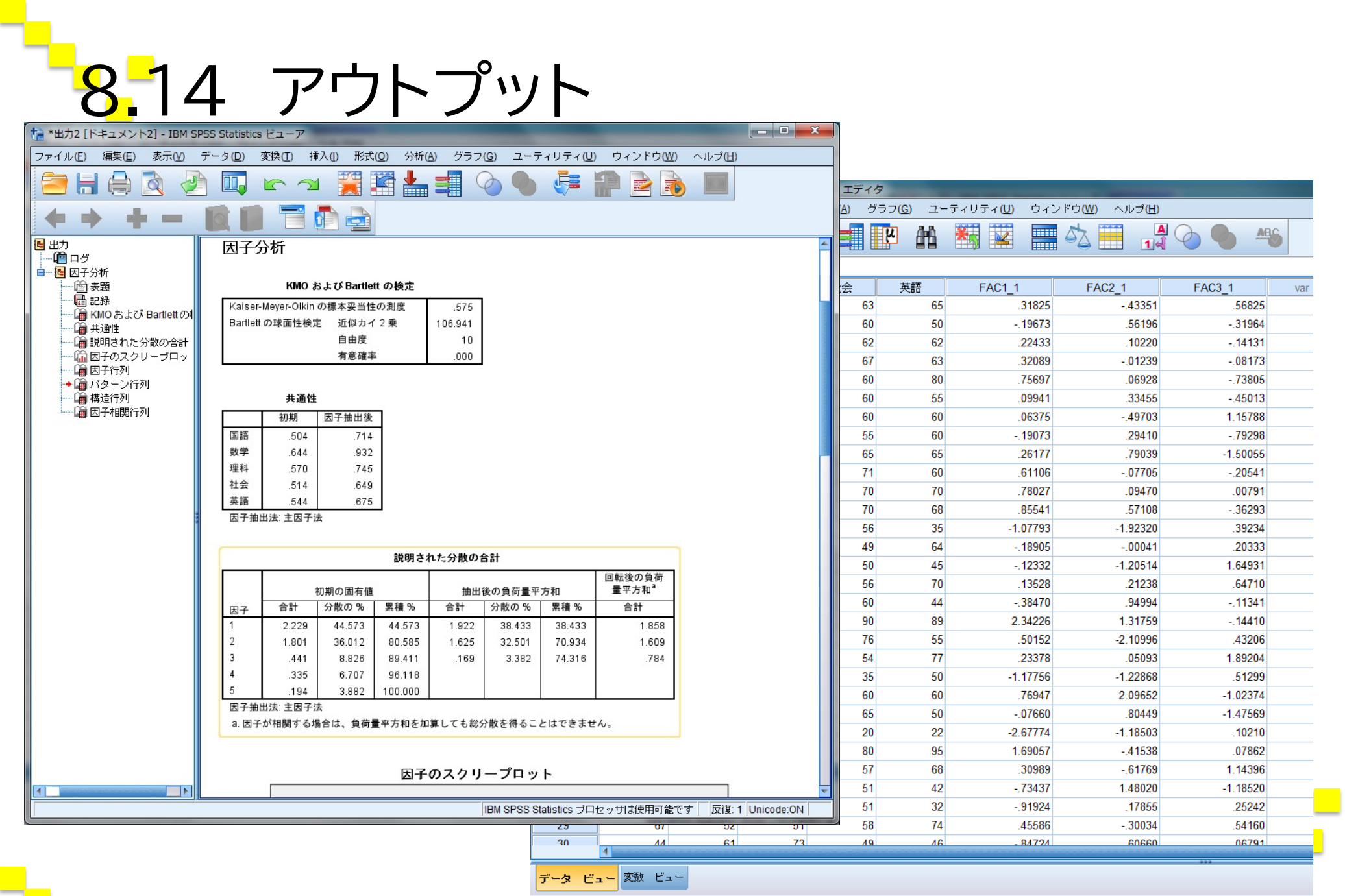

**TANK** 

## 8.15 アウトプットの読み方のポイント

#### ◎KMOの標本妥当性の測度とBartlettの球面性検定

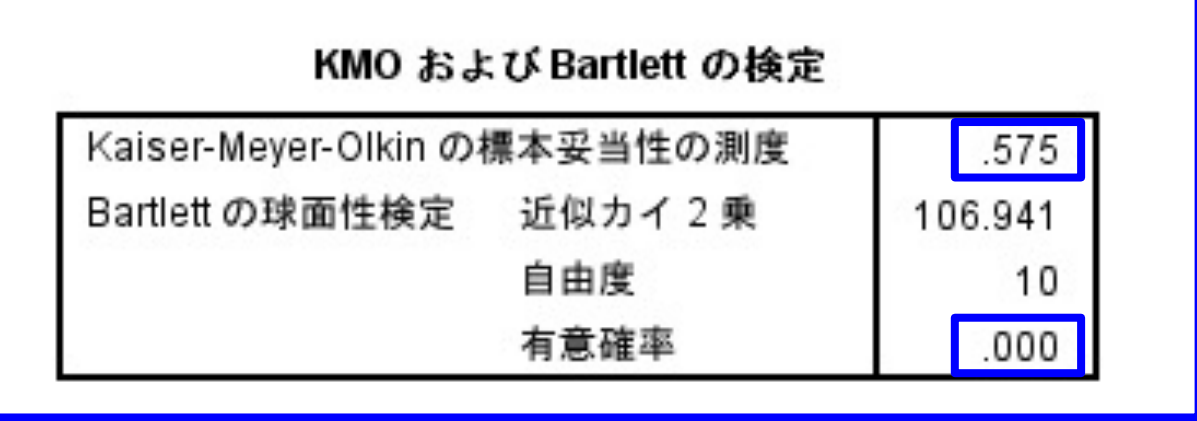

◯KMOが0.5を超えていれば,因子分析に意味がある。 球面性検定が有意なら,観測変数間に関連がある。 ◯本文中で言及するだけでOK。

# 8.16 アウトプットの読み方のポイント ◎共通性

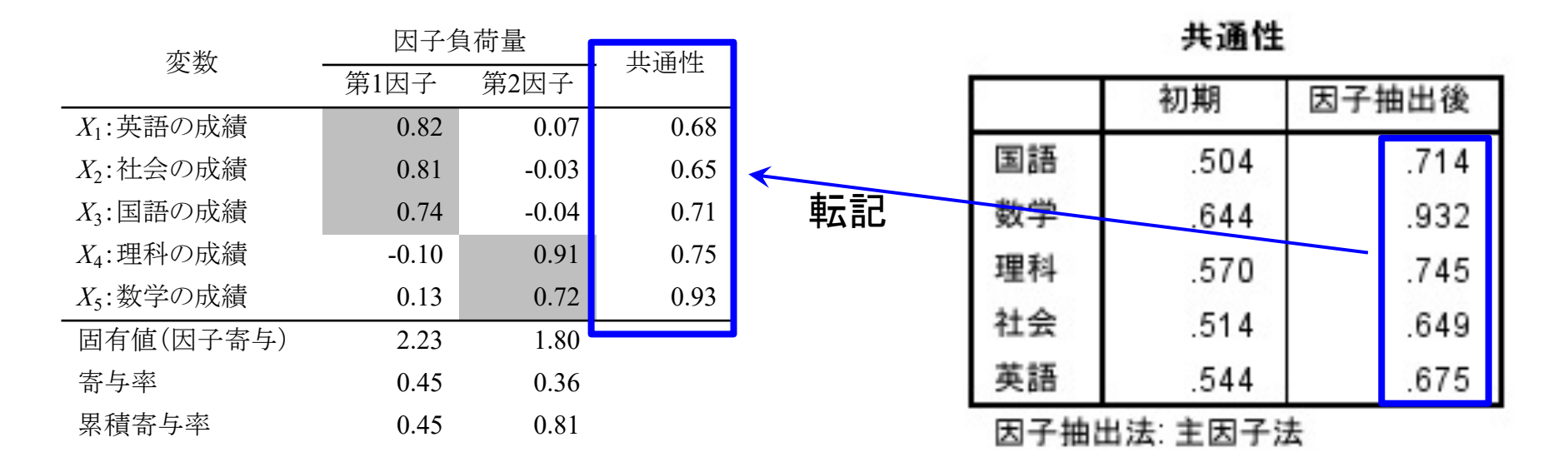

◯共通因子によって観測変数が説明される割合。 ◯因子抽出後のものを転記して左表のようにまとめる。

8.17 アウトプットの読み方のポイント

#### ◎固有値,寄与率,累積寄与率

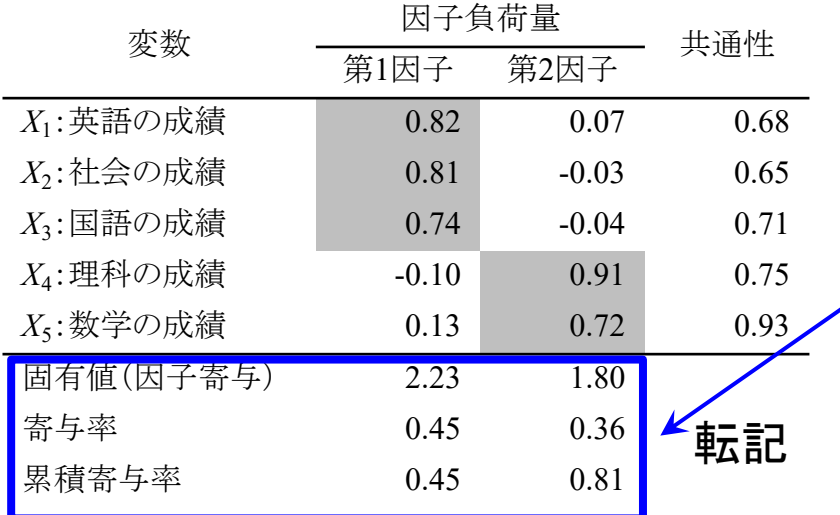

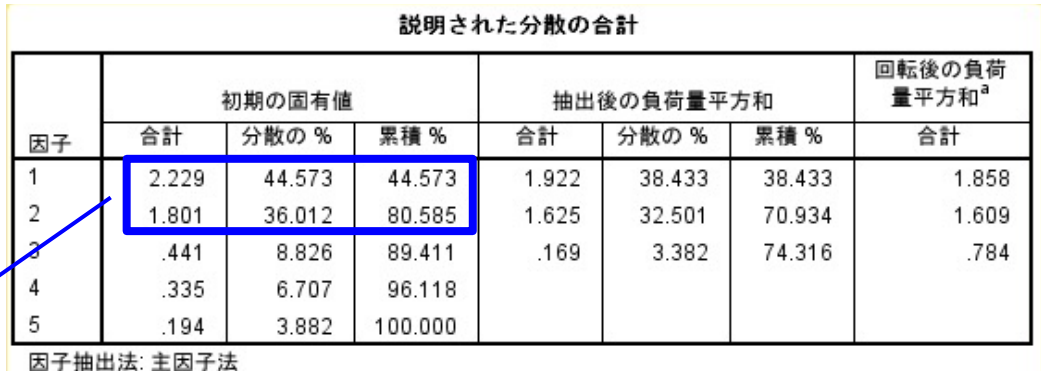

a 因子が相関する場合は、負荷量平方和を加算しても総分散を得ることはできません。

◯固有値:ある因子が縮約できた観測変数の個数。 寄与率:固有値 ÷ 観測変数の数 累積寄与率:寄与率を特定の因子の分まで足したもの。

# 8.18 アウトプットの読み方のポイント

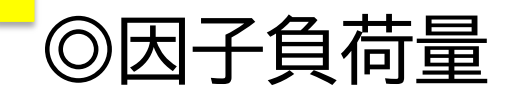

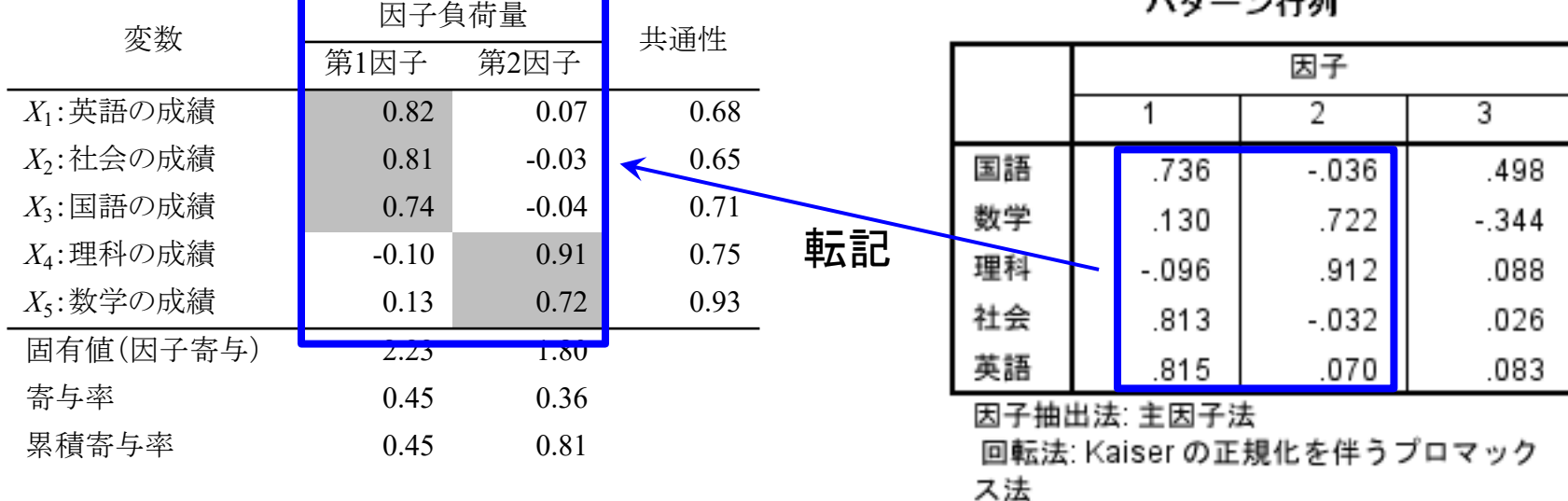

a منھ≕∡ م≉

a.4回の反復で回転が収束しました。

◯因子が観測変数に与える影響の度合い。

◯表を横にみて,同じ因子に縮約される観測変数が並ぶ ように,また,大きい負荷量が左上→右下になるよう に作表すること。

### 8.19 アウトプットの読み方のポイント

◎因子得点

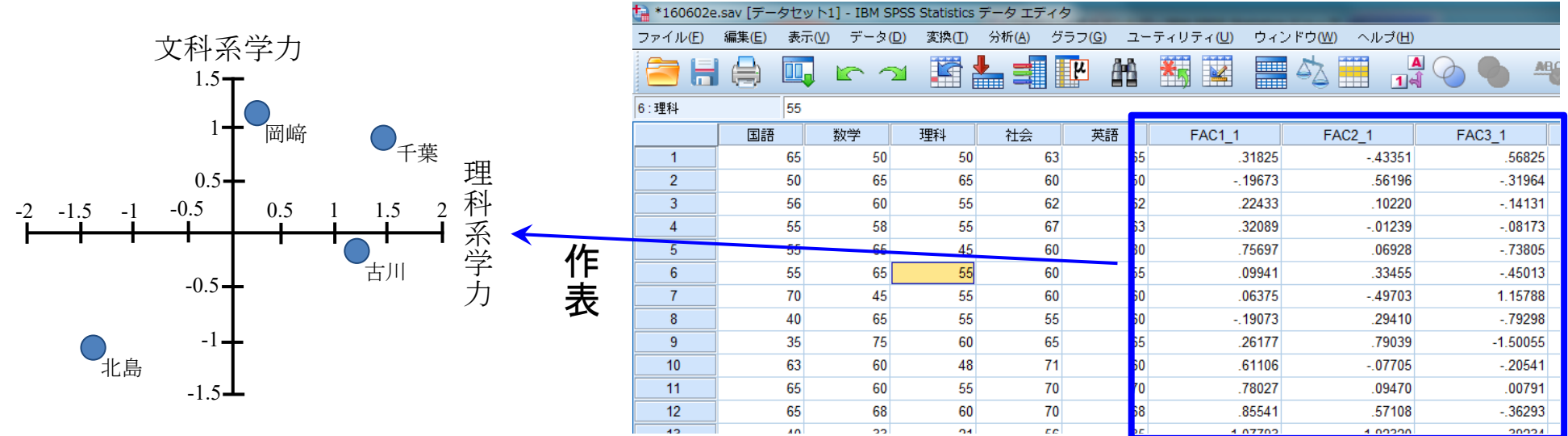

◯個々のOBSが持つ因子の大きさ。 重要な2因子とOBSを取捨選択し,マップを作成する。

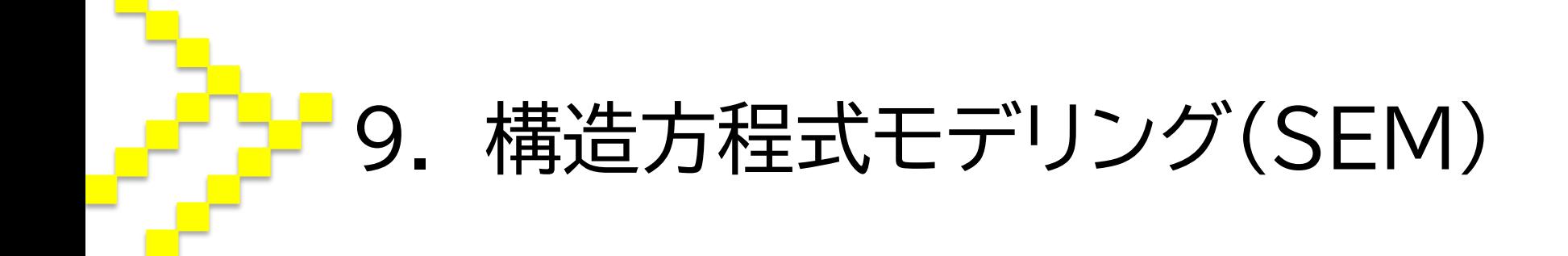

#### 構造方程式モデリングとは

◎構造方程式モデリング(Structural Equation Modeling)

◯因子分析と回帰分析を同時に行うような手法。

◯直接には測定できない潜在変数間の因果関係を識別 するために行う。その際,潜在変数には複数の観測変 数を設定する。

◯共分散構造分析(Covariance Structure Analysis)とも。

◎回帰分析と同じく,「パス図」を用いる。 ◯分析するために,実際にパス図を描く必要がある。(か ら,楽しい)

# 9.2 パス図

#### ◎SEMにおけるパス図のルール

- ①観測変数は,四角でかこむ。
- ②潜在変数(構成概念)は,楕円でかこむ。
- ③誤差項は,かこまない。
- ④因果関係は,原因から結果に単方向の矢印を描き,因 果の影響力を示す数値(記号)を付与する。
- ⑤因果関係を仮定しない共変動は,双方向の矢印で表し, 共分散の程度を示す数値(記号)を付与する。
- ※ただし,今回は,模範論文におけるパス図と似たよう な簡便なパス図で構わない。

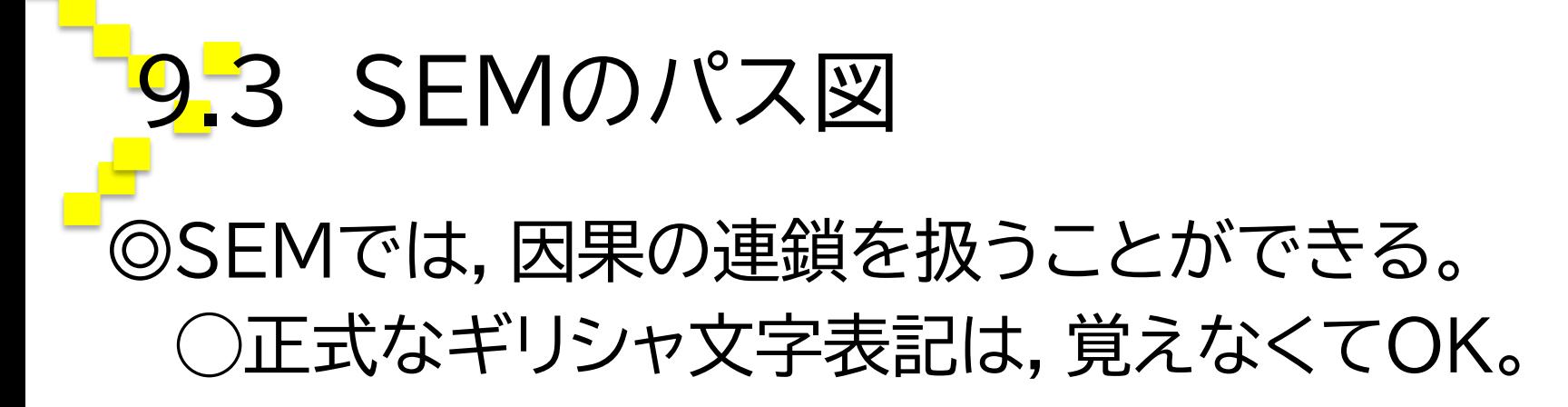

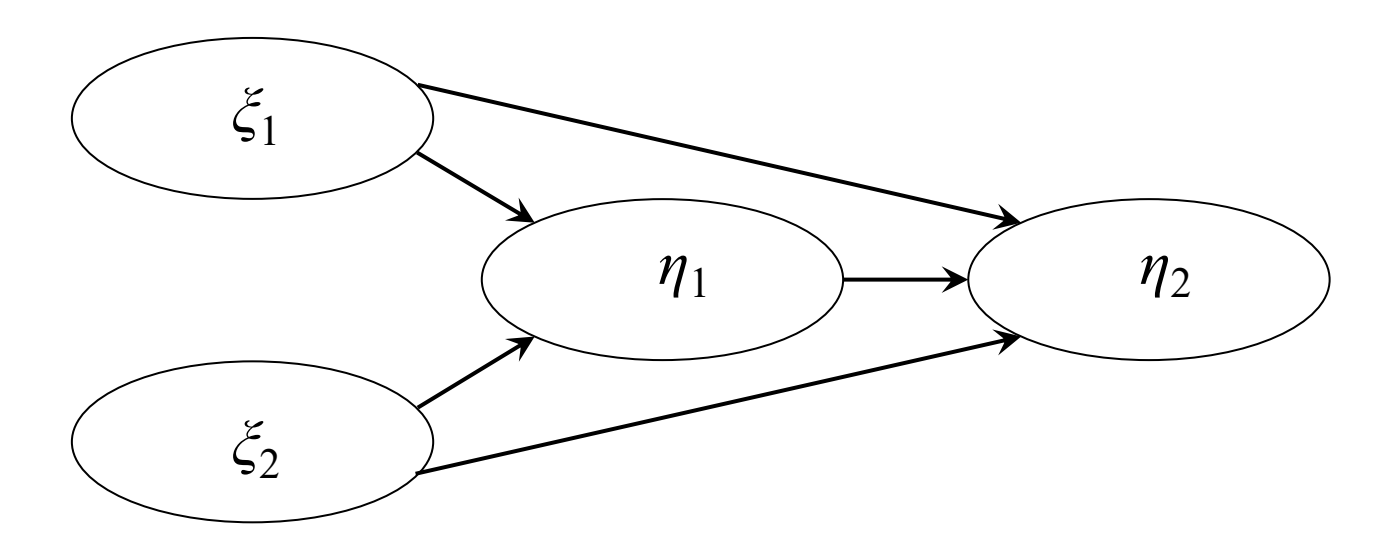

### 9.4 ①潜在変数 ◎外生的潜在変数  $\zeta$ (グザイ)。 ◯矢印が出ているのみで刺さっていない潜在変数。 ◎内生的潜在変数  $n($ イータ)。 ○矢印が刺さっている潜在変数。

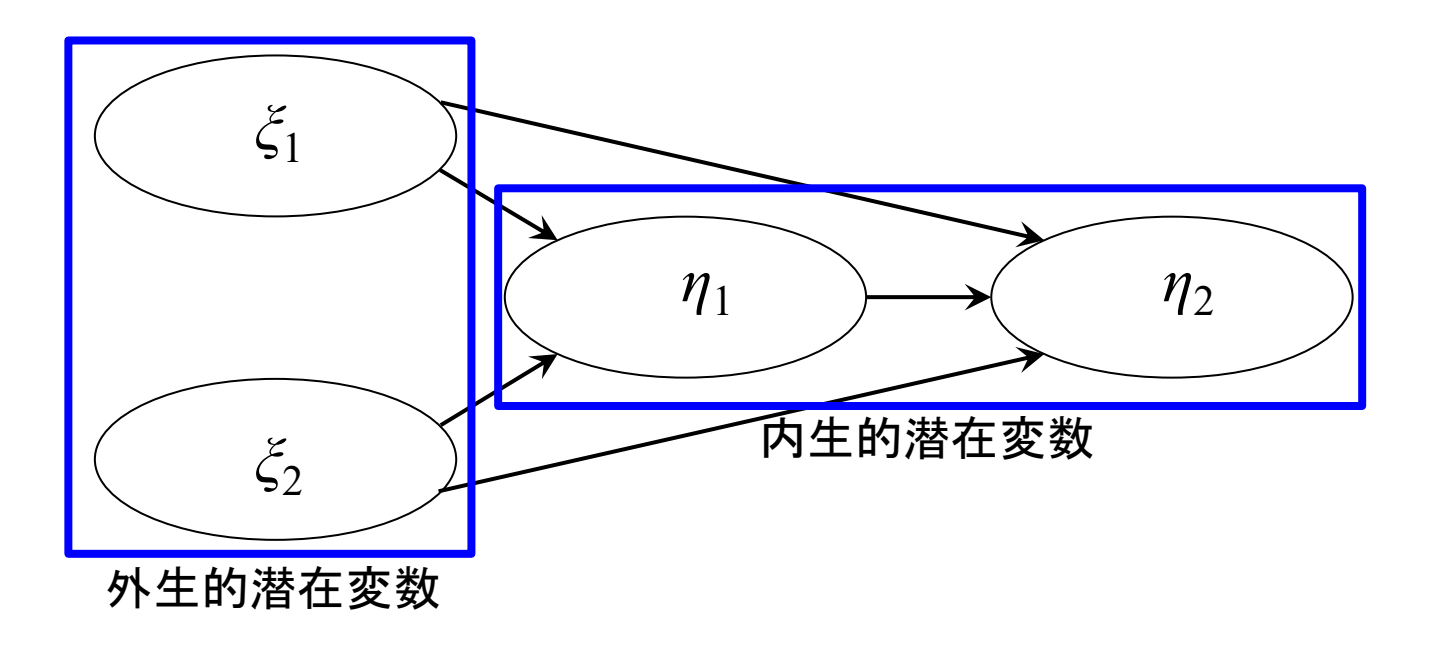

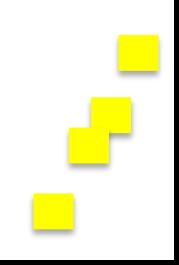

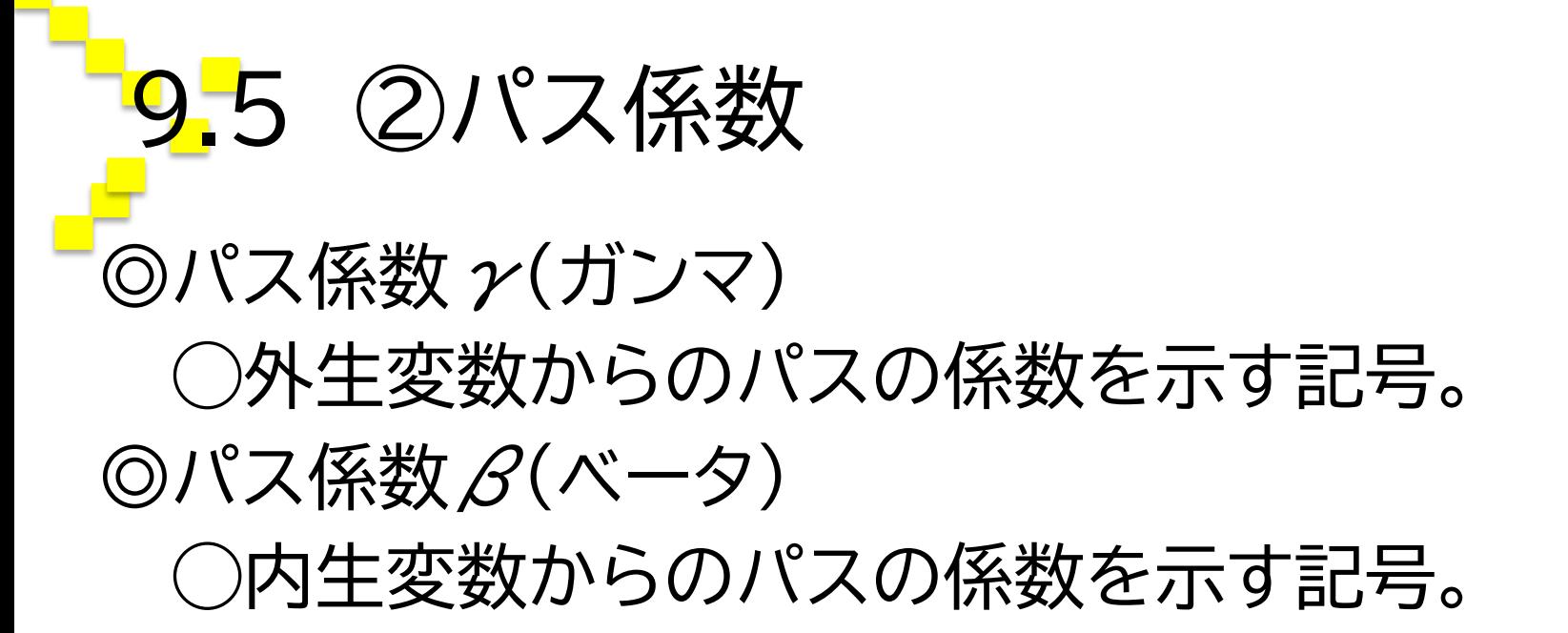

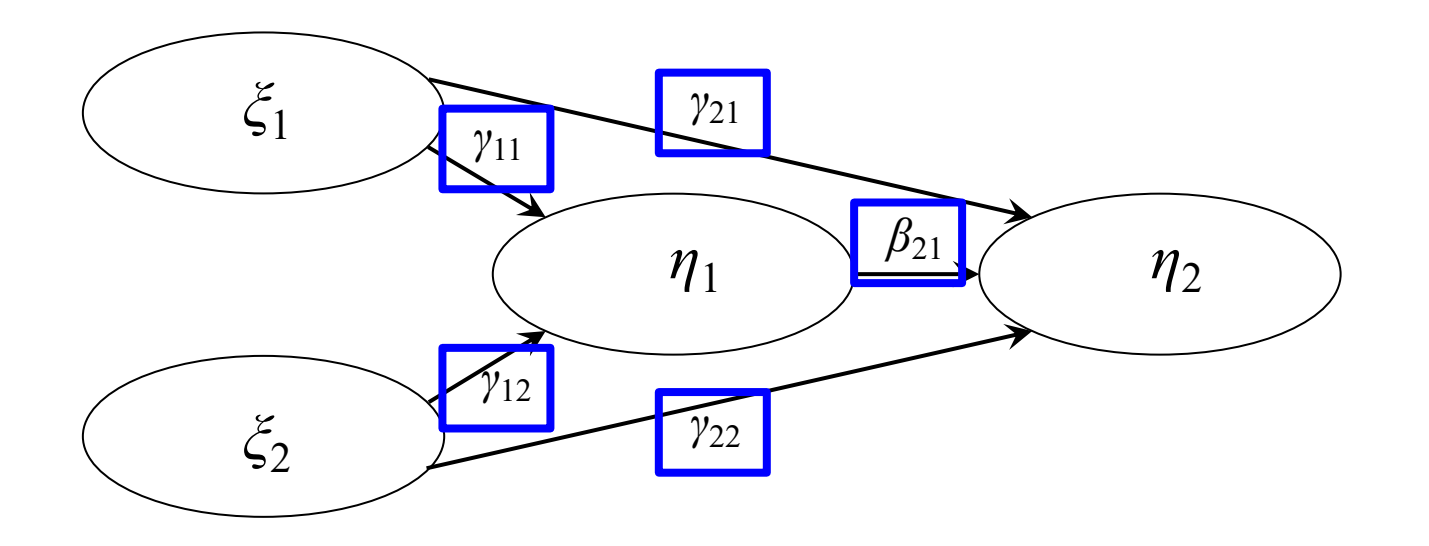

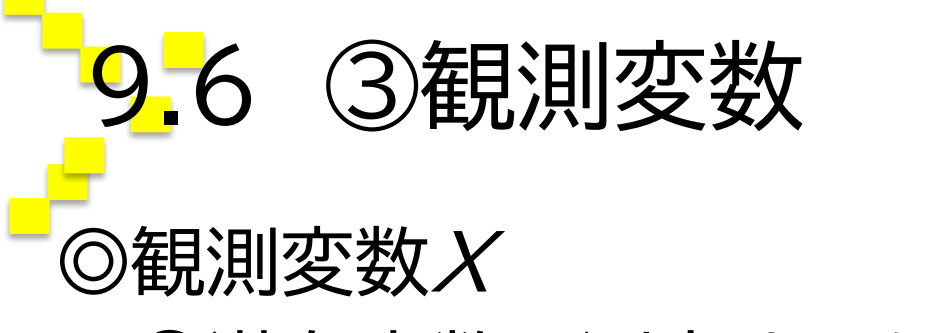

#### ◯潜在変数を測定するための変数。

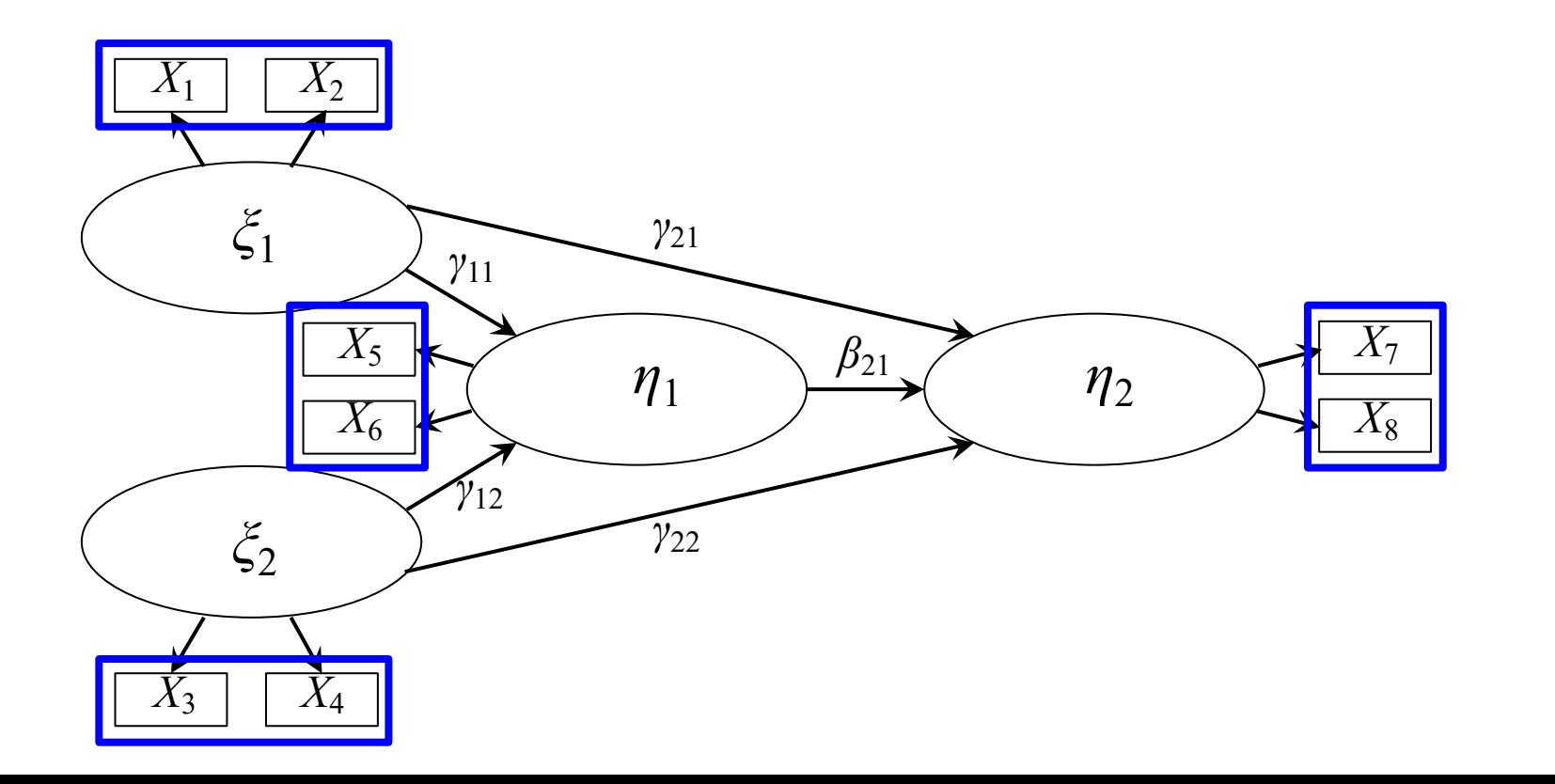

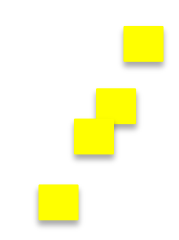

### 9.7 ④負荷量 ◎負荷量  $\lambda$  (ラムダ) ◯外生変数の観測変数へのパス係数を示す記号。  $\odot$ 負荷量 $\kappa$ (カッパ)

◯内生変数の観測変数へのパス係数を示す記号。

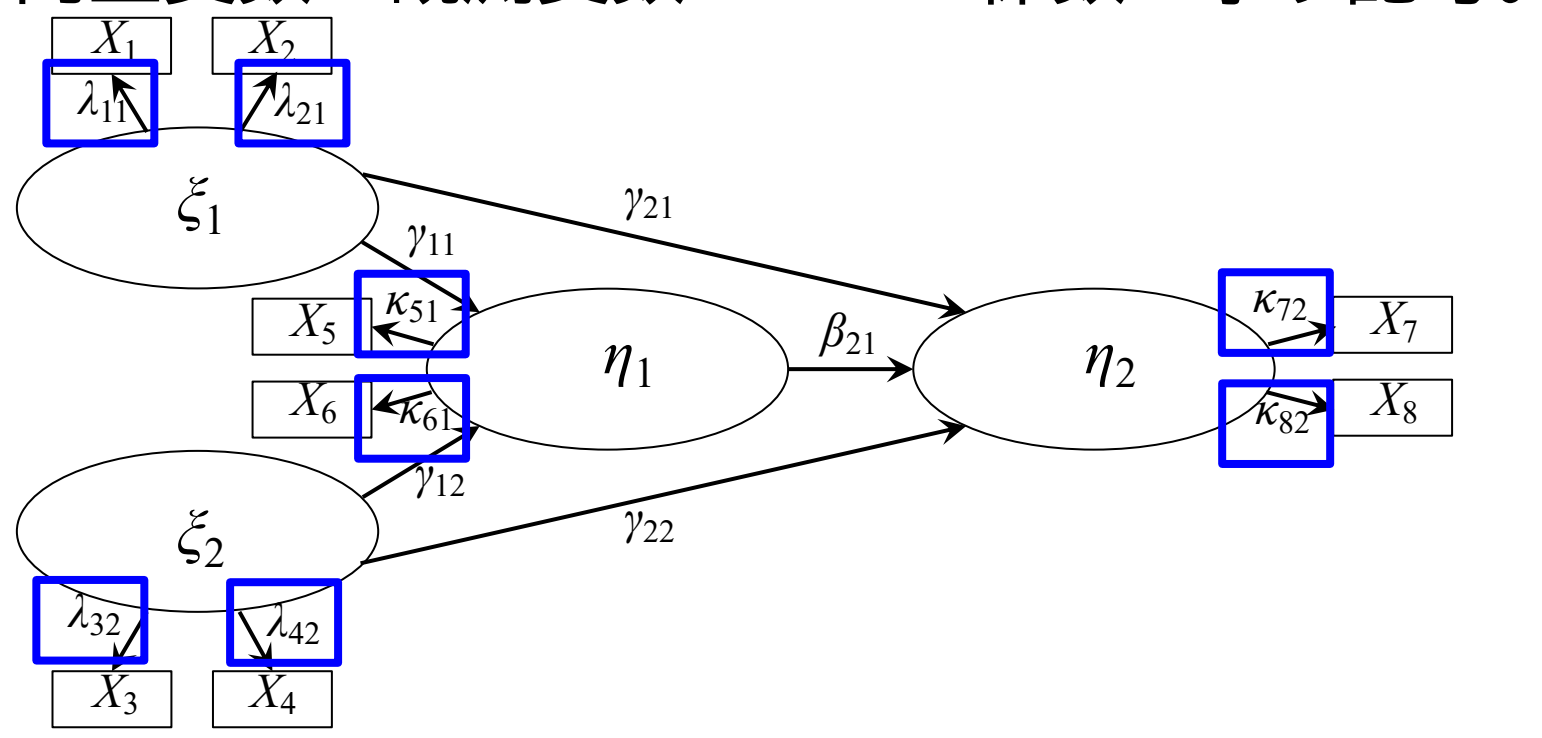

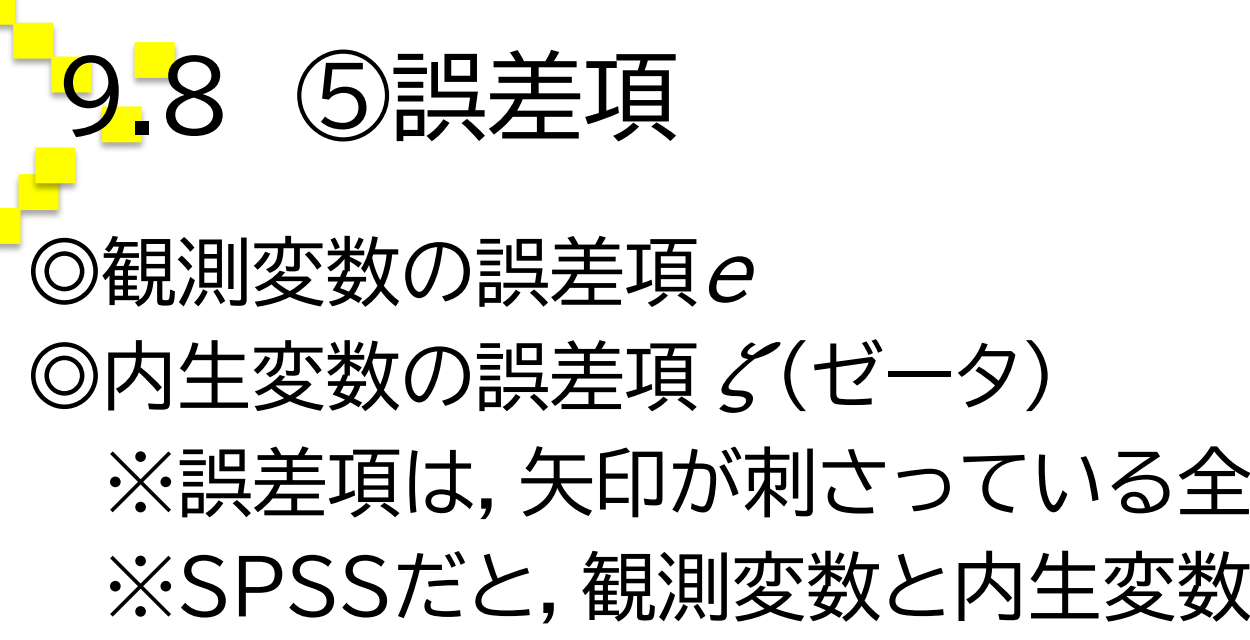

# ※誤差項は,矢印が刺さっている全ての変数につける。 ※SPSSだと,観測変数と内生変数は区別されずに全て 誤差項eがつく。

図は省略・・・

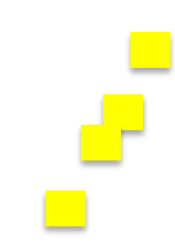

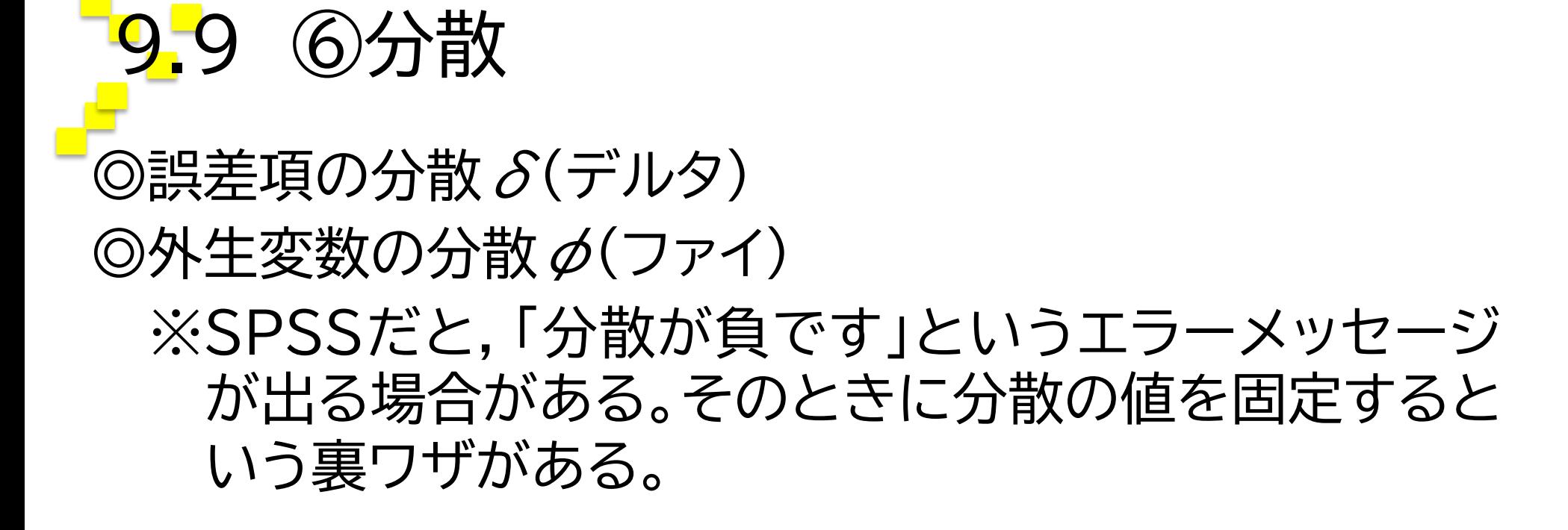

図は省略・・・

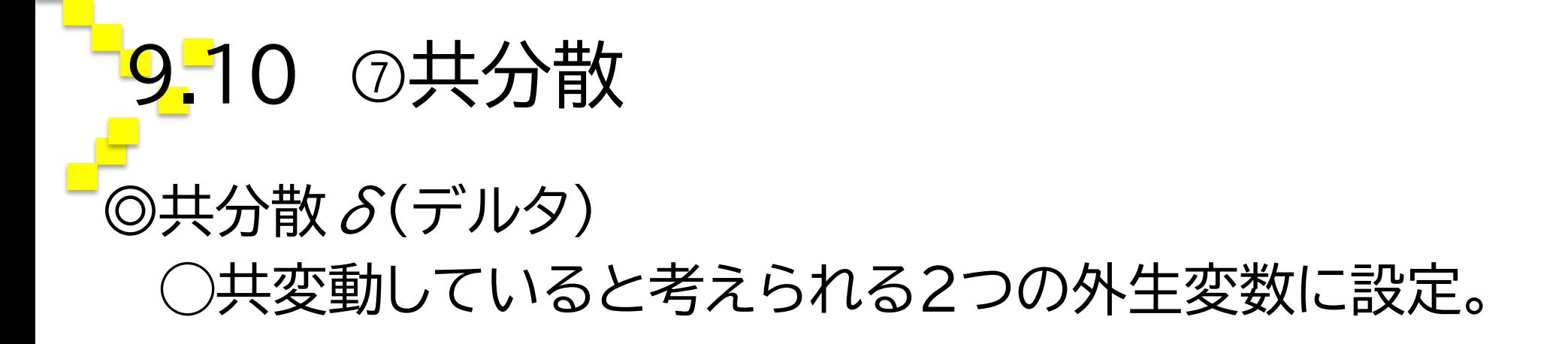

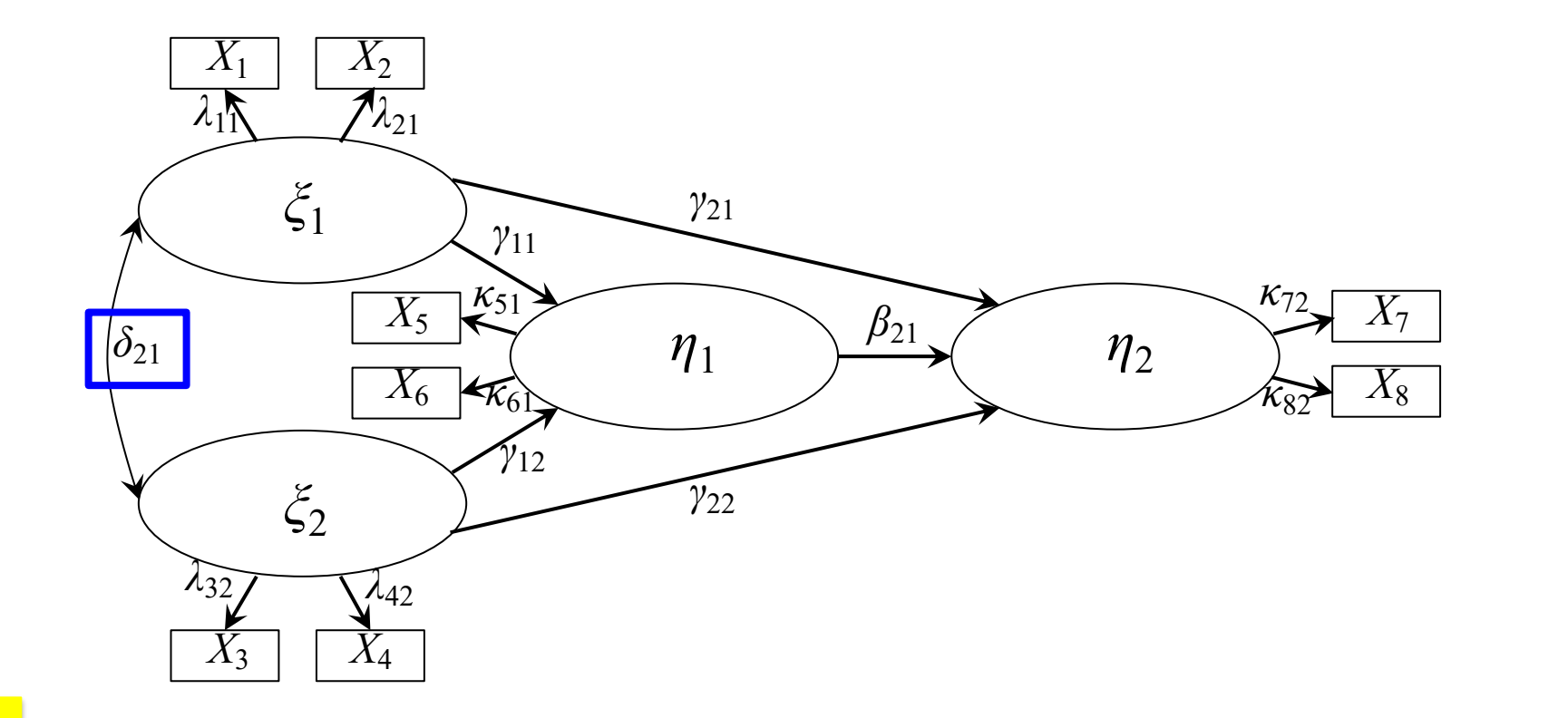

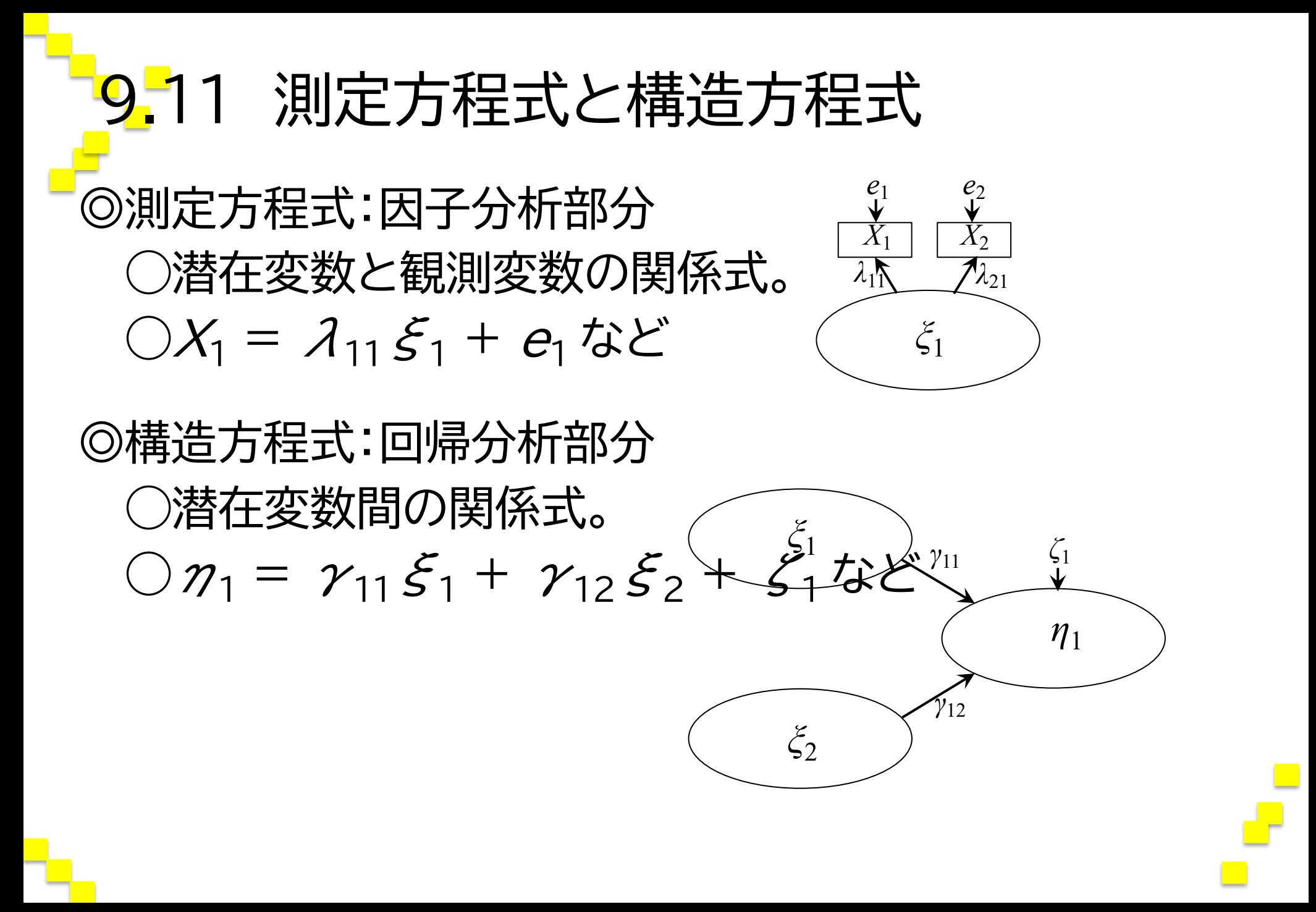

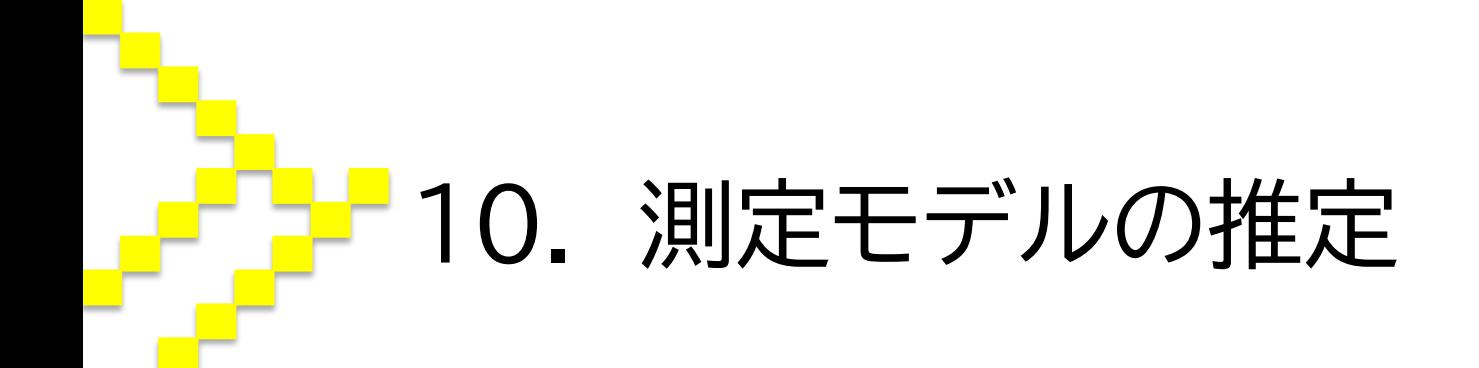

#### 10.1 測定モデル ◎測定モデルの推定 ◯測定方程式のみから構成されるモデル。 ◯観測変数が各潜在変数にきちんと縮約できているか どうかを確かめるために行う。 ◯測定モデルを推定する分析を確認的因子分析(CFA) と呼ぶ。

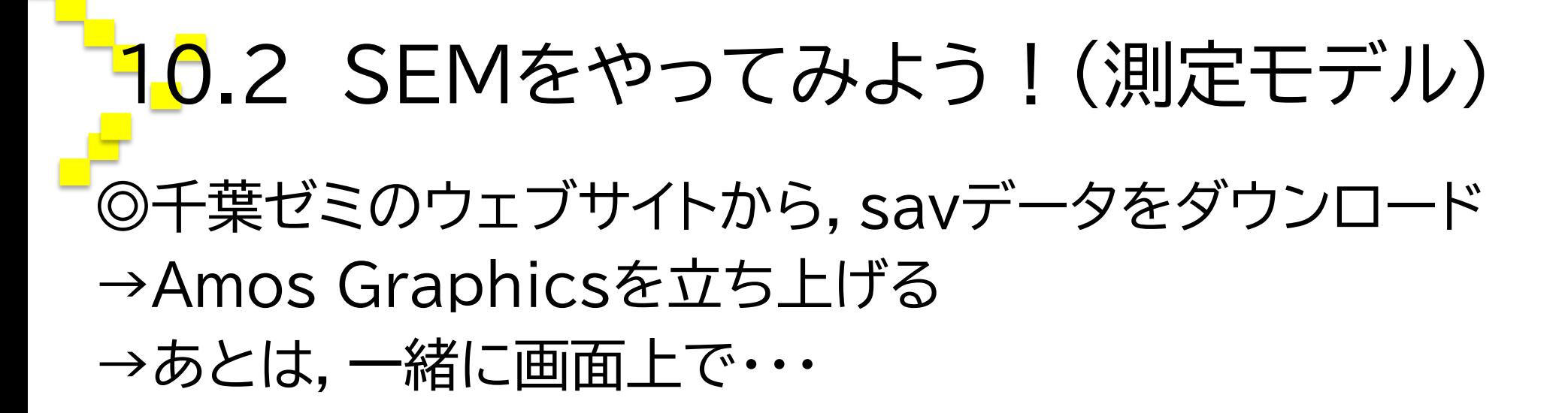

# **10.3 アウトプット**

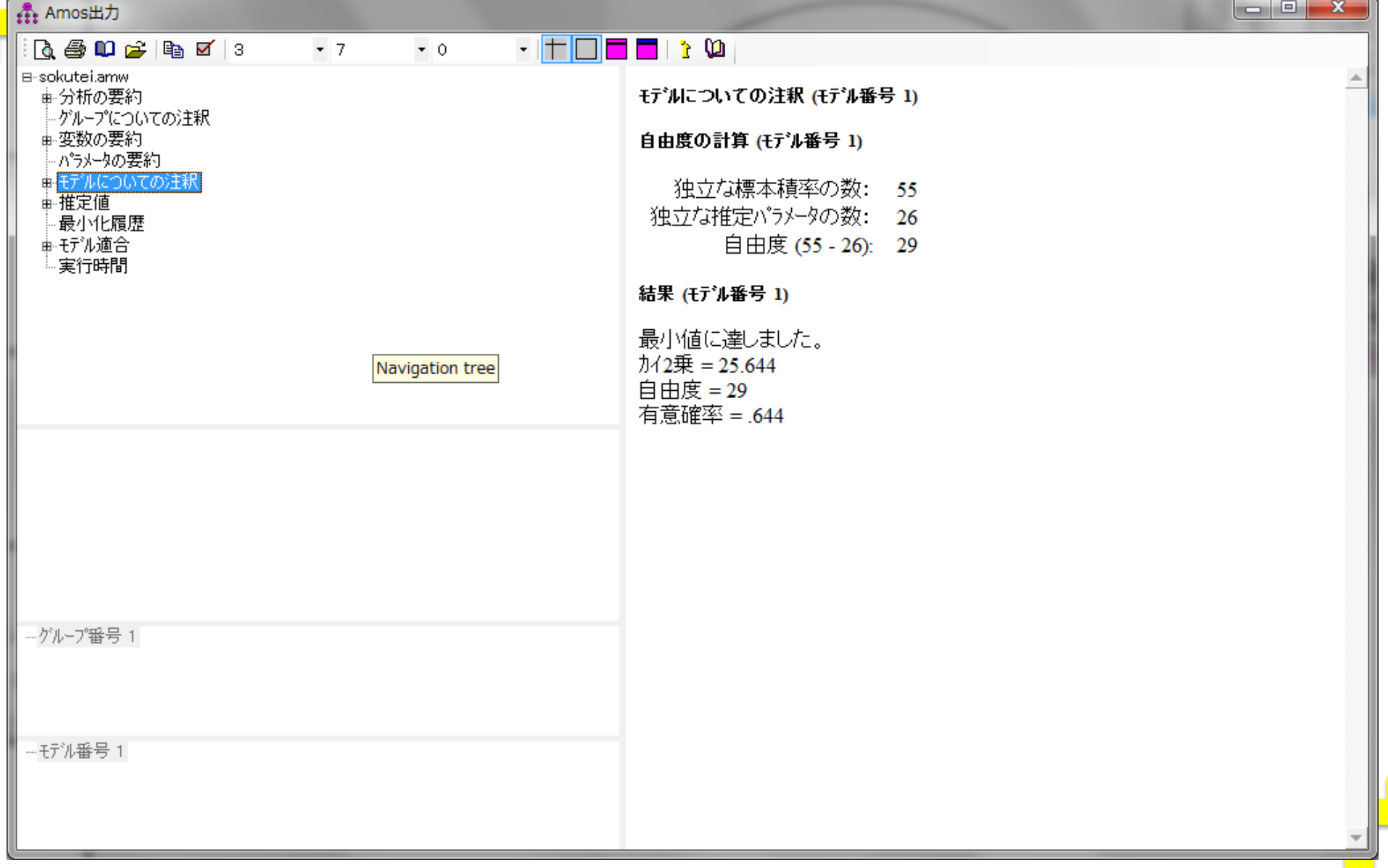

## 10.4 アウトプットの読み方

◎「モデル適合」をクリック! ◯確率(p値),CMIN(χ2値),自由度をチェック。 →非有意ならば,モデルが採用される。 ◯CMIN/DF(χ2値÷自由度)をチェック。 →3以下が望ましい。

# 10.5 アウトプットの読み方

◎「モデル適合」をクリック!

◯GFI(適合度指標)

→モデルのデータへの当てはまりの良さの指標。 →0から1までの値をとり,推奨値はGFI≧0.90。

◯AGFI(自由度調整済み適合度指標) →GFI以下の値をとり,推奨値はAGFI≧0.90。

◯RMSEA(平均自乗誤差平方根) →モデルの分布と真の分布との乖離を表現。

→0から1までの値をとり,推奨値はRMSEA≦0.08。

## 10.6 アウトプットの読み方 ◎「モデル適合」をクリック! ◯RMR(残差平方平均平方根) →モデルが説明できなかった標本共分散行列の残量。 →0から1までの値をとり,推奨値はRMR≦0.08。 ◯NFI(基準化適合度指標) →モデルと独立モデル(ダメなモデル)との乖離度。 →0から1までの値をとり,推奨値はNFI≧0.90。 ◯CFI(比較適合度指標)

→サンプルサイズに影響を受けやすいNFIを修正。 →0から1までの値をとり,推奨値はCFI≧0.90。

#### 10.7 アウトプットの読み方 ◎「推定値」をクリック! ○「標準化係数」を参照し、潜在変数から観測変数への パス係数をチェック。 ◯「分散」を参照し,各誤差項に対応する標準誤差の値を チェック。

 $\odot$ 模範論文をまねして,  $\rho$ 値,  $\chi^2$ 値, 自由度, GFI, AGFI, RMSEA, RMR, NFI, CFIを図表にまとめる。 (α係数は後述)

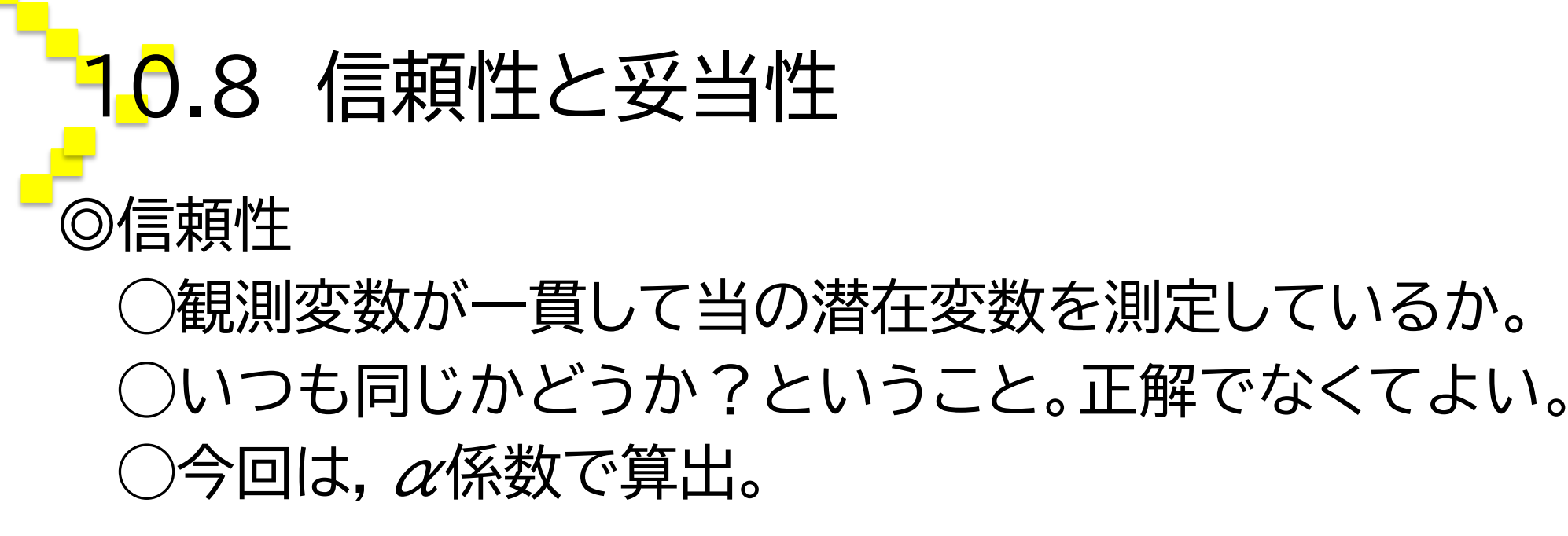

◎妥当性

◯観測変数が正しく当の潜在変数を測定しているか。 ◯これで合っているか?ということ。 ◯AVE等の指標がありますが,今回は,スルー。

# 10.9  $\alpha$ 係数を求めよう!

◎使うのは,先ほどと同じsavデータ  $\rightarrow$ 分析(A)

- →尺度(A)にアイコンを合わせ,信頼性分析(R)をクリック
- →ある潜在変数(構成概念)の観測変数を全て右の「項目 (I)」にうつす
- →「OK」をクリックして分析!
- →右図のような結果が出てくる。

※推奨値は, $\alpha$ ≧0.7

信頼性統計量

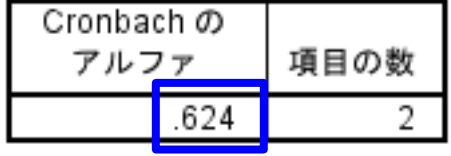

※この値も2.7で言及した図表にまとめる。

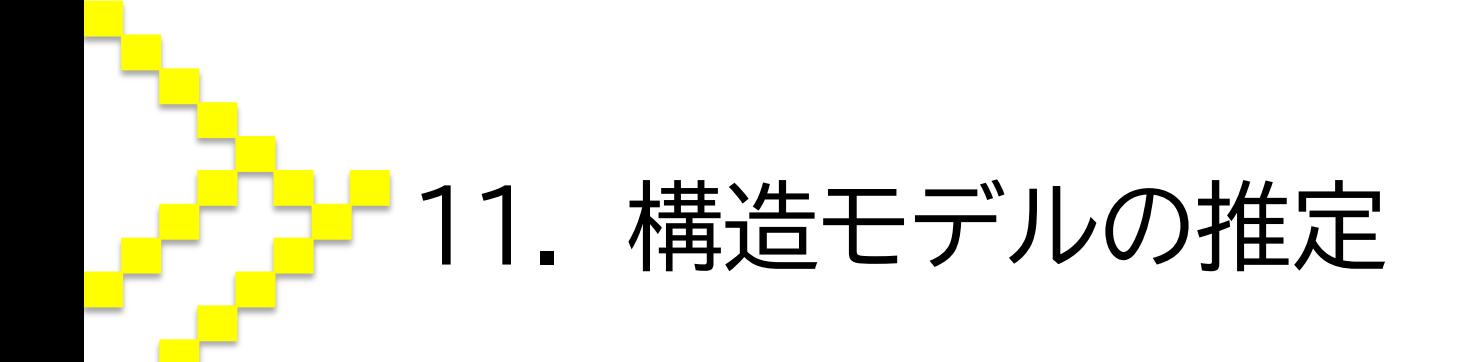

# 11.1 構造モデル ◎構造モデルの推定 ◯測定方程式と構造方程式からなるモデル。 ○潜在変数間の因果関係をテストするために行うもの

で,分析の主役となる部分。
## 11.2 SEMをやってみよう!(構造モデル) ◎使うのは,先ほどと同じsavデータ →Amos Graphicsを立ち上げる →あとは,一緒に画面上で・・・

**11.3 アウトプット** 

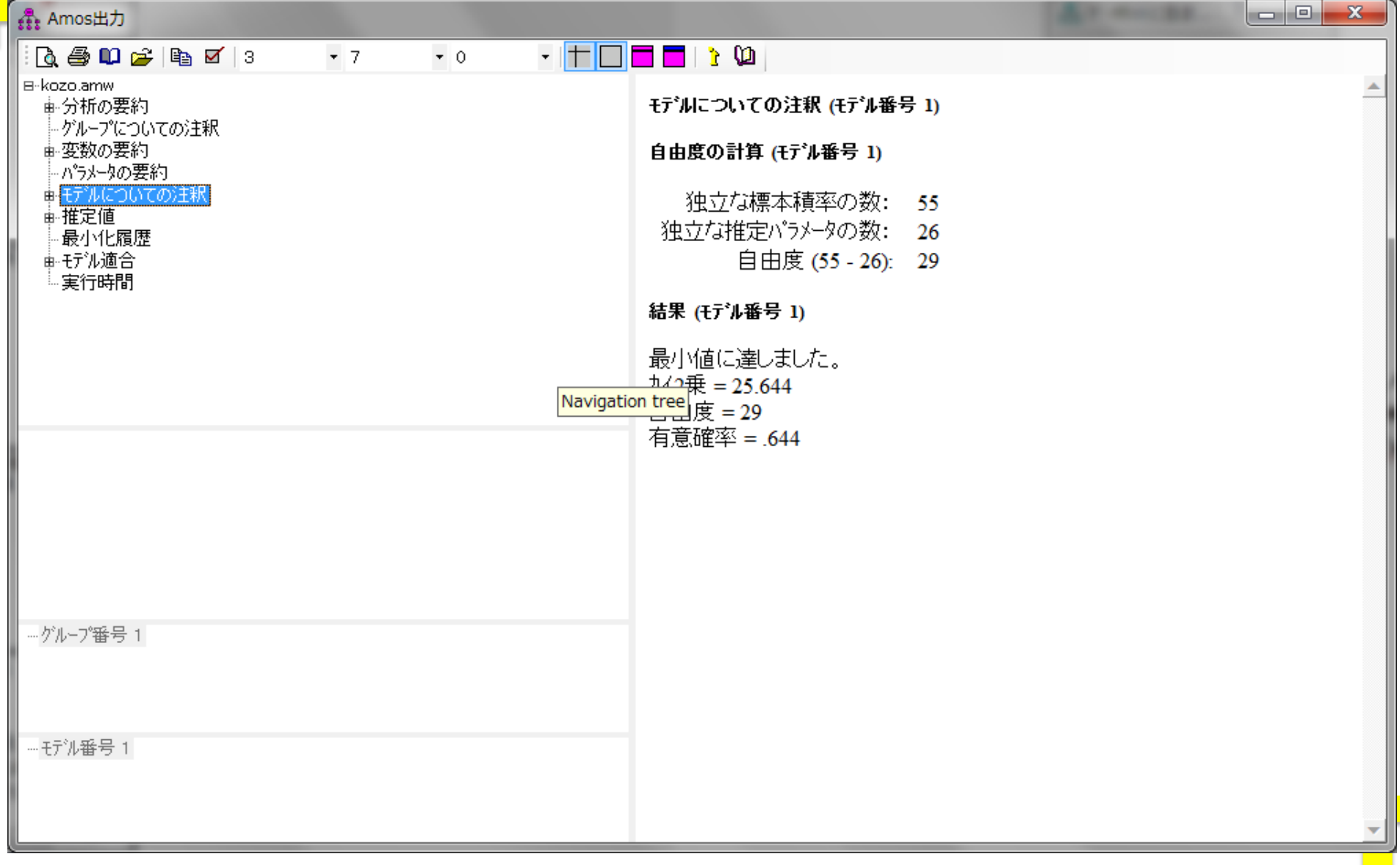

## 11.4 アウトプットの読み方 ◎「モデル適合」をクリック!

 $\bigcirc$  $\rho$ 値,  $x^2$ 値, 自由度, GFI, AGFI, RMSEA, RMR, NFI,CFIは測定モデル推定のときと同じ。

◎「推定値」をクリック!

◯「係数」を参照し,確率(p値)と検定統計量(t値)を チェック。

◯「標準化係数」を参照し,推定値(パス係数)をチェック。

◎上記を,模範論文を真似して,図表にまとめる。

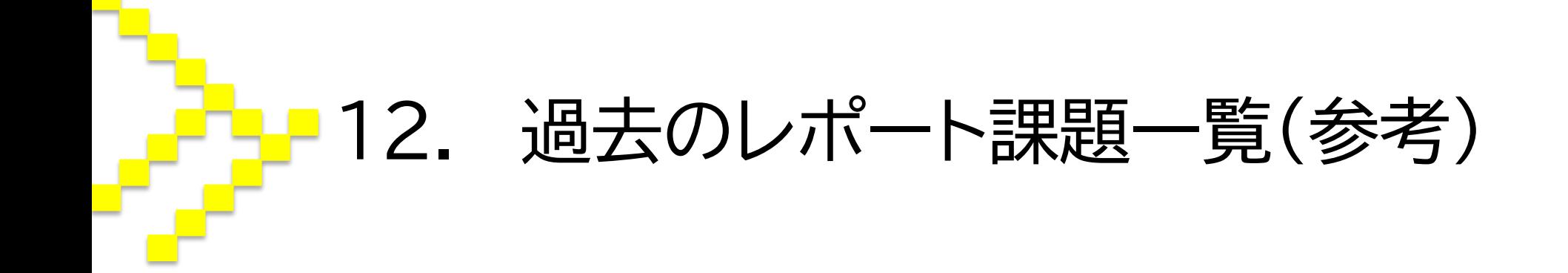

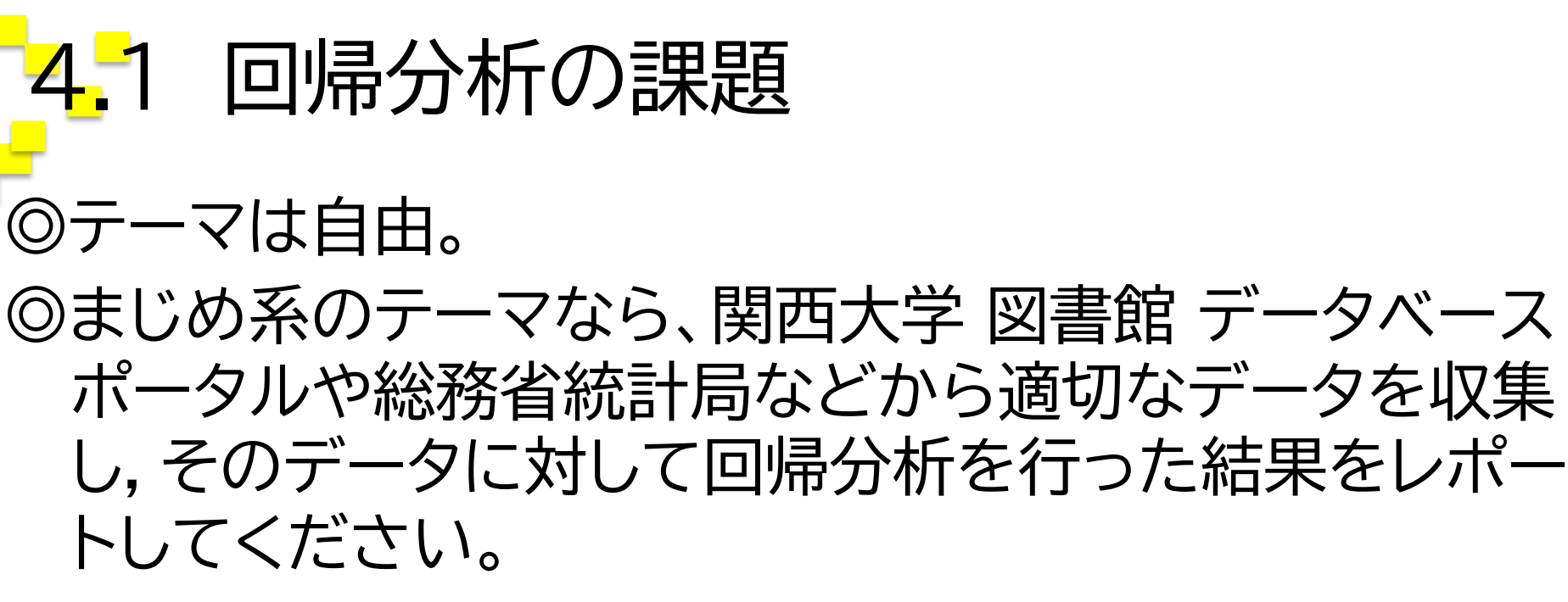

◎因果関係に関する仮説を事前に提唱したかのようにして 執筆すること。

◎提出期限は5/6。

○印刷する?

○希望があれば添削してほしい先輩 or 教員へ提出して いいことにする?

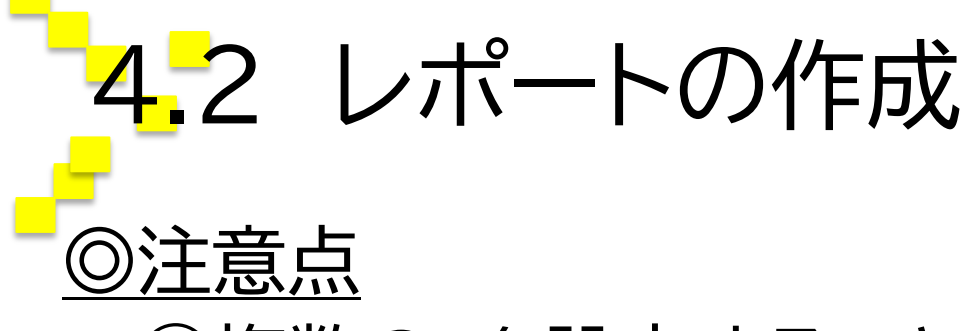

◯複数の*x*を設定すること。

◯誤字脱字,文章の主述不一致などに注意。

- 1. はじめに(課題を設定し,その課題の重要性を説く)
- 2. 仮説の提唱(論拠をつけて,因果仮説を提唱する)
- 3. データの収集(データの出所と収集方法)
- 4. 分析と考察(分析の結果とディスカッション)
- 5. おわりに(成果,限界と今後の課題)

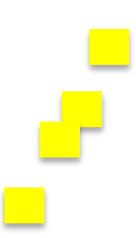

4.3 採点基準 ○分析結果の読み取りミス ひとつにつき-2 ◯レポート全体の論理破綻 -2 ◯段落or文章単位の論理破綻 ひとつにつき-1 ◯必要な図表がない ひとつにつき-2

●仮説がおもしろい(論拠含め) +2 ●テーマがおもしろい(今回のみかも) +2 ●誤字脱字いっこもなし +2 ●全体的に文章が整っている +2

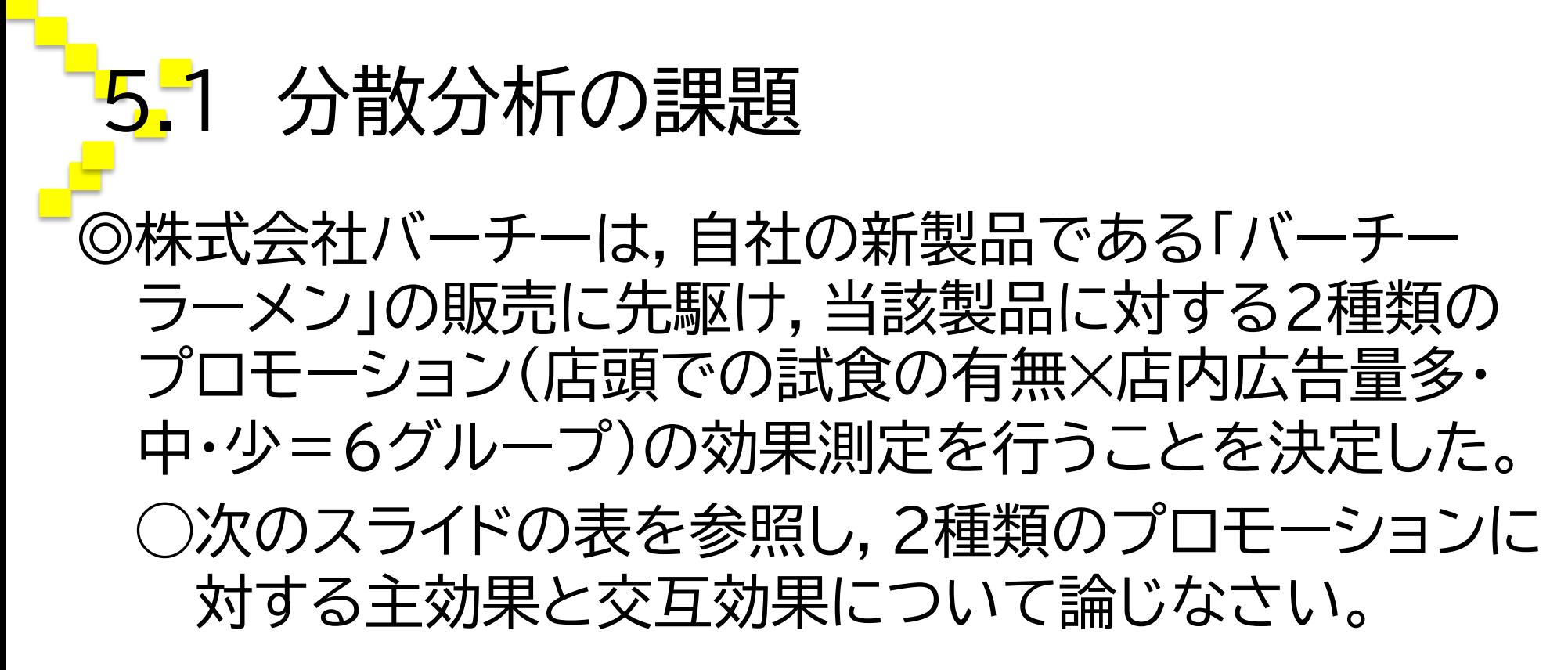

◎自らテーマを設定し,因果関係に関する仮説を事前に提 唱したかのようにしてレポートを執筆すること。 ◎提出期限は5/26。2部印刷してゼミの時間に提出。

5.2 分散分析の課題

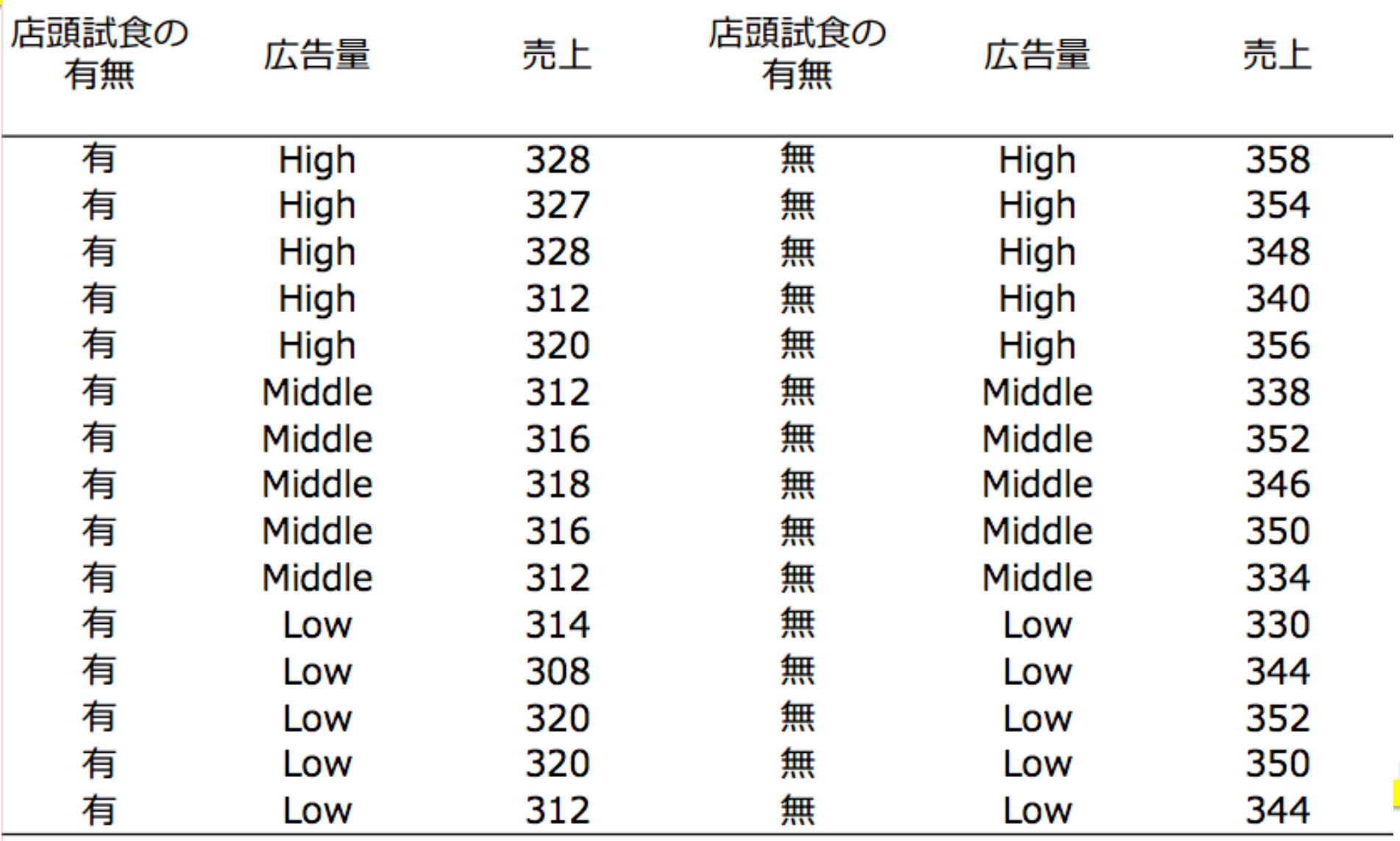

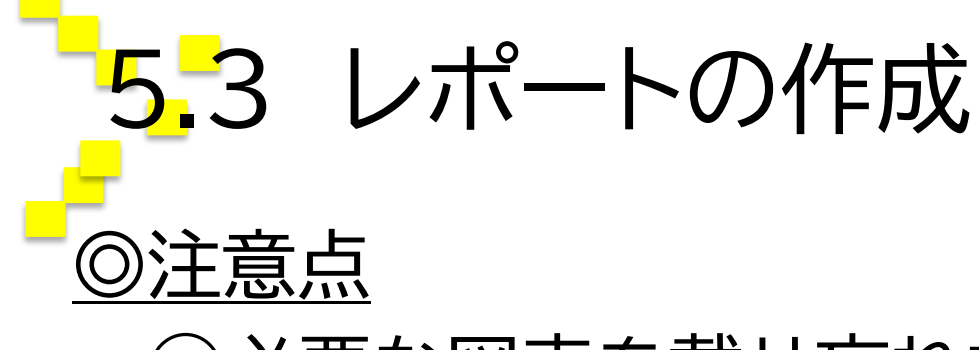

◯必要な図表を載せ忘れないよう注意。 ◯分散分析にパス図は不要です。

- 1. はじめに(課題を設定し,その課題の重要性を説く)
- 2. 仮説の提唱(論拠をつけて,因果仮説を提唱する)
- 3. データの収集(データの出所と収集方法)
- 4. データの分析と考察(分析の結果とディスカッショ ン)
- 5. おわりに(成果,限界と今後の課題)

## 5.4 採点基準 ○分析結果の読み取りミス ひとつにつき-2 ◯レポート全体の論理破綻 -2 ◯段落or文章単位の論理破綻 ひとつにつき-1 ◯必要な図表がない ひとつにつき-2

●仮説がおもしろい(論拠含め) +2 ●誤字脱字いっこもなし +2 ●全体的に文章が整っている +2

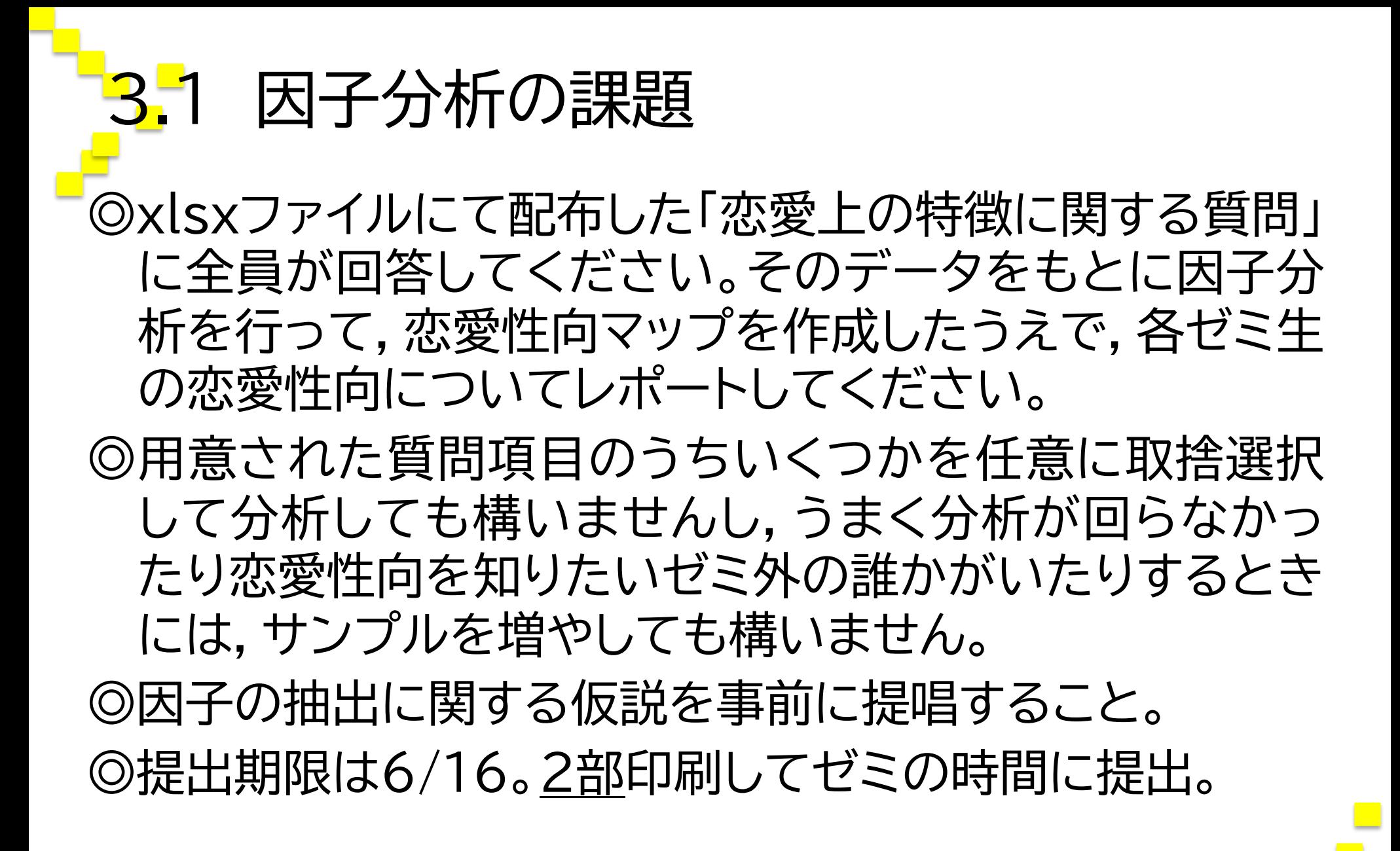

3.2 採点基準

◯分析結果の読み取りミス ひとつにつき-2 ◯レポート全体の論理破綻 -2 ◯段落or文章単位の論理破綻 ひとつにつき-1 ◯必要な図表がない ひとつにつき-2

●仮説がおもしろい(論拠含め) +2 ●誤字脱字いっこもなし +2 ●全体的に文章が整っている +2

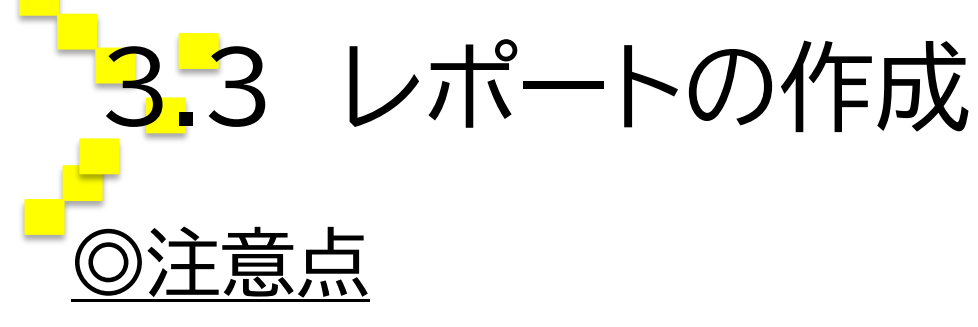

◯必要な図表,特に恋愛性向マップを忘れないよう注意。 ◯仮説の表現が今までとは異なるので注意。

- 1. はじめに(課題を設定し,その課題の重要性を説く)
- 2. 仮説の提唱(論拠をつけて,仮説を提唱する)
- 3. データの収集(データの出所と収集方法)
- 4. データの分析と考察(分析の結果とディスカッショ ン)
- 5. おわりに(成果,限界と今後の課題)

# 3.4 レポートの作成

1. はじめに

◯研究を行う背景と研究目的を明示する。

## 2. 仮説の提唱

◯論拠とともに,仮説を提唱する。今回は,仮説実証型 ではなく仮説探索型なので,以下のような仮説となる。 e.g.,  $\lceil X_1 : \frac{1}{2}$ 性に一目惚れをしやすい」,  $\lceil X_2 : \frac{1}{2} \rceil$ 的な異 性でないと嫌だ」,「 $X_3$ :〜〜」, ・・・および「 $X_2$ :〜 〜」は,幾つかの因子に縮約される。

5. おわりに

◯本論の成果,限界および今後の課題について記載。

4.1 SEMの課題 ◎savファイルにて配布した期待不一致モデルに関する データを分析し,結果をレポートしてください。 ◎少し長いですが,千葉ゼミウェブサイトにアップロードさ れている論文を参考にしてレポートを作成してください。 ◎因果関係に関する仮説を事前に提唱したかのようにして レポートを執筆すること。

◎提出期限は6/28(木)。2部印刷して1部を千葉研究室 前の封筒に提出し,もう1部をゼミ生の誰かに添削して もらって各自回収。

4.2 採点基準

○分析結果の読み取りミス ひとつにつき-2 ◯レポート全体の論理破綻 -2 ◯段落or文章単位の論理破綻 ひとつにつき-1 ◯必要な図表がない ひとつにつき-2

●論拠が明快かつ精密 +2 ●考察が豊か +2

●誤字脱字いっこもなし +2

●全体的に文章が整っている +2

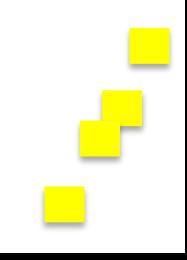

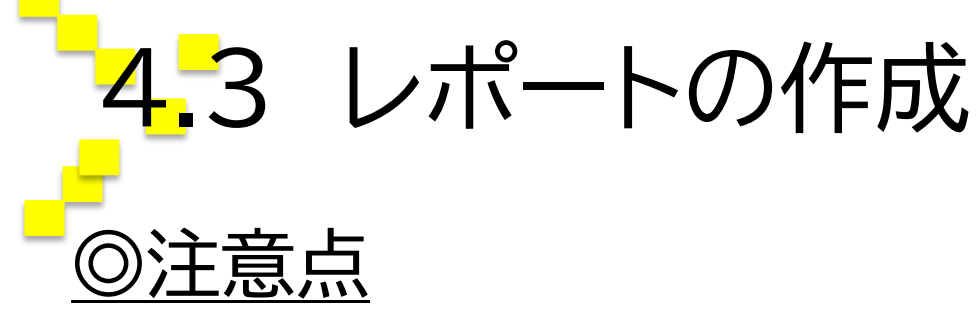

◯必要な図表(パス図,測定モデルの結果,構造モデル の結果)を忘れないよう注意。

- 1. はじめに(課題を設定し,その課題の重要性を説く) 2. 仮説の提唱(論拠をつけて,仮説を提唱する) 3. データの収集(データの出所と収集方法) 4. データの分析と考察(分析の結果とディスカッショ ン)
- 5. おわりに(成果,限界と今後の課題)

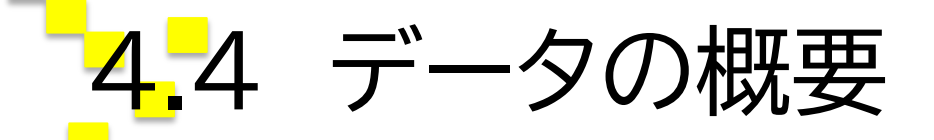

◎今回使用するデータは,洋服店において店員が行う無償 の接客行動に関するデータです。

◯「もっとも最近,あなたが訪れた洋服店において,店員 から接客サービスを受けて,その店員と会話を交わし たあとで,その店の商品を買った経験を思い浮かべて ください」という文言を読んでもらい,その後各質問 に回答してもらいました。

◯期待と成果は7点リカート尺度,不一致と満足は7点 セマンティック・ディフェレンシャル法(SD法)です。